# **HITACHI INVERTER**

# **SJH300 SERIES**

# **INSTRUCTION MANUAL**

Three phase input 200/400V class

After reading this manual, keep it handy for future reference.

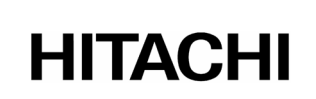

**NB5397CX**

### **SAFFTY**

For the Best Results with **SJH300** Series inverter, read this manual and all of the warning sign attached to the inverter carefully before installing and operating it, and follow the instructions exactly. Keep this manual handy for your quick reference.

#### **Definitions and Symbols**

A safety instruction (message) is given with a hazard alert symbol and a signal word;

**WARNING** or **CAUTION**. Each signal word has the following meaning throughout this manual.

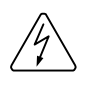

This symbol means hazardous high voltage. It used to call your attention to items or operations that could be dangerous to you or other persons operating this equipment.

Read these message and follow these instructions carefully.

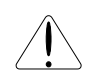

This is the "Safety Alert Symbol" This symbol is used to call your attention to items or operations that could be dangerous to you or other persons operating this equipment.

Read these messages and follow these instructions carefully.

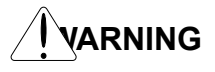

#### **WARNING WARNING**

Indicates a potentially hazardous situation which, if not avoided, can result in serious injury or death.

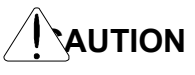

**NOTE** 

### **CAUTION CAUTION**

Indicates a potentially hazardous situation which, if not avoided, can result in minor to moderate injury, or serious damage of product.<br>The matters described under  $\sqrt{\sqrt{m}$  multipulavoided. The matters described under  $\frac{1}{\text{Area}}$ **u** if **on**t avoided, lead to serious results depending on the situation. Important matters are described in **CAUTION** (as well as **WARNING**), so be sure to observe them.

#### **NOTE**

Notes indicate an area or subject of special merit, emphasizing either the product's capabilities or common errors in operation or maintenance.

## **HAZARDOUS HIGH VOLTAGE**

Motor control equipment and electronic controllers are connected to hazardous line voltages. When servicing drives and electronic controllers, there might be exposed components with cases or protrusions at or above line potential. Extreme care should be taken to product against shock.

Stand on an insulating pad and make it a habit to use only one hand when checking components. Always work with another person in case an emergency occurs. Disconnect power before checking controllers or performing maintenance. Be sure equipment is properly grounded. Wear safety glasses whenever working on an electronic controller or rotating electrical equipment.

### PRECAUTION

**WARNING** : This is equipment should be installed, adjusted and serviced by qualified electrical maintenance personal familiar with the construction and operation of the equipment and the hazards involved. Failure to observe this precaution could results in bodily injury.

WARNING : The user is responsible for ensuring that all driven machinery, drive train mechanism not supplied by Hitachi Industrial Equipment Systems Co., Ltd., and process line material are capable of safe operation at an applied frequency of 150% of the maximum selected frequency range to the AC motor. Failure to do so can result in destruction of equipment and injury to personnel should a single point failure occur.

**:** For protection, install an earth leakage breaker with a high frequency circuit capable of large currents to avoid an unnecessary operation. The ground fault protection circuit is not designed to protect personal injury. **WARNING**

**:** HAZARD OF ELECTRICAL SHOCK. DISCONNECT INCOMING POWER BEFORE WORKING ON THIS CONTROL. **WARNING**

**:** SEPARATE MOTOR OVERCURRENT, OVERLOAD AND OVERHEATING PROTECTION IS REQUIRED TO BE PROVIDED IN ACCORDANCE WITH THE SAFETY CODES REQUIRED BY JURISDICTIONAL AUTHORITIES. **WARNING**

**:** These instructions should be read and clearly understood before working on SJH300 series equipment. **CAUTION**

**:** Proper grounds, disconnecting devices and other safety devices and their location are the responsibility of the user and are not provided by Hitachi Industrial Equipment Systems Co., Ltd. **CAUTION**

**:** Be sure to connect a motor thermal switch or overload devices to the SJH300 series controller to assure that inverter will shut down in the event of an overload or an overheated motor.  $\triangle$  CAUTION

**:** DANGEROUS VOLTAGE EXISTS UNTIL CHARGE LAMP IS OFF.  $\hat{\mathcal{F}}$  CAUTION

**:** Rotating shafts and above ground electrical potentials can be hazardous. Therefore, it is strongly recommended that all electrical work conform to the National Electrical Codes and local regulations. Only qualified personnel should perform installation, alignment and maintenance. Factory recommended test procedures, included in the instruction manual, should be followed. Always disconnect electrical power before working on the unit. **CAUTION**

#### **NOTE : POLLUTION DEGREE 2**

The inverter must be used environment of the degree 2.

Typical constructions that reduce the possibility of conductive pollution are;

- 1) The use of an unventilated enclosure
- 2) The use of a filtered ventilated enclosure when the ventilation is fan forced that is, ventilation is accomplished by one or more blowers within the enclosure that provide a positive intake and exhaust.

### Cautions for EMC (Electromagnetic Compatibility)

You are required to safety the EMC directive (89/336/EEC) when using the SJH300 inverter in a European country. To safety the EMC directive and to comply with standard, follows the checklist below.

WARNING : This equipment should be installed, adjusted, and serviced by qualified personal familiar with construction and operation of the equipment and the hazards involved. Failure to observe this precaution could result in bodily injury.

- 1. The power supply to SJH300 inverter must meet these specifications:
	- a. Voltage fluctuation +/-10% or less.
	- b. Voltage imbalance +/-3% or less.
	- c. Frequency variation +/-4% or less.
	- d. Voltage distortion THD = 10% or less.

2. Installation measure:

- a. Use a filter designed for SJH300 inverter.
- 3. Wiring
	- a. Shielded wire (screened cable) is required for motor wiring, and the length must be less than 20 meters.
	- b. Separate the main circuit from the signal/process circuit wiring.
	- c. In case of remote operating with connector cable, the inverter does not conform to EMC.

4. Environmental conditions – when using a filter, follow these guidelines:

- a. Ambient air temperature: -10 +50 ºC.
- b. Humidity: 20 to 90% RH (non-condensing)
- c. Vibration: 5.9 m/sec $^{2}$  (0.6 G) 10 55Hz. (SJH300-2.5-22LF/ 2.5-22HF)
- d. Location: 1000meters or less altitude, indoors (no corrosive gas or dust)

## Conformity to the Low Voltage Directive (LVD)

The protective enclosure must conform to the Low Voltage Directive. The inverter can conform to the LVD by mounting into a cabinet or by adding covers as follows.

#### 1.Cabinet and Cover

The inverter must be installed into a cabinet which has the protection degree of Type IP2X. In addition the top surfaces of cabinet that are easily accessible shall meet at least the requirements of the Protective Type IP4X, or which is constructed to prevent small objects from entering inverter.

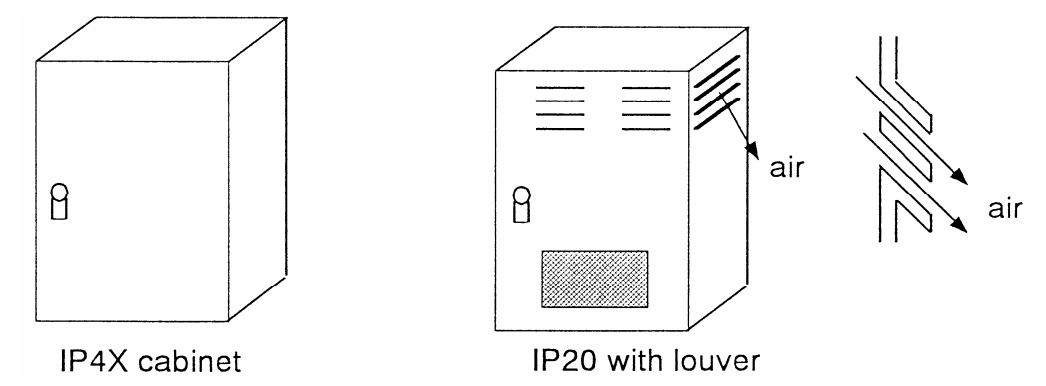

Fig. Inverter cabinet

### **UL Warnings and Cautions Manual for SJH300 series**

### **This auxiliary instruction manual should be delivered to the end user.**

#### **1.Wiring Warnings for Electrical Practices and Wire Specifications**

- (1) **WARNING** : "Use 60/75 °C CU wire only" or equivalent.
- (2) **/ WARNING** : "Suitable for use on a circuit capable or delivering not more than 10,000 rms symmetrical amperes, 240 V maximum." For models with suffix L.
- (3) **WARNING** : "Suitable for use on a circuit capable or delivering not more than 10,000 rms symmetrical amperes, 480 V maximum." For models with suffix H.

#### **2.Tightening Torque and Wire Range**

(1) **! WARNING** : Tightening torque and wire range for field wiring terminals are marked adjacent to the terminal or on the wiring diagram.

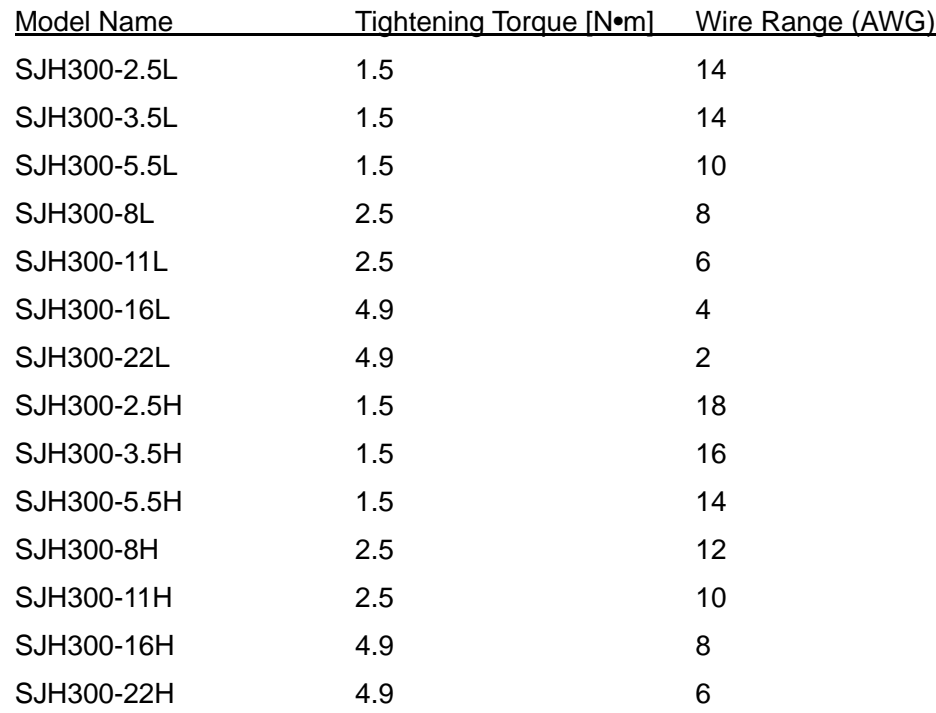

#### **3.Circuit Breaker / Fuse Size**

(1) **! WARNING** : Distribution fuse/circuit breaker size marking is included in the manual to indicate that the unit shall be connected with an UL Listed inverse time circuit breaker, rated 600 V with the current ratings or an UL Listed fuse as shown in the table below.

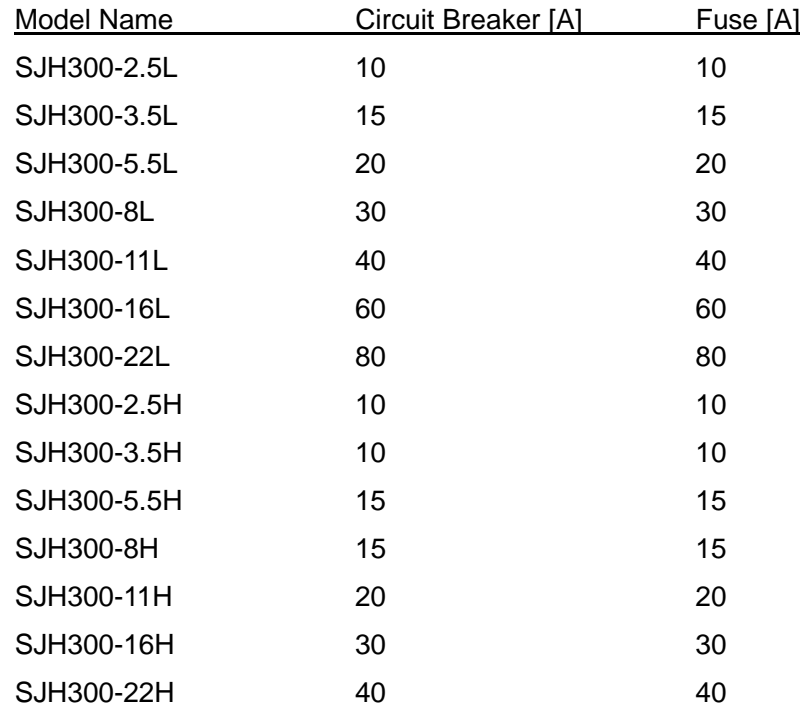

#### **4.Motor overload protection**

These inverters provide solid state motor overload protection. Set parameter b012,b212,b312,b412 or b512 using the following instructions.

b012 "electronic overload protection"

b212 "electronic overload protection, 2<sup>nd</sup> motor"

b312 "electronic overload protection, 3<sup>rd</sup> motor"

b412 "electronic overload protection, 4<sup>th</sup> motor"

b512 "electronic overload protection, 5<sup>th</sup> motor"

set the rated current [A] of the motor.

setting range is 0.2\*rated current to 1.2\*rated current.

(1) **WARNING** : When two or more motors are connected to the inverter, they cannot be protected bye the electronic overload protection. Install an external thermal relay to each motor.

#### **5.Others**

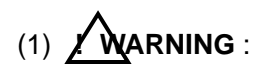

(1) **WARNING** : "Field wiring connection must be made by an UL Listed and CSA Certified closed-loop terminal connector sized for the wire gauge involved. Connector must be fixed using the crimp tool specified by the connector manufacturer. ", or equivalent wording included in the manual.

# Revision History Table

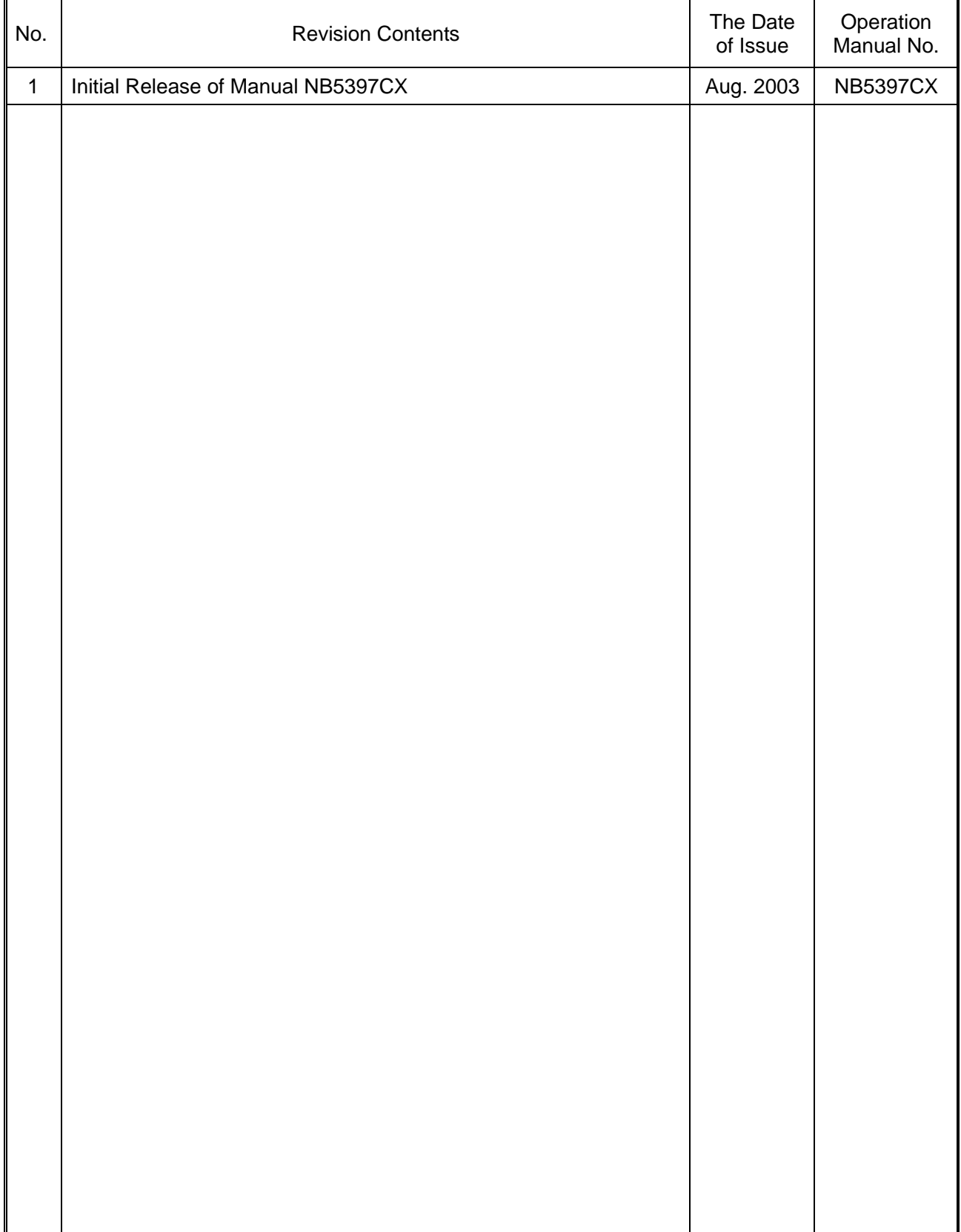

### 1.Installation

#### **ACAUTION** • Be sure to install the unit on flame resistant material such as metal. Sure to install the unit of hand resistant material such as metal.<br>Otherwise, there is a danger of fire. • Be sure not to place anything inflammable in the vicinity. Otherwise, there is a danger of fire. …… p.2-2 • Do not carry unit by top cover, always carry by supporting base of unit. There is a risk of falling and injury.<br>There is a risk of falling and injury. • Be sure not to let the foreign matter enter such as cut wire refuse, spatter from welding, iron refuse, wire, dust, etc. Otherwise, there is a danger of fire. …… p.2-5 • Be sure to install it in a place which can bear the weight according to the specifications in the text. (Chapter 6. Specifications) Otherwise, it may fall and there is a danger of injury. …… p.2-1 • Be sure to install the unit on a perpendicular wall which is not subject to vibration. Otherwise, it may fall and there is a danger of injury. …… p.2-3 • Be sure not to install and operate an inverter which is damaged or parts of which are missing. Otherwise, there is a danger of injury. …… p.2-2 • Be sure to install it in a room which is not exposed to direct sunlight and is well ventilated. Avoid environments which tend to be high in temperature, high in humidity or to have dew condensation, as well as places with dust, corrosive gas, explosive gas, inflammable gas, grinding-fluid mist, salt damage, etc. Otherwise, there is a danger of fire. …… p.2-2

# 2.Wiring

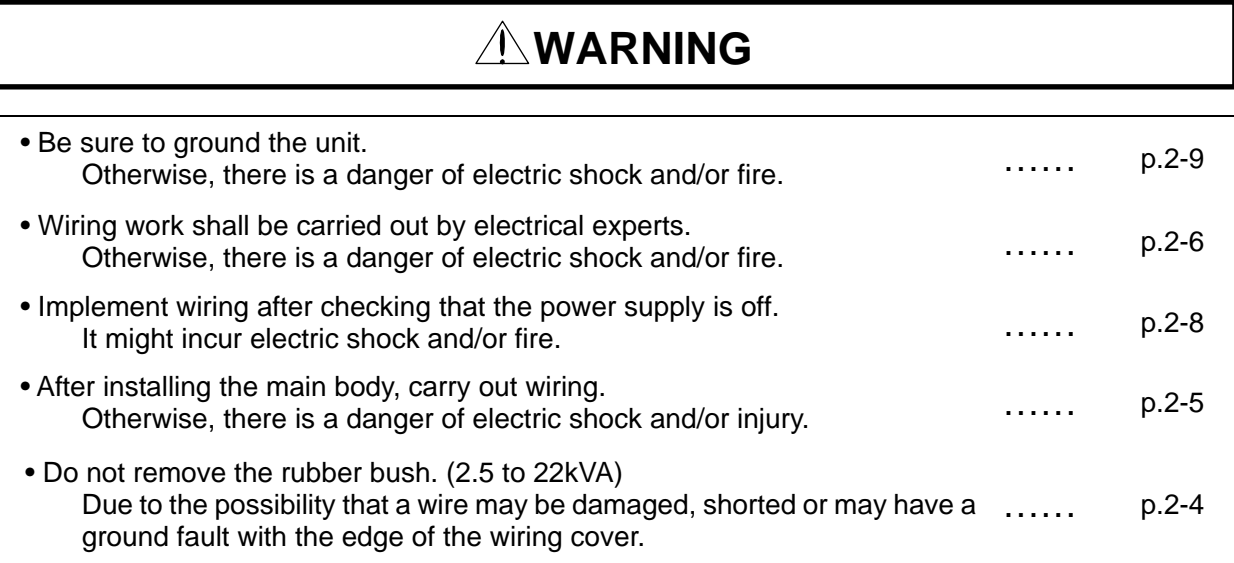

# $\triangle$  **CAUTION**

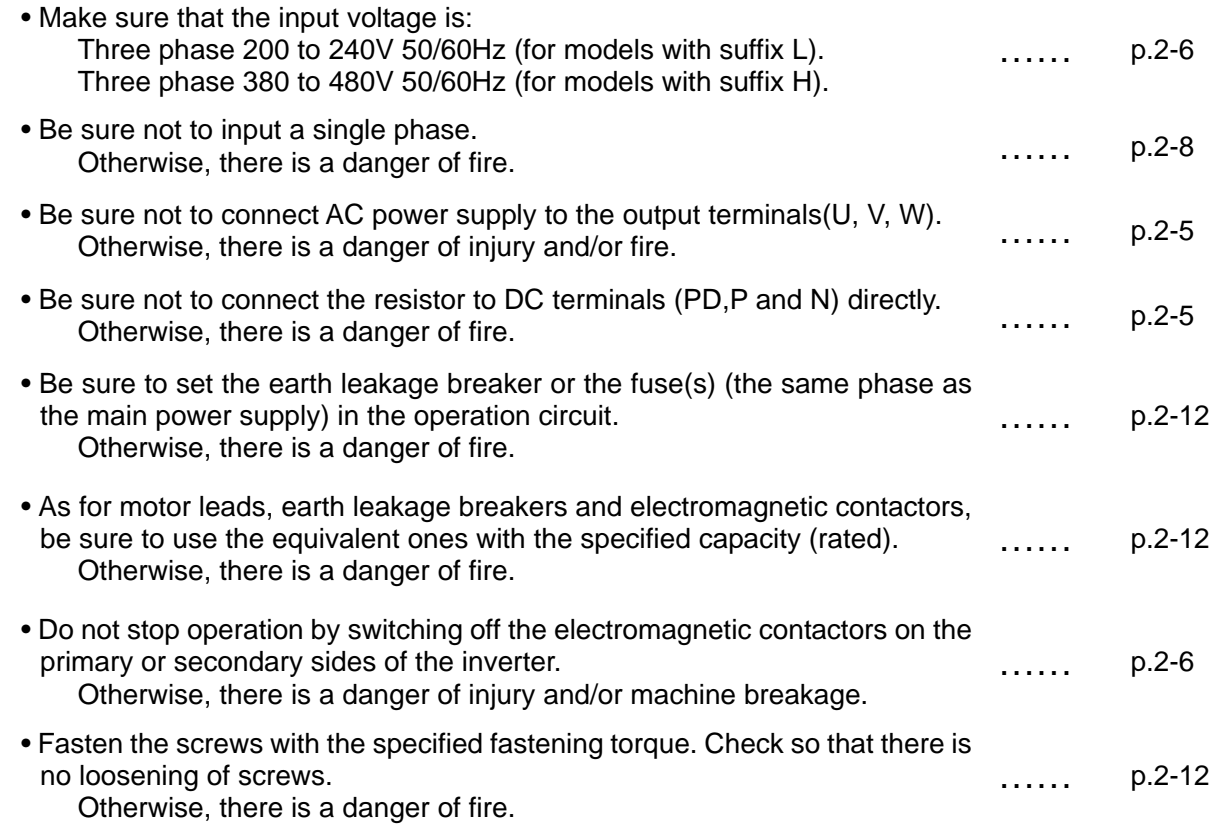

# 3.Control and operation

# **WARNING**

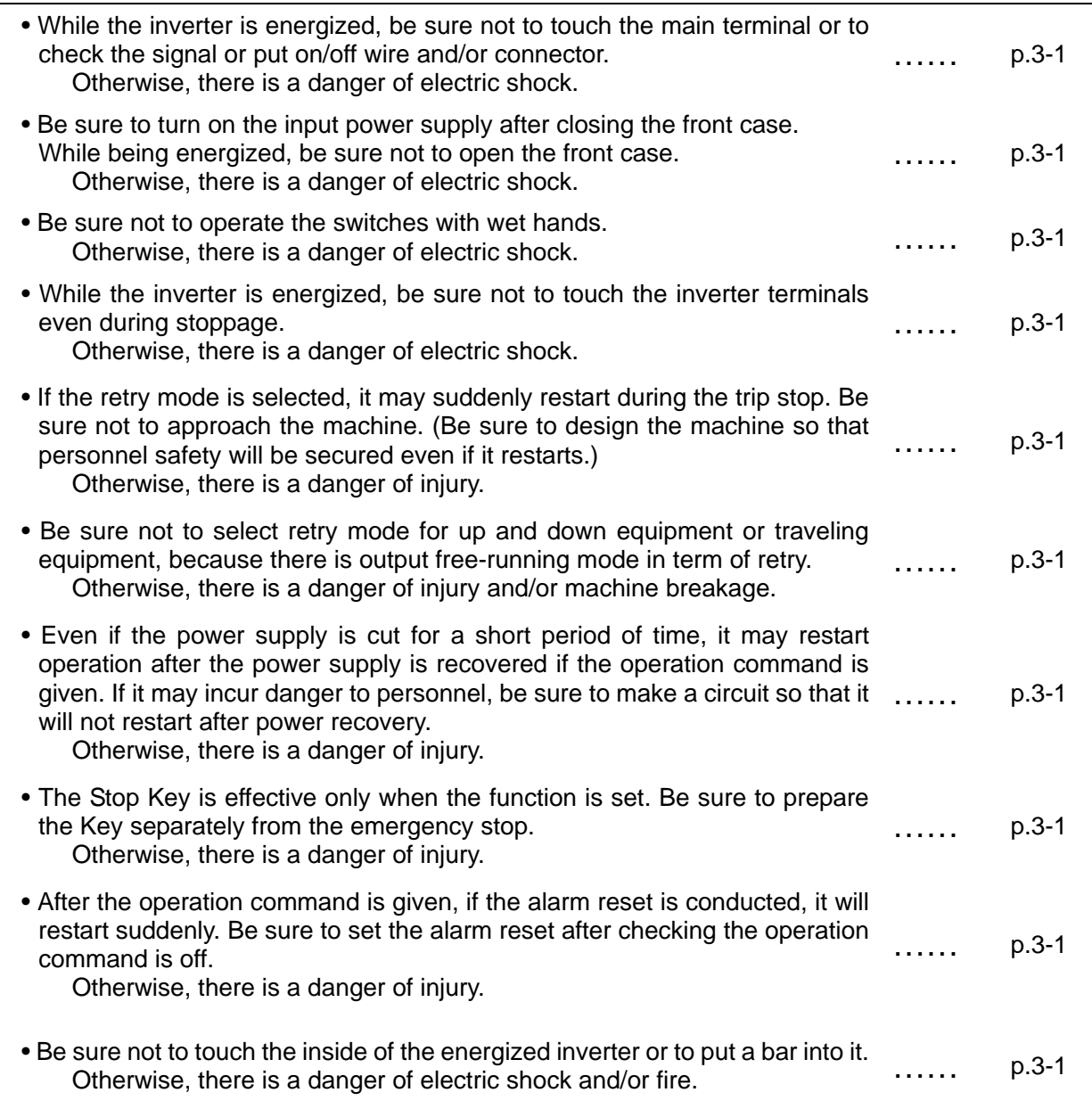

# $\triangle$  CAUTION

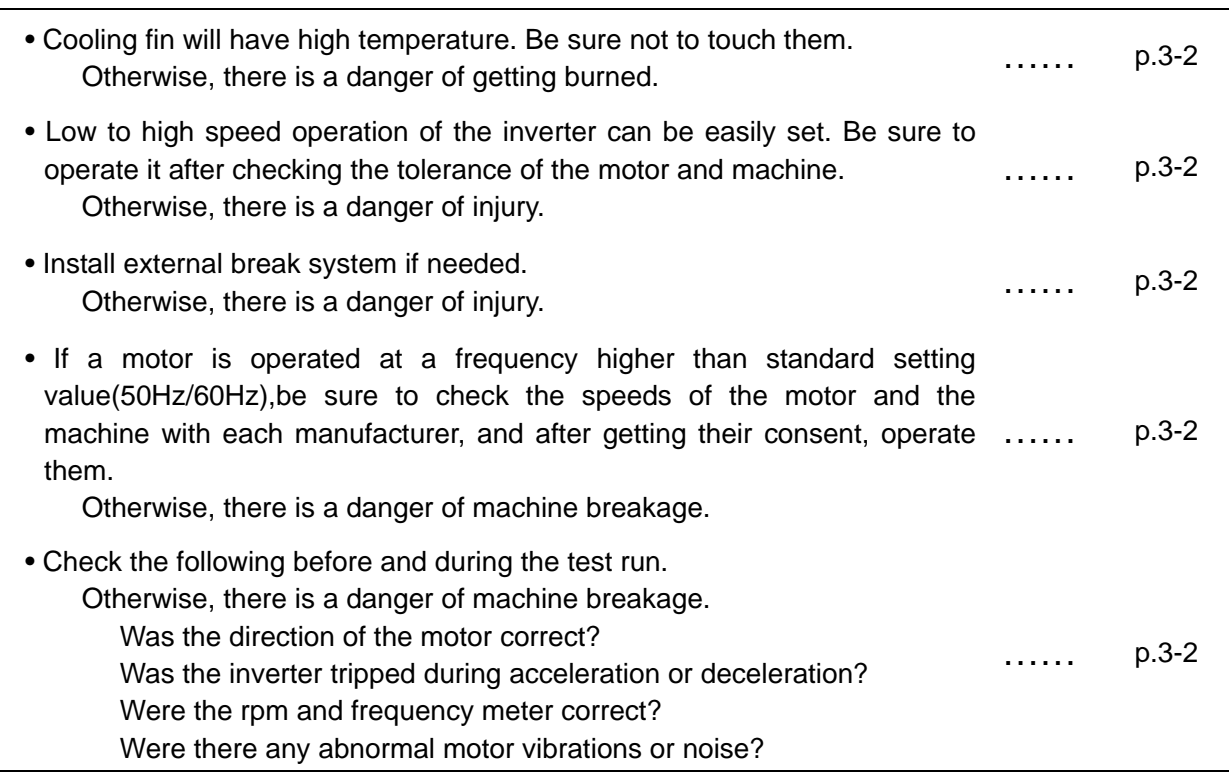

# 4.Maintenance, inspection and part replacement

# **WARNING**

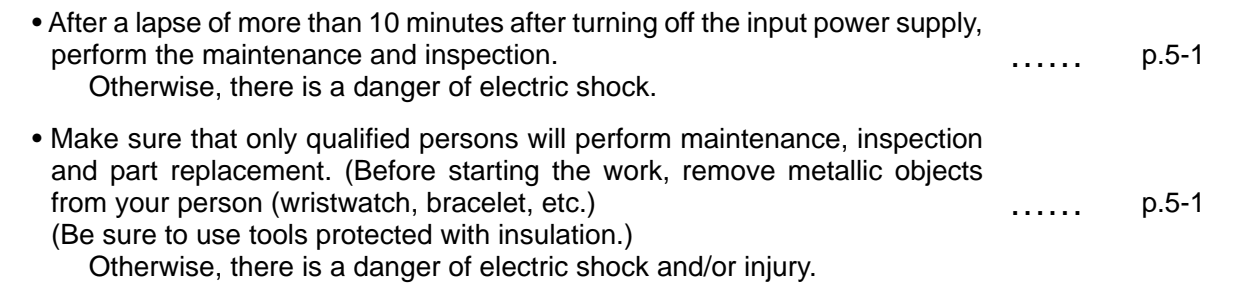

### 5.Others

# **WARNING**

• Never modify the unit. Otherwise, there is a danger of electric shock and/or injury.

# TABLE OF CONTENTS

# **Chapter 1 General Descriptions**

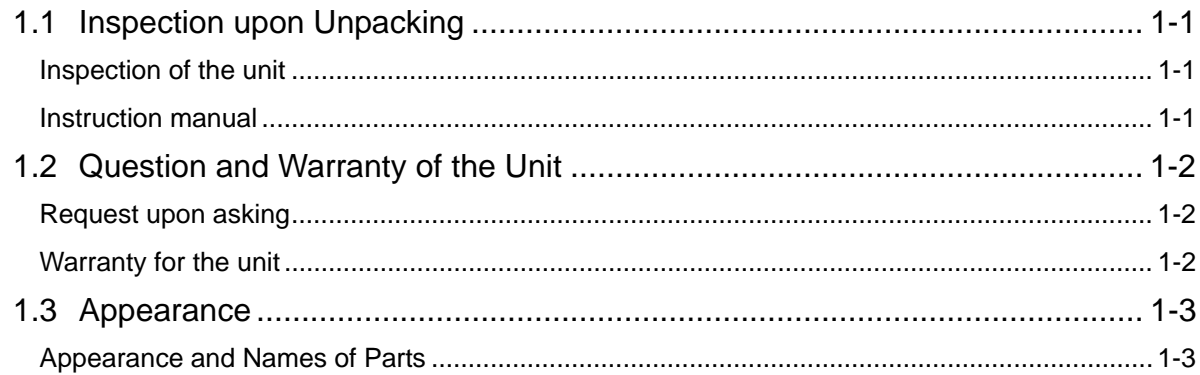

# Chapter 2 Installation and Wiring

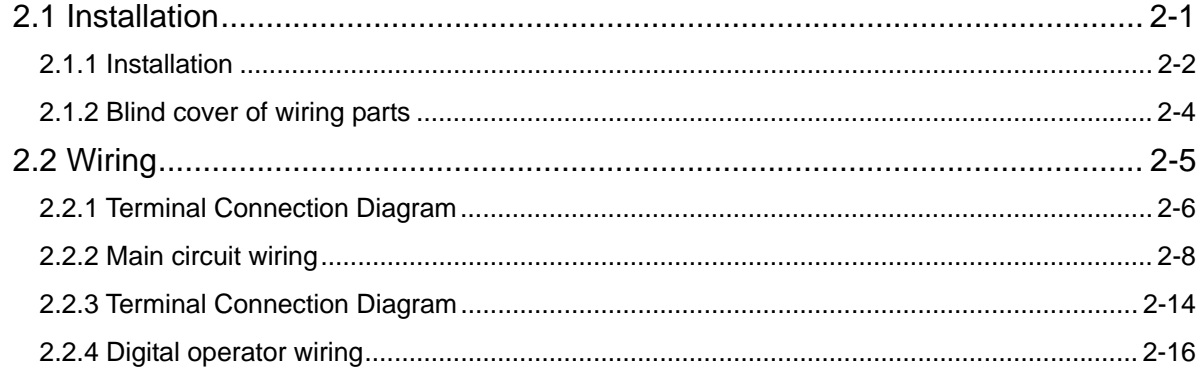

# Chapter 3 Operation

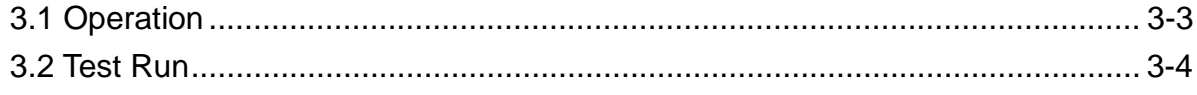

# Chapter 4 Explanation of Function

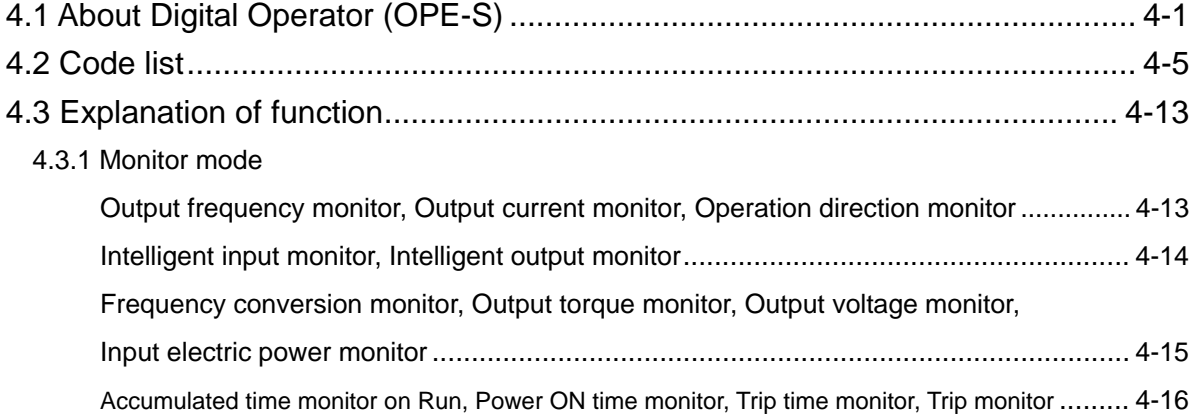

#### 4.3.2 Function mode

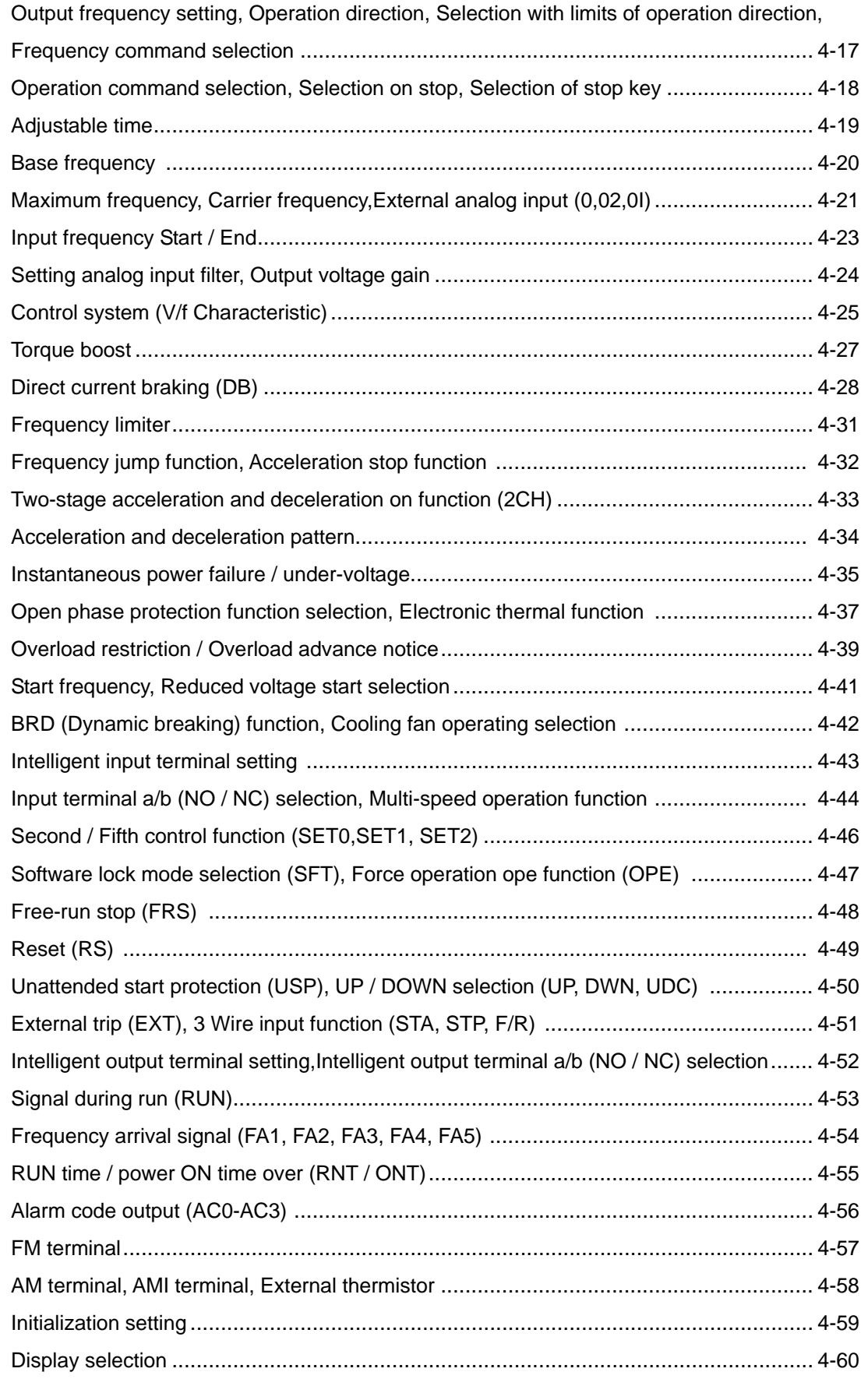

# Table of Contents

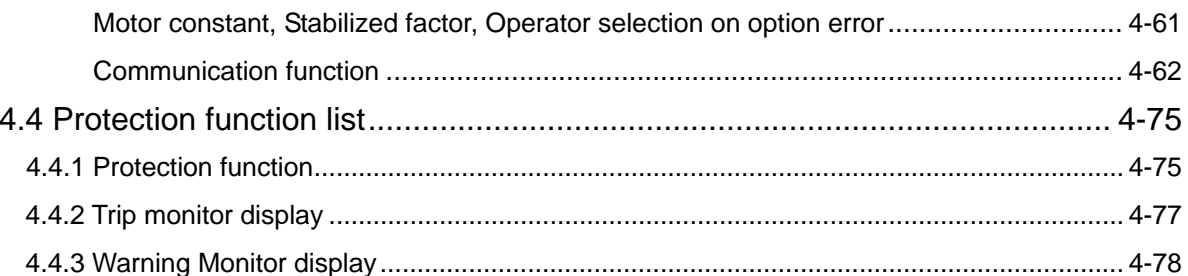

# Chapter 5 Maintenance, Inspection

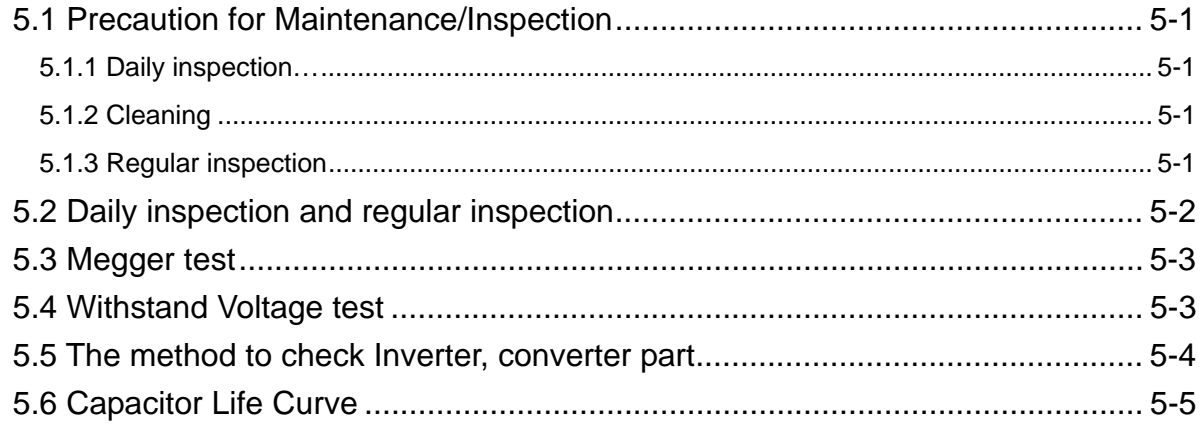

# Chapter 6 Specification

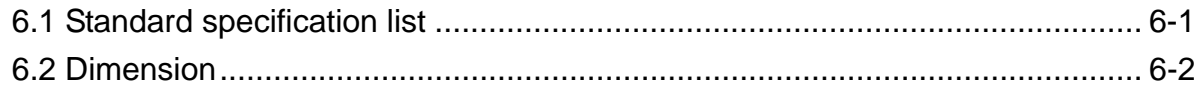

### 1.1 Inspection upon Unpacking

#### 1.1.1 Inspection of the unit

Open the package and pick out the inverter, please check the following item.

If you discover any unknown parts or the unit is in bad condition, please contact your supplier or the local Hitachi Distributor.

- (1) Make sure that there was no damage (injury, falling or dents in the body) during transportation of the unit.
- (2) After unpacking the unit, make sure that the package contains one operation manual for the Inverter.
- (3) Make sure that the product is the one you ordered by checking the specification label.

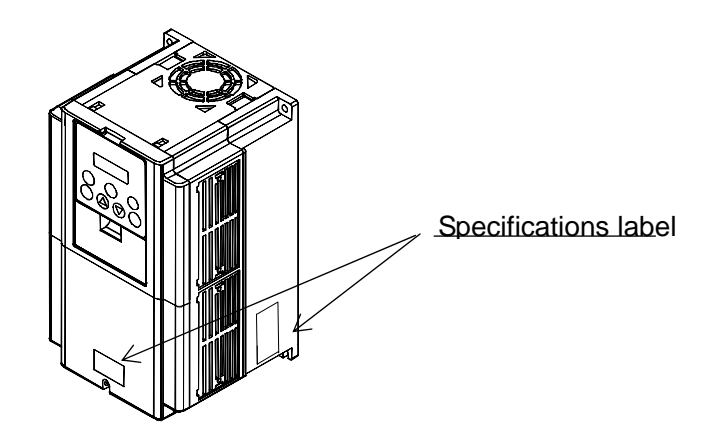

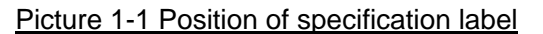

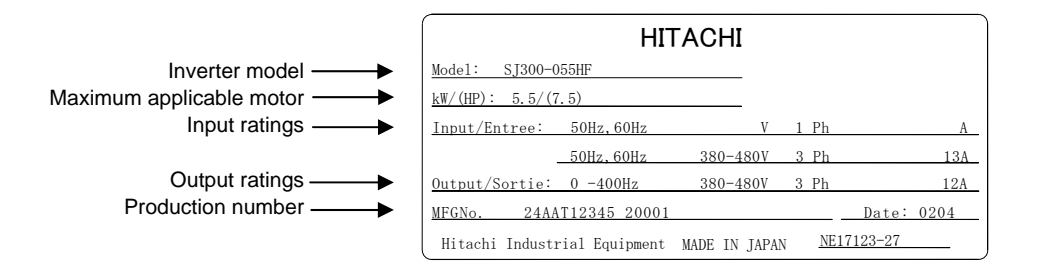

Picture 1-2 Contents of specifications label

#### 1.1.2 Instruction manual

This instruction manual is the manual for the HITACHI Inverter SJH300 Series.

Before operation of the Inverter, read the manual carefully. After Reading this manual, keep it to hand for future reference.

When using optional units for this inverter; please refer to the instruction manuals packed with the optional units.

This instruction manual should be delivered to the end user.

### 1.2 Question and Warranty of the Unit

#### 1.2.1 Request upon asking

If you have any questions regarding damage to the unit, unknown parts or for general enquiries please contact your supplier or the local Hitachi Distributor with the following information.

- (1) Inverter Model
- (2) Production Number (MFG No.)
- (3) Date of Purchase
- (4) Reason for Calling

Damaged part and its condition etc.

Unknown parts and their contents etc.

#### 1.2.2 Warranty for the unit

The warranty period of the unit is one year after the purchase date. However within the warranty period, the warranty will be void if the fault is due to;

- (1) Incorrect use as directed in this manual, or attempted repair by unauthorized personnel.
- (2) Any damage sustained other than from transportation (Which should be reported immediately).
- (3) Using the unit beyond the limits of the specification.
- (4) Natural Disasters: Earthquakes, Lightning, etc

The warranty is for the inverter only, any damage caused to other equipment by malfunction of the inverter is not covered by the warranty.

Any examination or repair after the warranty period (one-year) is not covered. And within the warranty period any repair and examination which results in information showing the fault was caused by any of the items mentioned above, the repair and examination cost are not covered. If you have any questions regarding the warranty please contact either your supplier or the local Hitachi Distributor. Please refer to the back cover for a list of the local Hitachi Distributors.

## 1.3 Appearance

#### 1.3.1 Appearance and Names of Parts

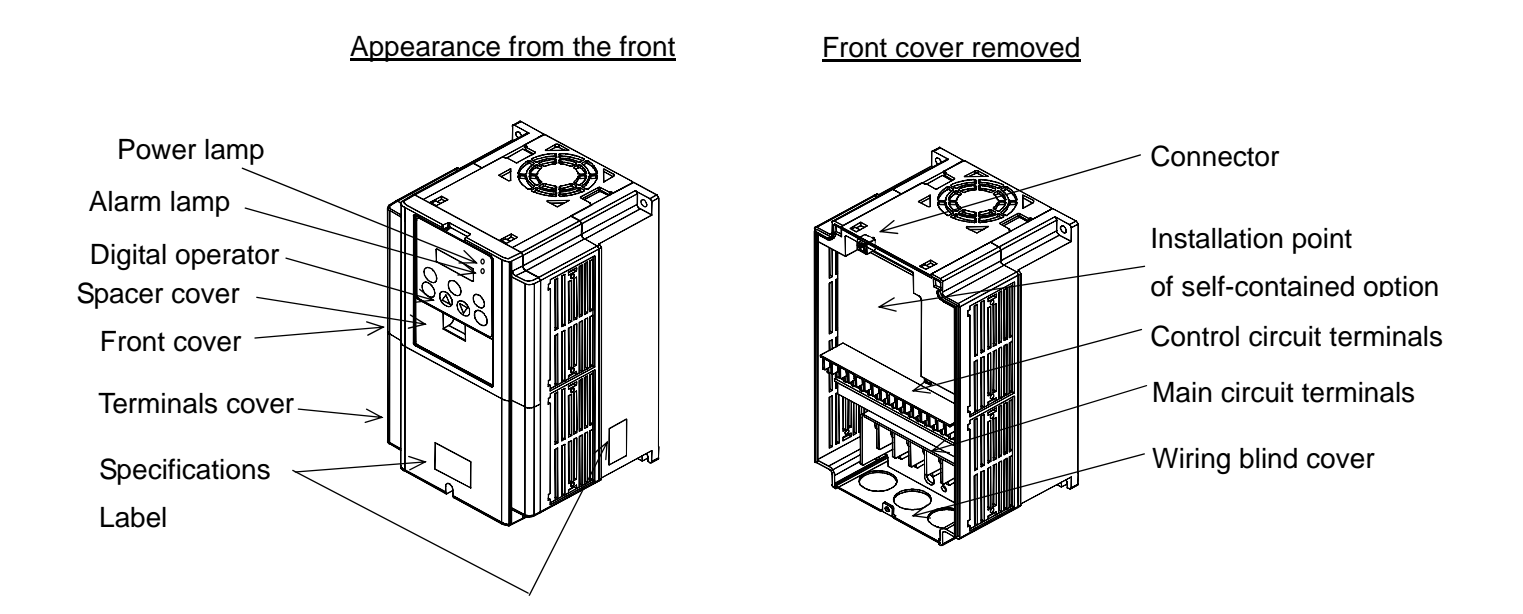

(Note) When you use cable for remote operation, please remove connector

### 2.1 Installation

# **ACAUTION**

- Be sure to install the unit on flame resistant material such as metal. Otherwise, there is a danger of fire.
- Be sure not to place anything inflammable in the vicinity. Otherwise, there is a danger of fire.
- Do not carry unit by top cover, always carry by supporting base of unit. There is a risk of falling and injury.
- Be sure not to let the foreign matter enter such as cut wire refuse, spatter from welding, iron refuse, wire, dust, etc.

Otherwise, there is a danger of fire.

- Be sure to install it in a place which can bear the weight according to the specifications in the text. (Chapter 6. Specifications) Otherwise, it may fall and there is a danger of injury.
- Be sure to install the unit on a perpendicular wall which is not subject to vibration. Otherwise, it may fall and there is a danger of injury.
- Be sure not to install and operate an inverter which is damaged or parts of which are missing. Otherwise, there is a danger of injury.
- Be sure to install it in a room which is not exposed to direct sunlight and is well ventilated. Avoid environments which tend to be high in temperature, high in humidity or to have dew condensation, as well as places with dust, corrosive gas, explosive gas, inflammable gas, grinding-fluid mist, salt damage, etc. Otherwise, there is a danger of fire.

#### 2.1.1 Installation

1. Transportation

This inverter has plastic parts. So handle with care.

Do not over tighten the wall mounting fixings as the mountings may crack, causing is a risk of falling. Do not install or operate the inverter if there appears to be damage or parts missing.

#### 2. Surface for Mounting of Inverter

The temperature of the Inverter heatsink can become very high (the highest being about 150ºC). The surface, which you are mounting the Inverter onto, must be made of a non-flammable material (i.e steel) due to the possible risk of fire. Attention should also be made to the air gap surrounding the Inverter. Especially when there is a heat source such as a breaking resistor or a reactor.

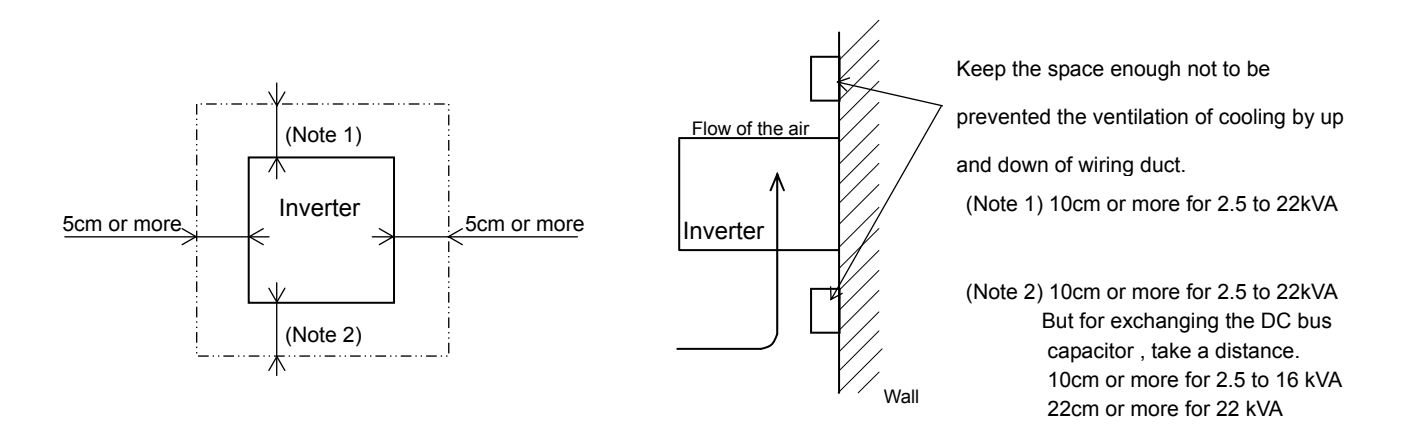

#### 3. Operating Environment - Ambient Temperature

The ambient temperature surrounding the Inverter should not exceed the allowable temperature range (-10 to 50ºC). The temperature should be measured in the air gap surrounding the Inverter, shown in the diagram above. If the temperature exceeds the allowable temperature, the component life will become shortened especially in the case of the Capacitors.

4.Operating Environment - Humidity

 The humidity surrounding the Inverter should be within the limit of the allowable percentage range (20% to 90%). Under no circumstances should the Inverter be in an environment where there is the possibility of moisture entering the Inverter. Also avoid having the Inverter mounted in a place that is exposed to the direct sunlight.

#### 5. Operating Environment - Air

Install the Inverter avoiding any place that has dust, corrosive gas, explosive gas, combustible gas, mist of coolant and sea damage.

#### 6. Mounting Position

Mount the Inverter in a vertical position using screws or bolts. The surface you mount onto should also be free from vibration and can easily hold the weight of the Inverter.

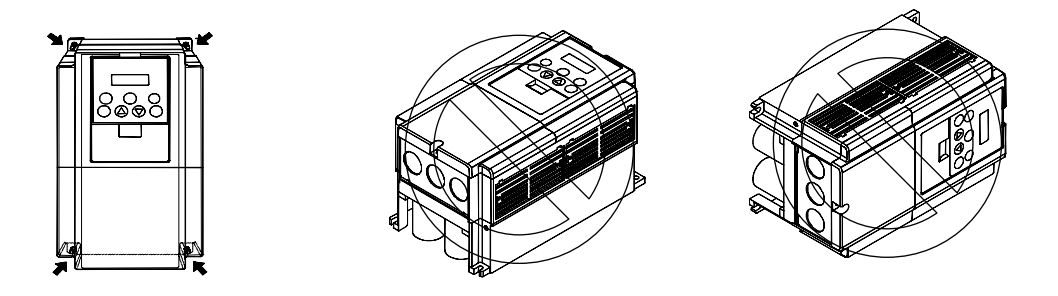

7. Ventilation within an Enclosure

If you are installing one or more Inverters in an enclosure a ventilation fan should be installed. Below is a guide to the positioning of the fan to take the airflow into consideration. The positioning of Inverter, cooling fans and air intake is very important. If these positions are wrong, airflow around the Inverter decreases and the temperature surrounding the Inverter will rise. So please make sure that the temperature around is within the limit of the allowable range.

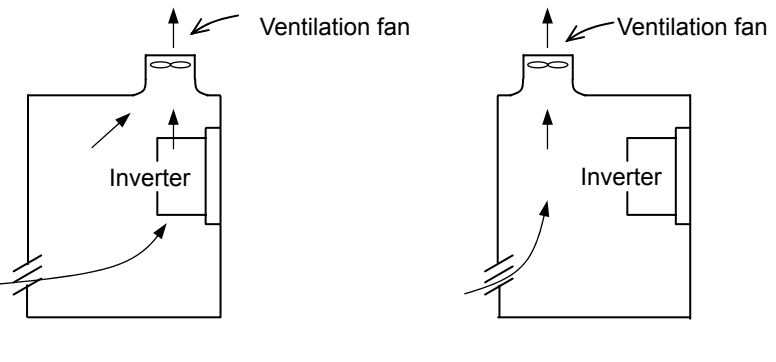

(Good example) (Bad example)

8.External cooling of Inverter

It is possible to install the inverter so that the heatsink is out of the back of the enclosure. This method has two advantages, cooling of the inverter is greatly increased and the size of the enclosure will be smaller.

To install it with the heatsink out of the enclosure, a metal fitting option is required to ensure heat transfer.

Do not install in a place where water, oil mist, flour and dust etc can come in contact with the inverter as there are cooling fans fitted to the heatsink.

| Inverter capacity (kVA)     | 2.5  | 3.5  | 5.5  | 8    | 11   | 16   | 22   |
|-----------------------------|------|------|------|------|------|------|------|
| 70% of rated output (W)     | 102  | 127  | 179  | 242  | 312  | 435  | 575  |
| 100% of rated output (W)    | 125  | 160  | 235  | 325  | 425  | 600  | 800  |
| 100% of rated efficiency(%) | 92.3 | 93.2 | 94.0 | 94.4 | 94.6 | 94.8 | 94.9 |

9. Approximate loss for each capacity

#### **Chapter 2 Installation and Wiring**

#### 2.1.2 Blind cover of wiring parts (2.5 to 22kVA)

(1) Cable entry through Rubber Bushes

The wiring should be done after making a cut in the rubber bushes with nippers or cutters.

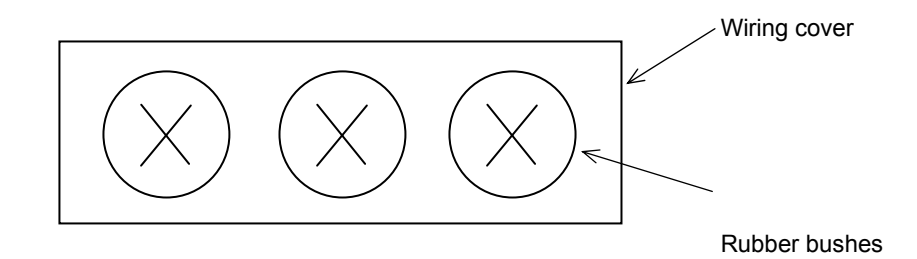

(2) Cable entry through Conduit

After taking out the rubber bushes, connect the conduit.

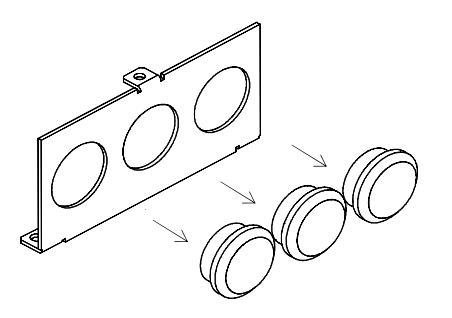

(Note) Except for when connecting conduit, do not take out the rubber bushes. It is possible that the wiring insulation is broken and a possible earth fault is caused.

#### **Chapter 2 Installation and Wiring**

### 2.2 Wiring

# **WARNING**

- Be sure to ground the unit. Otherwise, there is a danger of electric shock and/or fire.
- Wiring work shall be carried out by electrical experts. Otherwise, there is a danger of electric shock and/or fire.
- Implement wiring after checking that the power supply is off. It might incur electric shock and/or fire.
- After installing the main body, carry out wiring. Otherwise, there is a danger of electric shock and/or injury.
- Do not remove the rubber bush. (2.5 to 22kVA) Due to the possibility that a wire may be damaged, shorted or may have a ground fault with the edge of the wiring cover.

# **CAUTION**

- Make sure that the input voltage is: Three phase 200 to 240V 50/60Hz (for models with suffix L) Three phase 380 to 480V 50/60Hz (for models with suffix H)
- Be sure not to input a single phase. Otherwise, there is a danger of fire.
- Be sure not to connect AC power supply to the output terminals(U, V, W). Otherwise, there is a danger of injury and/or fire.
- Be sure not to connect the resistor to DC terminals (PD,P and N) directly. Otherwise, there is a danger of fire.
- Be sure to set the earth leakage breaker or the fuse(s) (the same phase as the main power supply) in the operation circuit. Otherwise, there is a danger of fire.
- As for motor leads, earth leakage breakers and electromagnetic contactors, be sure to use the equivalent ones with the specified capacity (rated). Otherwise, there is a danger of fire.
- Do not stop operation by switching off the electromagnetic contactors on the primary or secondary sides of the inverter.

Otherwise, there is a danger of injury and/or machine breakage.

• Fasten the screws with the specified fastening torque. Check so that there is no loosening of screws. Otherwise, there is a danger of fire.

#### 2.2.1 Terminal Connection Diagram (sink type)

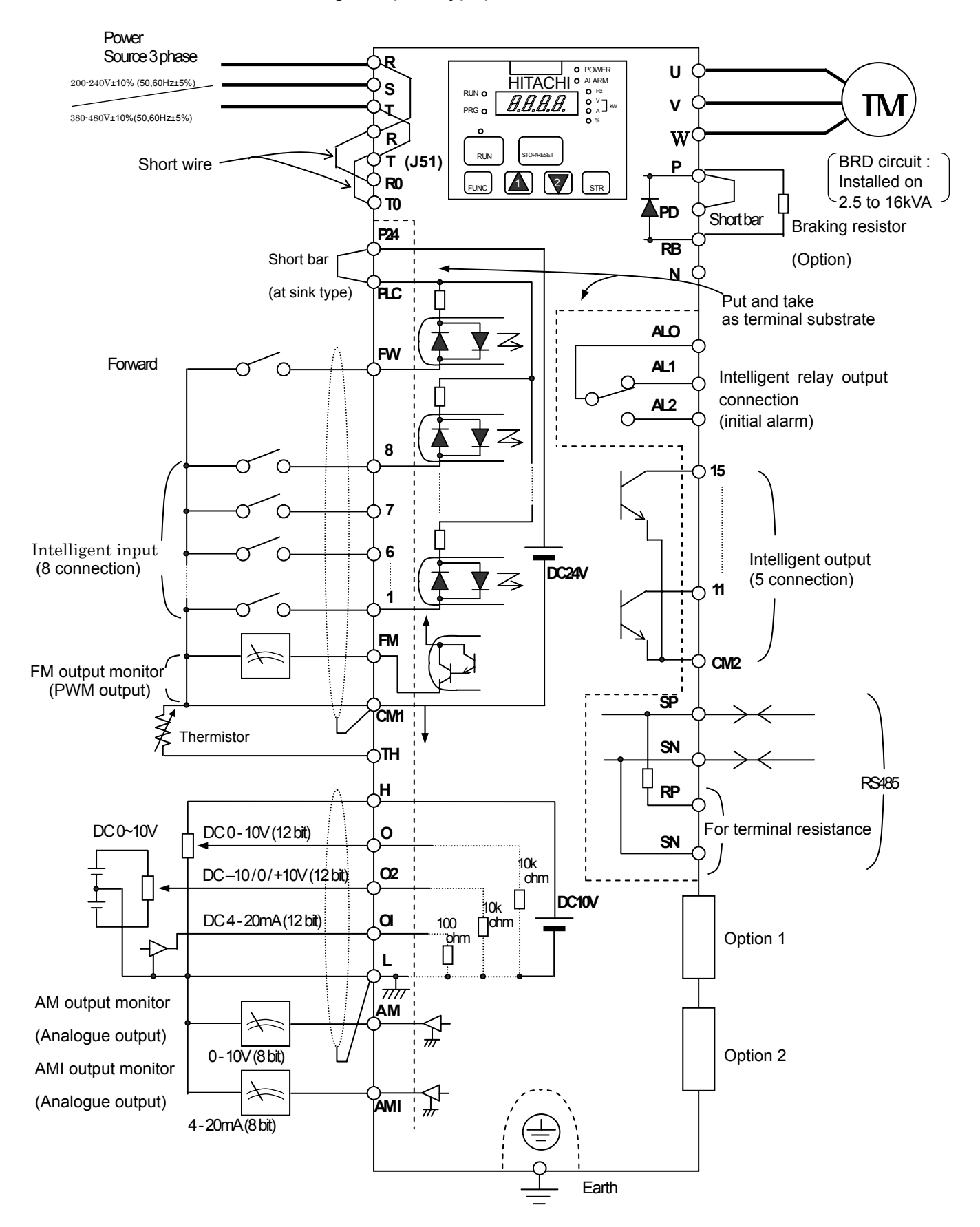

#### 2.2.1 Terminal Connection Diagram (source type)

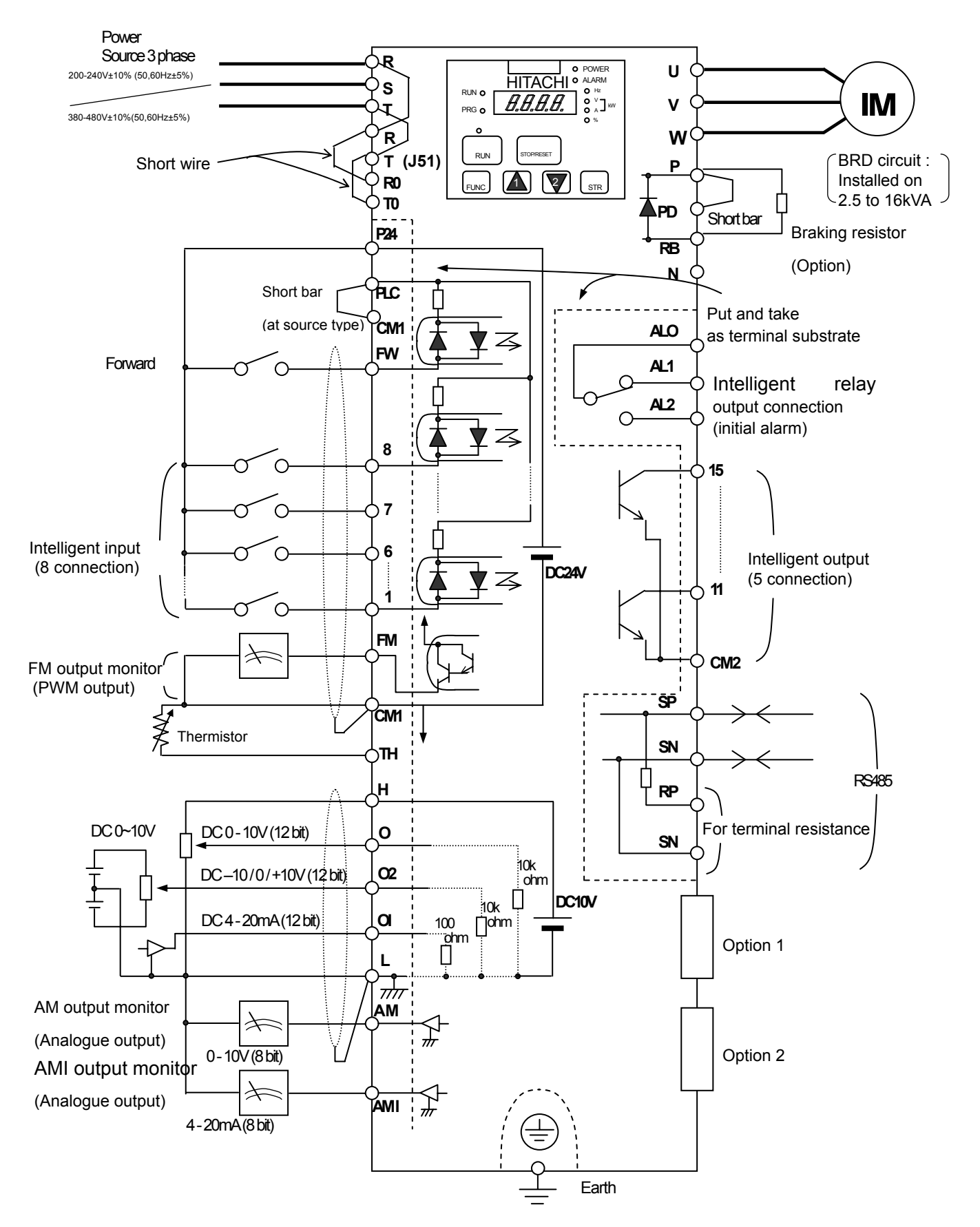

#### (1) Explanation of main circuit terminals

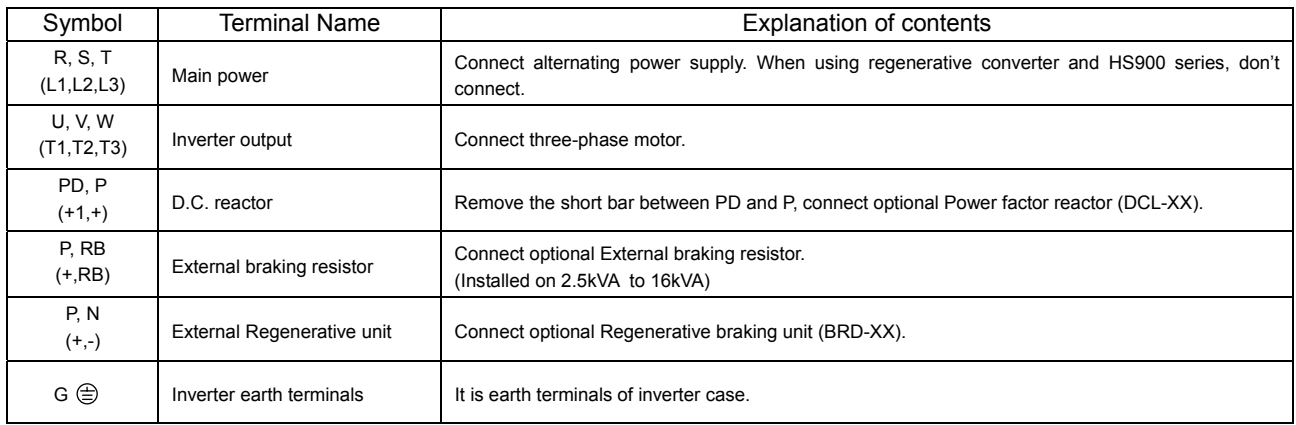

#### (2) Explanation of control circuit terminal

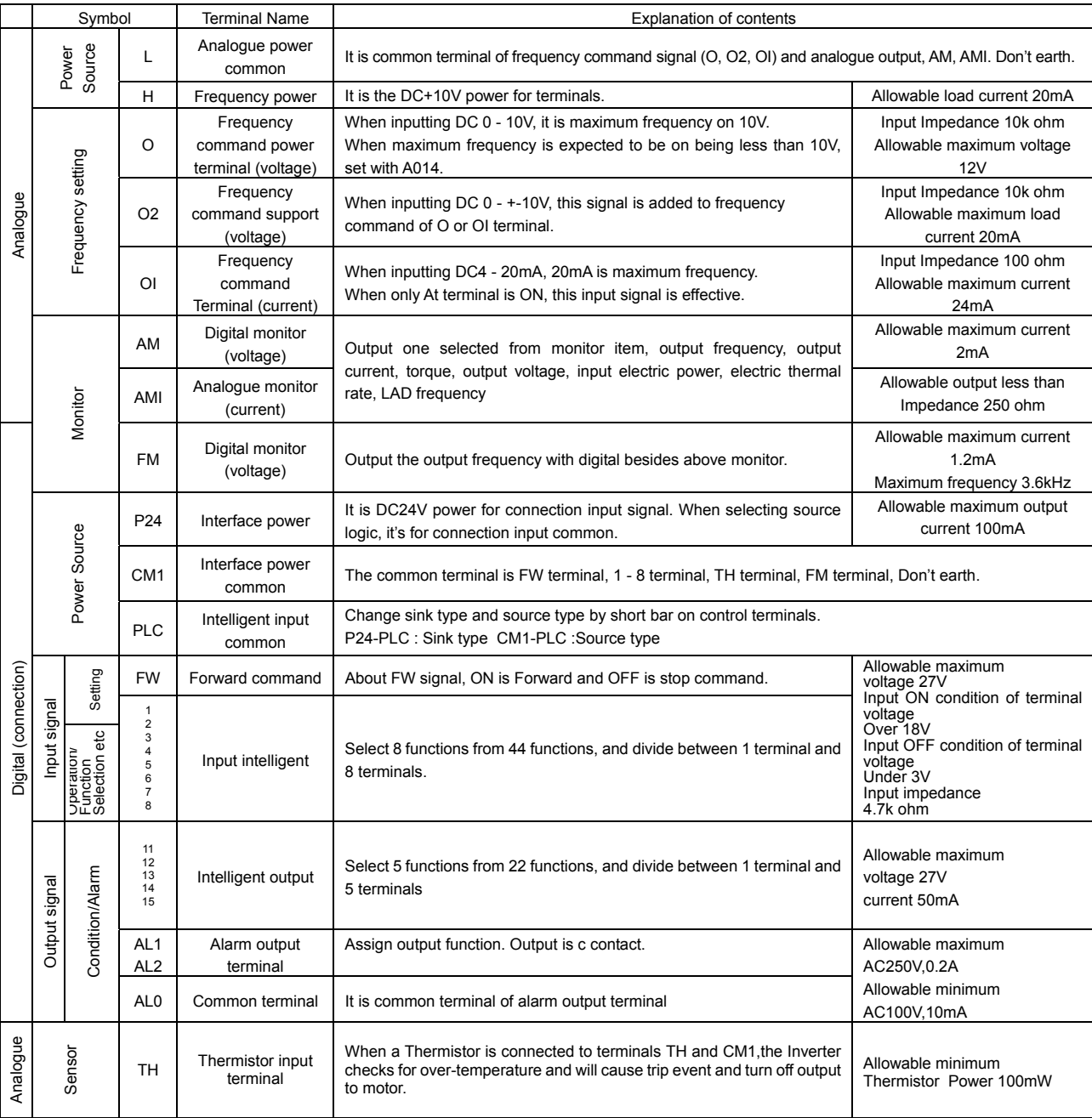

#### **Chapter 2 Installation and Wiring**

#### 2.2.2 Main circuit wiring

(1) Warning on wiring

When carrying out work on the Inverter wiring make sure to wait for at least ten minutes before you remove the cover. Making sure to check that the charge lamp is not illuminated.

A final check should always be made with a voltage meter.

After removing the power supply, there is a time delay before the capacitors will dissipate their charge.

#### 1. Main power terminals(R, S, T)

Connect the main power terminals (R, S, and T) to the power supply through a electromagnetic contactor or an earth-leakage breaker.

We recommend connecting the electromagnetic contactor to the main power terminals. Because when the protective function of inverter operates, it isolates the powers supply and prevent the spread of damages and accidents.

This unit is for the three-phase power supply. It isn't for the single-phase power supply. If you require a single phase power supply unit, please contact us.

- Don't operate with on/off of the switch set up in the converter side and the inverter side. Do an operation stop by the operation order (FW/RV) terminals
- This inverter becomes the following condition at the time of open phase because open phase protection is being made ineffective by the early data.
- R phase or T phase, open phase condition: The power isn't turned on, and it doesn't operate. S phase, open phase condition : It becomes single-phase operation condition. Trip operation such as a deficiency voltage or over current may be done.

Don't use it under open phase condition.

A converter module may be damaged in the case shown below. Be careful.

When an unbalance of the power supply voltage is more than 3%.

Power supply capacity, 10 times of the capacity of inverter or a case beyond 500kVA.

When a change in the rapid power supply voltage occur.

(Example) When inverter of the plural is installed with the common electric wire whose it is short by each other. When there is insertion of the condenser or a removal.

On/off of the power supply isn't to do it more than three times in one minute. It has the possibility that inverter is damaged.

#### 2. Inverter output terminals (U, V, and W)

- Wire with thicker wire than the applicable wire to control the voltage drop. Particularly when outputting low frequencies, the torque of the motor will reduce by the voltage drop of the wire.
- Do not install power factor correction capacitors or a surge absorber to the output. The inverter will trip or sustain damage to the capacitors or the surge absorber.
- In the case of the cable length being more than 20 meters, it is possible that a surge voltage will be generated and damage to the motor is caused by the floating capacity or the inductance in the wire (400V especially). An EMC Mains Filter is available, please contact us.
- In the case of two or more motors, install a thermal relay to each motor.
- Make the RC value of the thermal relay the value of 1.1 times of motor rated electric current. Install output ACL when a life becomes short by the length of wiring.

#### **Chapter 2 Installation and Wiring**

- 3. Direct current reactor (DCL) connection terminals (PD, P)
- These are the terminals to connect the current reactor DCL (Option) to help improve the power factor.
- The short bar is connected to the terminals when shipped from the factory, if you are to connect a DCL you will need to disconnect the short bar first.
- When you don't use a DCL, don't disconnect the short bar.

4. External braking resistor connection terminals (P, RB)

- The regenerative braking circuit (BRD) is built-in as standard up to the 11kW Inverter. When braking is required, install an external-braking resistor to these terminals.
- The cable length should be less than 5 meters, and twist the two connecting wires to reduce inductance.
- Don't connect any other device other than the external braking resistor to these terminals.
- When installing an external braking resistor make sure that the resistance is correctly rated to limit the current drawn through the BRD.

5. Regenerative breaking unit connection terminals (P, N)

- The Inverters rated more than 15kW don't contain a BRD circuit. If regenerative braking is required an external BRD circuit (Option) is required along with the resistor (Option).
- Connect external regenerative braking unit terminals (P, N) to terminals (P,N) on the inverter. The braking resistor is then wired into the External Braking unit and not directly to the Inverter.
- The cable length should be less than 5 meters, and twist the two connecting wires to reduce inductance.

6. Earth  $(G \circledcirc)$ 

- Make sure that you securely ground the Inverter and motor for prevention of electric shock.
- The inverter and motor must be connected to an appropriate safety earth and follow the local standard. Failure to do so constitutes an electrical shock hazard.

#### (2) Wiring of main circuit terminals

The wiring of main circuit terminals for inverter is the following picture.

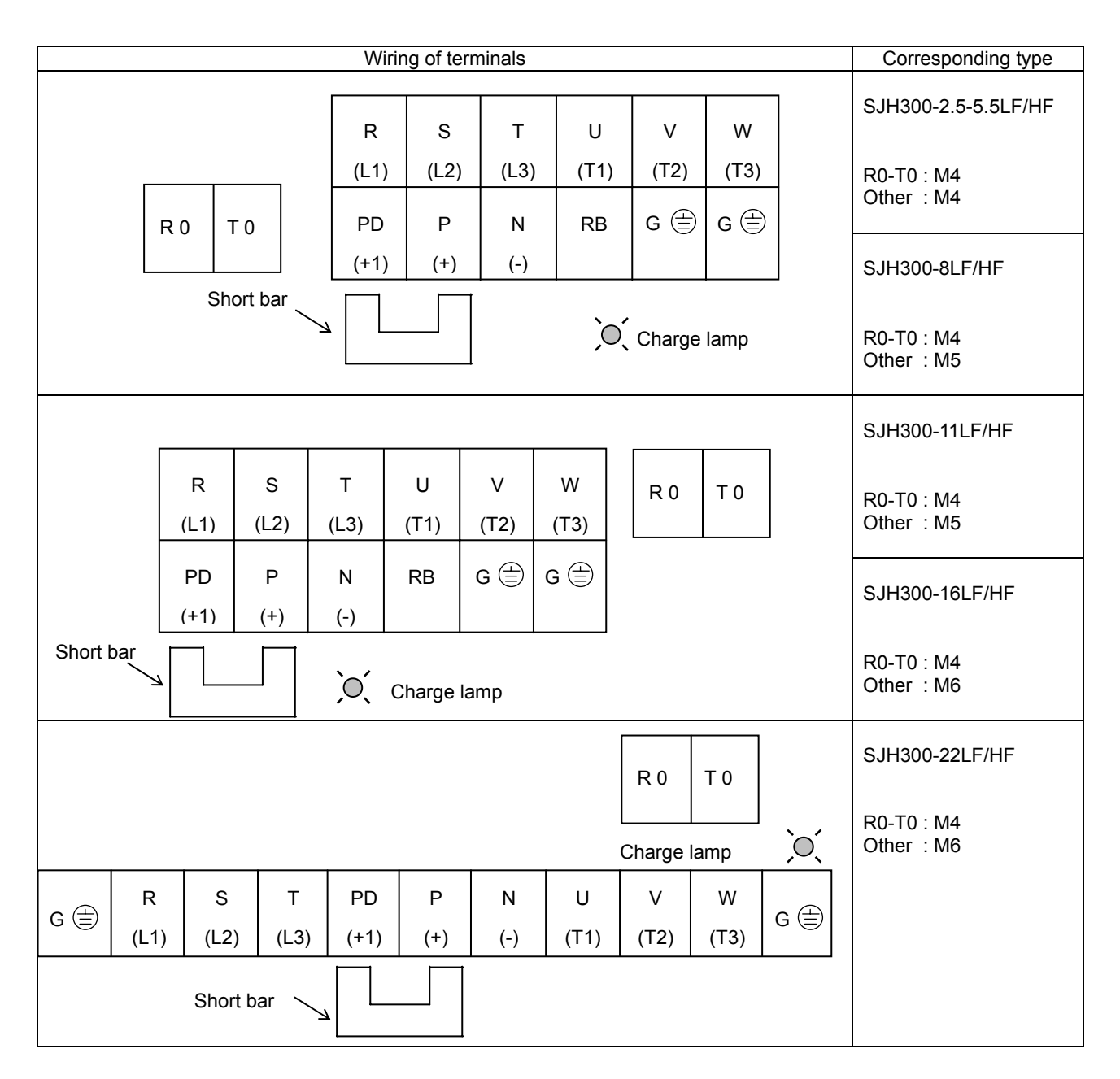

#### (3) Wiring Equipment

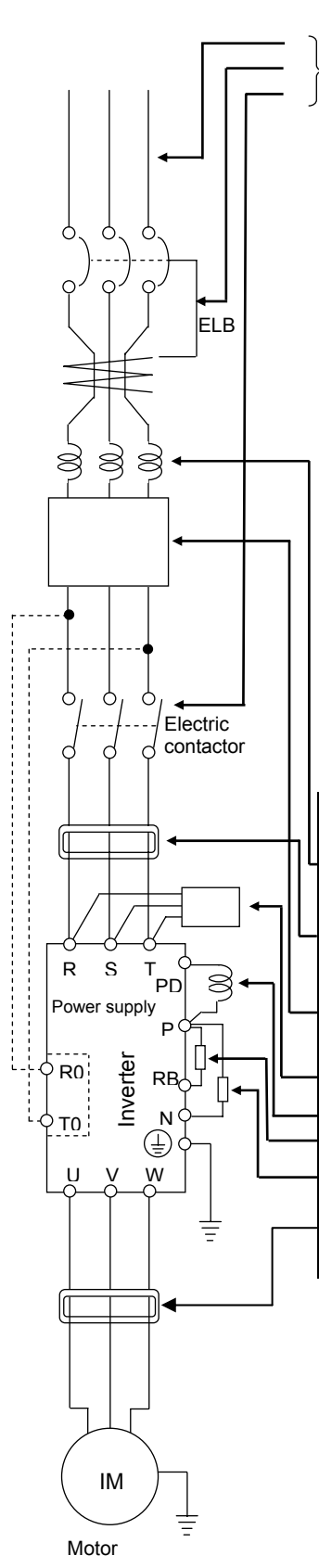

Refer to "(4) Common applicable tools"

(Note 1) The applicable tools indicate for Hitachi standard four-pole squirrel-cage Motor.

(Note 2) Select applicable tools for breakers examining the capacity of breakers.

(Use Inverter type.)

(Note 3) Use earth-leakage breakers (ELB) for safety.

(Note 4) Use 60/75 °C copper electric wire.

(Note 5) It needs bigger wires for power lines, if the distance exceeds 20m.

(Note  $6$ ) Use 0.75mm<sup>2</sup> for Alarm output contact.

(Note 7) Separate by the sum wiring distance from Inverter to power supply, from inverter to motor for the sensitive current of leak breaker (ELB).

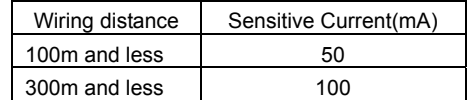

(Note 8) When using CV wire and wiring by rigid metal conduit, leak flows.

(Note 9) IV wire is high dielectric constant. So the current increase 8 times.

Therefore, use the sensitive current 8 times as large as that of the left list. And if the distance of wire is over 100m, use CV wire.

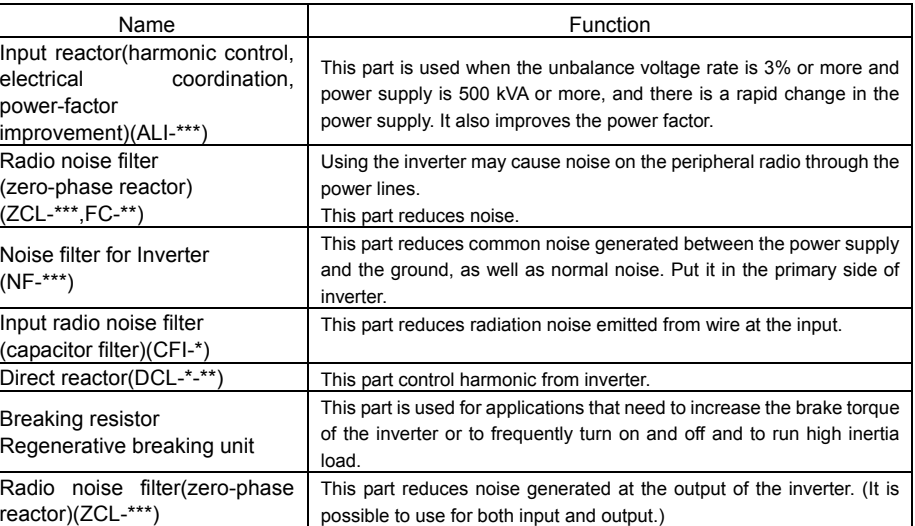

#### **Chapter 2 Installation and Wiring**

#### (4) Common applicable tools

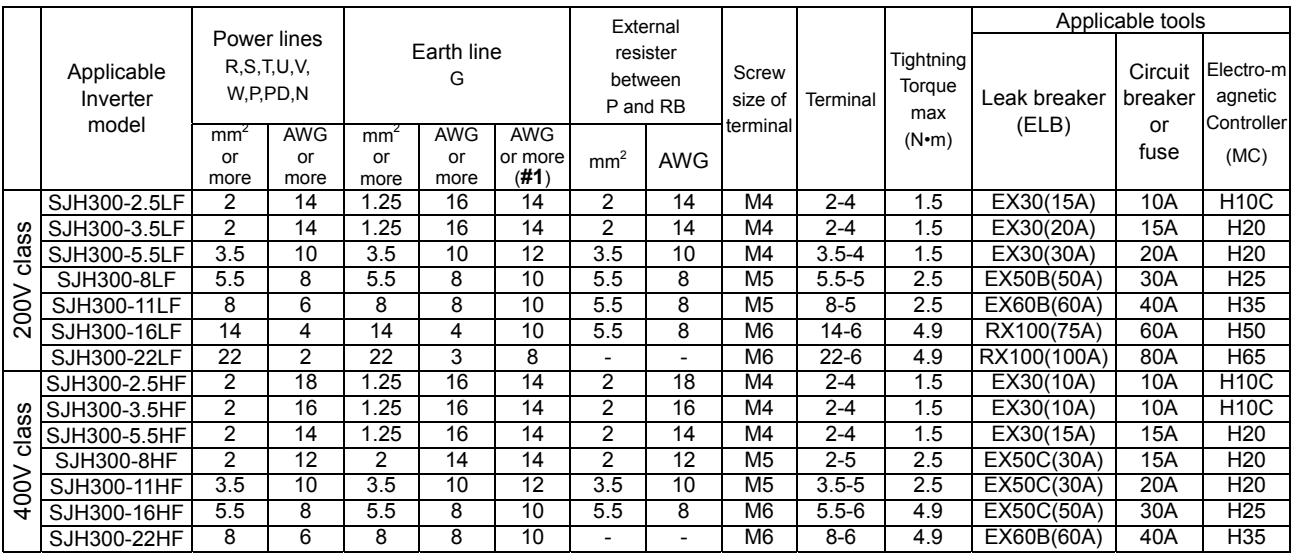

#### **#1** Conformity to the UL

**(Note)** Field wiring must be made by an UL-listed and CSA-certified closed-loop terminal connector sized for the wire gauge involved. Connector must be fixed by using the crimping tool specified by the connector manufacture or equivalent wording included in the manual.

# **WARNING**

Use suitable circuit breaker or fuse listed in this manual for UL's listing purpose.

Otherwise, there is a danger of fire.

#### **Chapter 2 Installation and Wiring**

5) Connecting power to the control circuit, separating from main power

 When the protection circuit of inverter is activated and the electromagnetic contactor on the input supply to the inverter isolates the power supply, the control circuit power supply from the inverter will also switch off and the alarm output signal will not be hold.

 The power terminals R0 and T0 are designed to allow a supply to go direct to the control circuit and therefore keep the alarm output signal on.

In this case, please connect power terminals R0 and T0, to the primary side of the electromagnetic contactor.

(inverter unit side of ACL, EMI filter, on using input ACL, EMI filter).

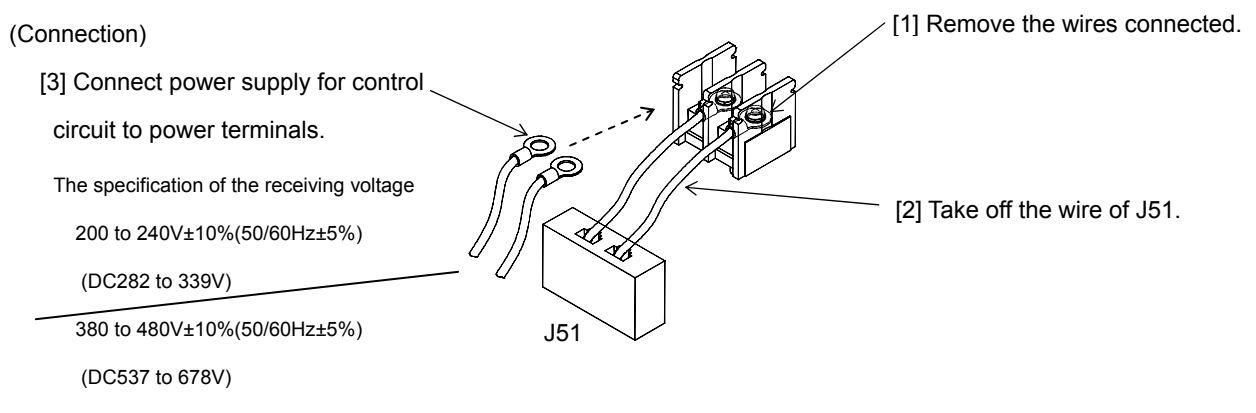

When you wire the control circuit power source (R0-T0) and the main circuit power source (R,S,T) separately. Please connect the 3A fuse to the power source electric wire, which is for the control circuit.

#### 2.2.3 Terminal Connection Diagram

(1) Wiring

- 1. Both the CM1 and L terminal is insulated to both the common terminal of the input and output signals. Do not short or earth these common terminals.
- 2. Use twisted screened cable, for the input and output wires of the control circuit terminals. Connect the screen to the common terminal. The recommended wire gauge for all wiring to the logic connector is 28 AWG(0.75 mm $^2$ ).
- 3. Limit connection wires to 20m. When it is necessary to wire over 20m, use a VX applied controller RCD-A (Remoter operation bar) or a CVD-E (Insulated signal transducer).
- 4. Separate the control circuit wiring from the main power and relay control wiring.
- 5. If control and power wires must cross make sure they cross at 90 degrees to each other.
- 6. When connecting a thermistor to the TH and CM1 terminal, twist the thermistor cables separate from the rests. Limit connection wires to 20m.

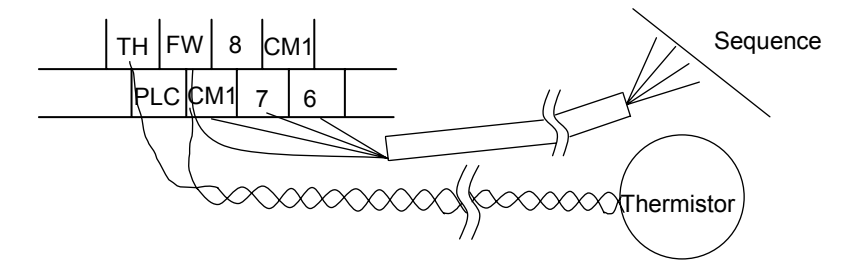

- 7. When using relays for the FW terminal or an intelligent input terminal use a control relay as they are designed to work with 24Vdc.
- 8. When the relay is used as an intelligent output, connect a diode for surge protection parallel to the coil.
- 9. Do not short the analogue voltage terminals H and L or the internal power terminals PV24 and CM1. There is risk of Inverter damage.

(2) Layout of control circuit terminals

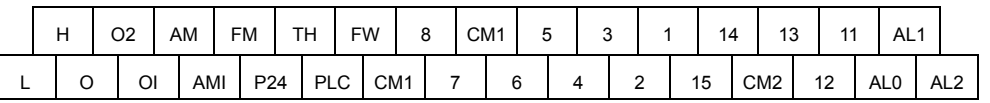

The terminal screw size; M3

#### **Chapter 2 Installation and Wiring**

#### (3)Change of input logic type

The logic type of intelligent input terminals is written following list (Factory Default).

 $SJH300 - XXX LF / HF$  Sink type

The input logic type can be changed by changing the Short bar connection of control terminal.

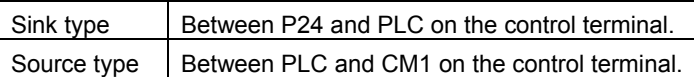

#### (4) The connection to the input programmable logic controller (sequencer)

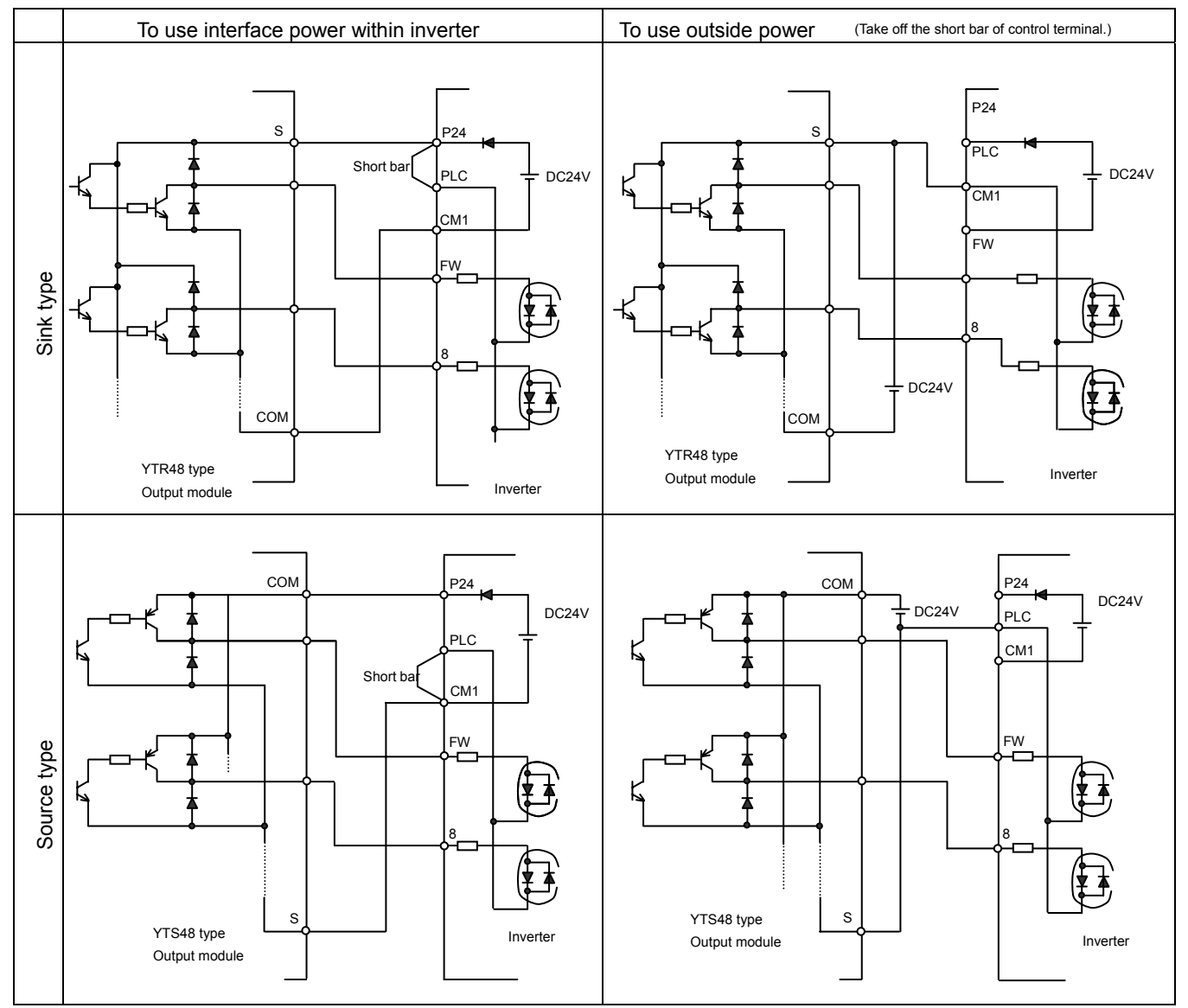

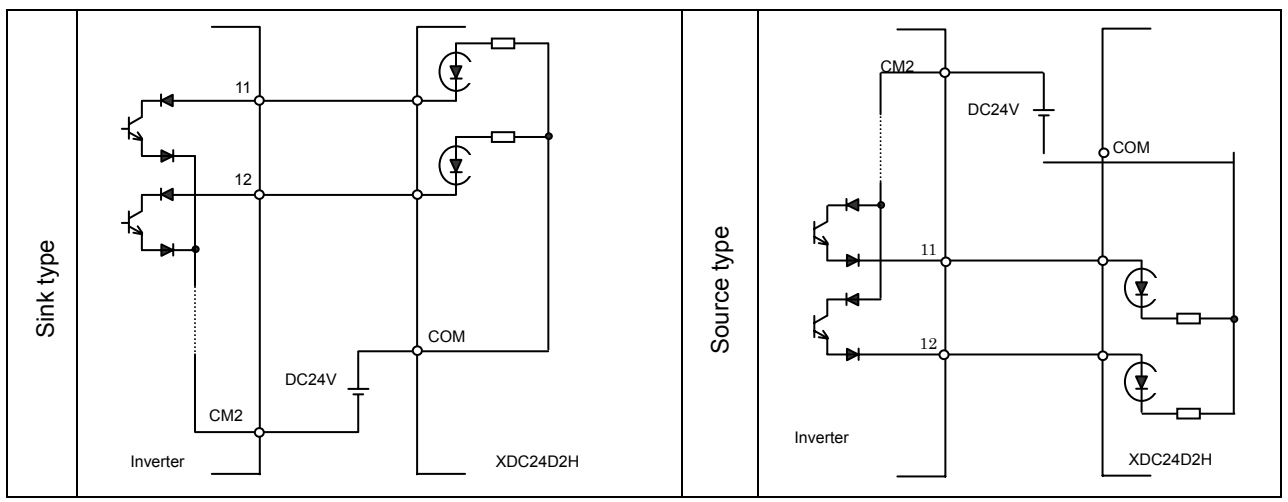

(5) The connection to the output programmable logic controller (sequencer)

#### 2.2.4 Digital operator wiring

For operating this inverter, it can use digital operator OPE-SR , OPE-SRE, OPE-S, SRW-0J and SRW-0EX. For remote operating, put off digital operator from inverter and use connector cable ICS-1(1m) or ICS-3(3m).

(Note 1) When using connector cable, be sure to use less than 3m length. Otherwise, there is a danger of malfunction. (Note 2) In case of remote operating with connector cable, the inverter does not conform to EMC.
## **Chapter 3 Operation**

# **WARNING**

- Be sure not to touch the main terminal or to check the signal or put on/off wire and/or connector. Otherwise, there is a danger of electric shock.
- Be sure to turn on the input power supply after closing the front cover. While being energized, be sure not to open the front cover. Otherwise, there is a danger of electric shock.
- Be sure not to operate the switches with wet hands. Otherwise, there is a danger of electric shock.
- While the inverter is energized, be sure not to touch the inverter terminals even during stoppage. Otherwise, there is a danger of electric shock.
- If the retry mode is selected, it may suddenly restart during the trip stop. Be sure not to approach the machine. (Be sure to design the machine so that personnel safety will be secured even if it restarts.) Otherwise, there is a danger of injury.
- Be sure not to select retry mode for up and down equipment or traveling equipment, because there is output free-running mode in term of retry. Otherwise, there is a danger of injury and/or machine breakage.
- Even if the power supply is cut for a short period of time, it may restart operation after the power supply is recovered if the operation command is given. If it may incur danger to personnel, be sure to make a circuit so that it will not restart after power recovery. Otherwise, there is a danger of injury.
- The Stop Key is effective only when the function is set. Be sure to prepare the Key separately from the emergency stop. Otherwise, there is a danger of injury.
- After the operation command is given, if the alarm reset is conducted, it will restart suddenly. Be sure to set the alarm reset after checking the operation command is off. Otherwise, there is a danger of injury.
- Be sure not to touch the inside of the energized inverter or to put a bar into it. Otherwise, there is a danger of electric shock and/or fire.

# **Chapter 3 Operation**

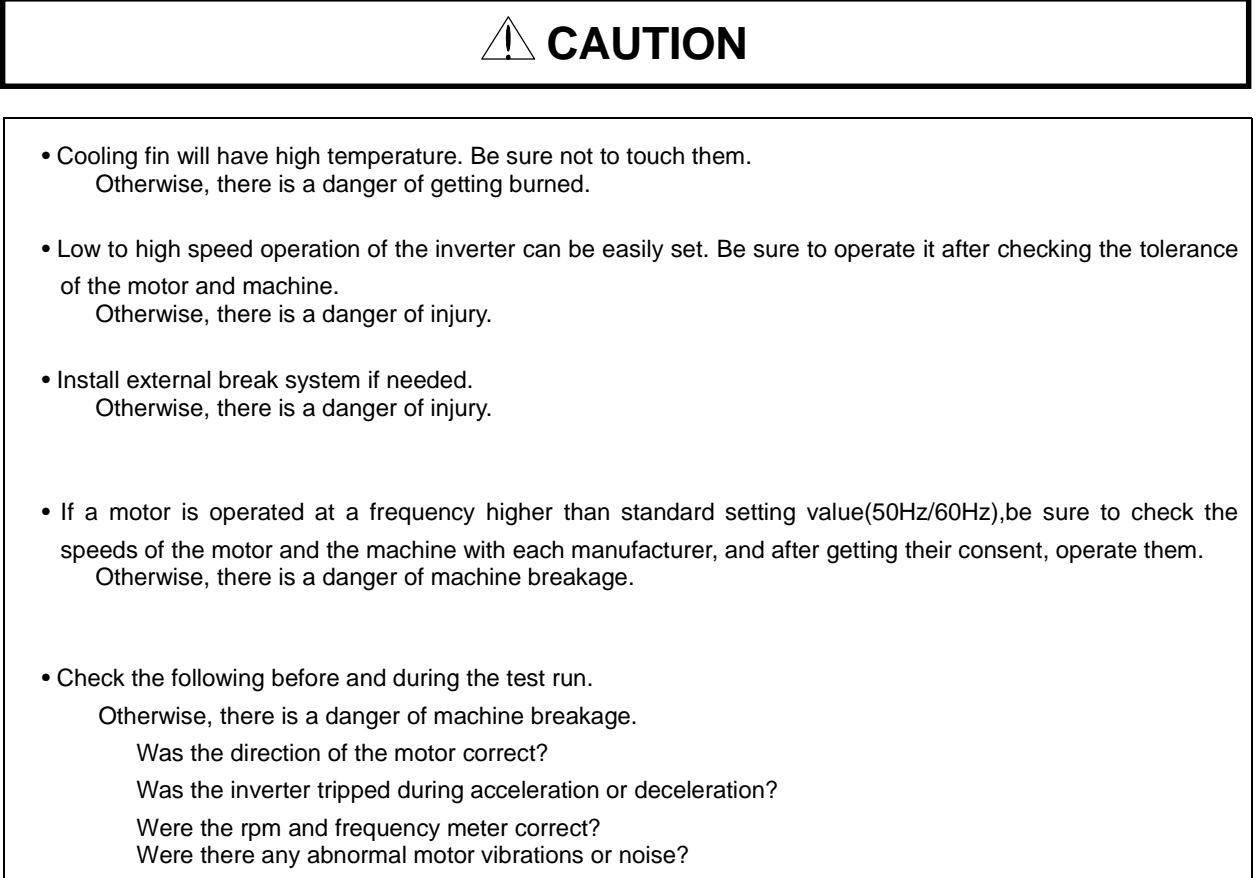

## 3.1 Operation

This inverter requires two different signals in order for the Inverter to operate correctly. The Inverter requires both an operation setting and a frequency setting.

The following indicates the details of each method of operation and the necessary instructions for operation.

(1) Operation setting and a frequency setting by the terminal control.

 This is the method by connecting signals from the outside (the frequency setting, the starting switch etc.) with the control circuit terminals.

 The operation is started when the operation setting (FW, RV) is turned ON while the input power is turned ON. (Note) The methods of the setting frequency with terminal are the voltage setting and the electric setting.

 And they are selective by each system. The control circuit terminal list shows this in detail. (Necessary things for operation)

[1] The operation setting: switch, relay etc.

[2] The frequency setting: signals from volume or external (DC0-10V, DC-10-10V, 4-20mA etc.)

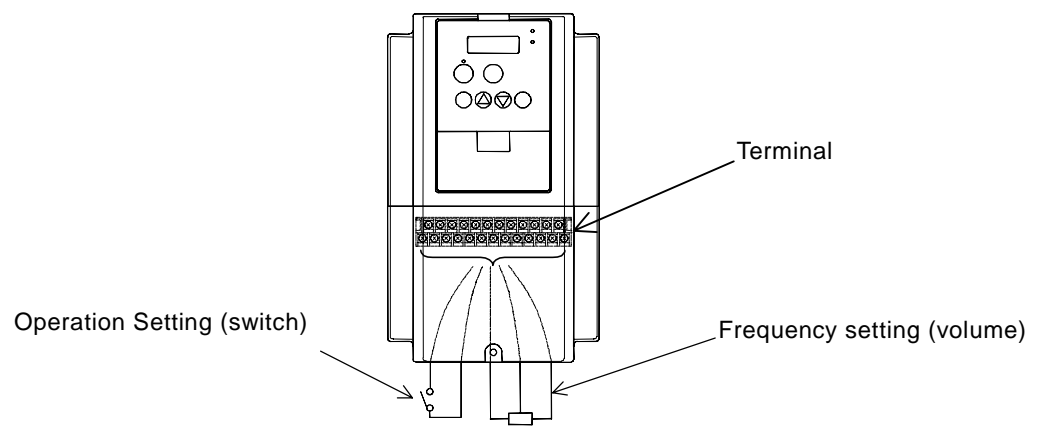

(2) Operation setting and frequency setting with the digital operator.

This is the method for operation from the digital operator, which comes equipped with the inverter as standard, or the remote operator (SRW) keypad.

When the digital operator sets the operation, the terminals (FW, RV) don't need to be linked.

And it is possible to select frequency from the digital operator as a method of the frequency setting too. (Necessary things for operation)

[1] Remote Operator (SRW) (It's unnecessary in case of digital operator operation)

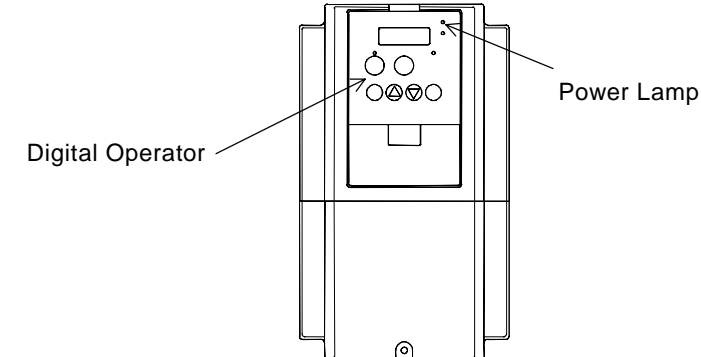

(3) Operation setting and frequency setting from both digital operator and terminal operator This is the method of inverter operating from both of the above two operating methods It is possible that the operation setting and the frequency setting can be selected for both the digital operator and the terminal operator each separately.

## 3.2 Test Run

This is the common connection example. Please refer to 4.1 Digital Operator, for the detailed use of the digital operator (OPE-S).

(1) To input the operation setting and the frequency setting from terminal control.

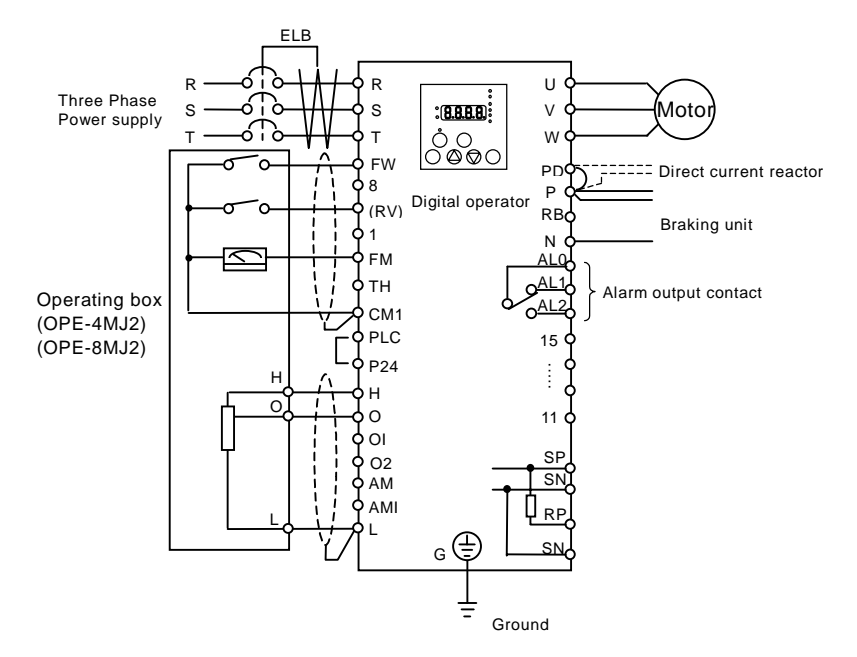

(Arrangements)

- [1] Please make sure that the connections are correctly secure.
- [2] Turn the ELB ON to supply power to the inverter.

(The red LED "POWER" on the digital operator should illuminate.)

[3] Set terminal with the frequency setting selection.

Set A001 as indication code, press the  $\binom{FUNO}{F}$  key once. (Two figures are shown.)

Set 01 with the  $\langle 1 \rangle$  key or the  $\langle \diamond \rangle$  key, press the  $\langle$  srk  $\rangle$  key once to set the frequency setting for terminal. (Indication code turns back to A001.)

[4] Set terminal with the operation setting selection.

Set A002 as indication code, press the  $\,$  ( $_{\rm{FUNC}}\,$  key once. (Two figures are shown.)

Set 01 with the  $(1)$  key or the  $\backslash\!\!\!\!\backslash\!\!\!\backslash$  key; press the  $(\sqrt{18})$  key once to set the operation setting for terminal. (Indication code turns back to A002.)

[5] Set monitor mode.

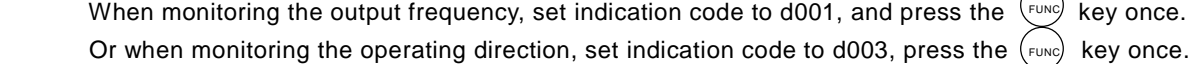

[6] Input starting operation setting.

Turn ON between [FW] and [CM1] of terminal.

Impress voltage between [O] and [ L ] of terminal to start operation.

[7] Input ending operation setting.

Turn OFF between [FW] and [CM1] to stop slowly down.

(2) Operation setting and the frequency setting from the digital operator (Remote Operator (SRW) is also same use.)

> ELB U R R Three phase .<br>Motor S  $: **BBB**$ V S Power Supply W T T ြိမ္နွစ္စဝ FW PD<sub>(</sub> **EFFE Direct current reactor** 8 Digital operator P R<sub>B</sub> Braking unit 1 N FM AL0 TH AL1 Alarm output contact AL2 CM1 PLC 15P24 H O 11 OI SP  $\Omega$ **SN** 4 AM RP AMI SN  $\frac{1}{6}$   $\bigoplus$  $\mathbf{L}$ Ground

(Arrangements)

- [1] Please make sure that there isn't matter about the connection.
- [2] Turn the ELB on to supply power to the inverter. (The red LED "POWER" on the digital operator should illuminate.)
- [3] Set operator with the frequency setting selection.

Set A001 as indication code, press the  $\langle$  FUNC) key once. (Two figures are shown.)

Set 02 with the  $\langle \psi \rangle$  key or the  $\langle \psi \rangle$  key, press the  $\langle \sin \theta \rangle$  key once to set the frequency setting for the operator.

(Indication code turns back to A001.)

[4] Set operator with the operation setting selection.

Set A002 as indication code, press the  $(\text{true})$  key once. (Two figures are shown.)

Set 02 with the  $\langle A \rangle$  key or the  $\langle \overline{\langle \rangle} \rangle$  key, press the  $\langle \overline{\langle s \rangle} \rangle$  key once to set the operation setting for the operator.

(Indication code turns back to A002.)

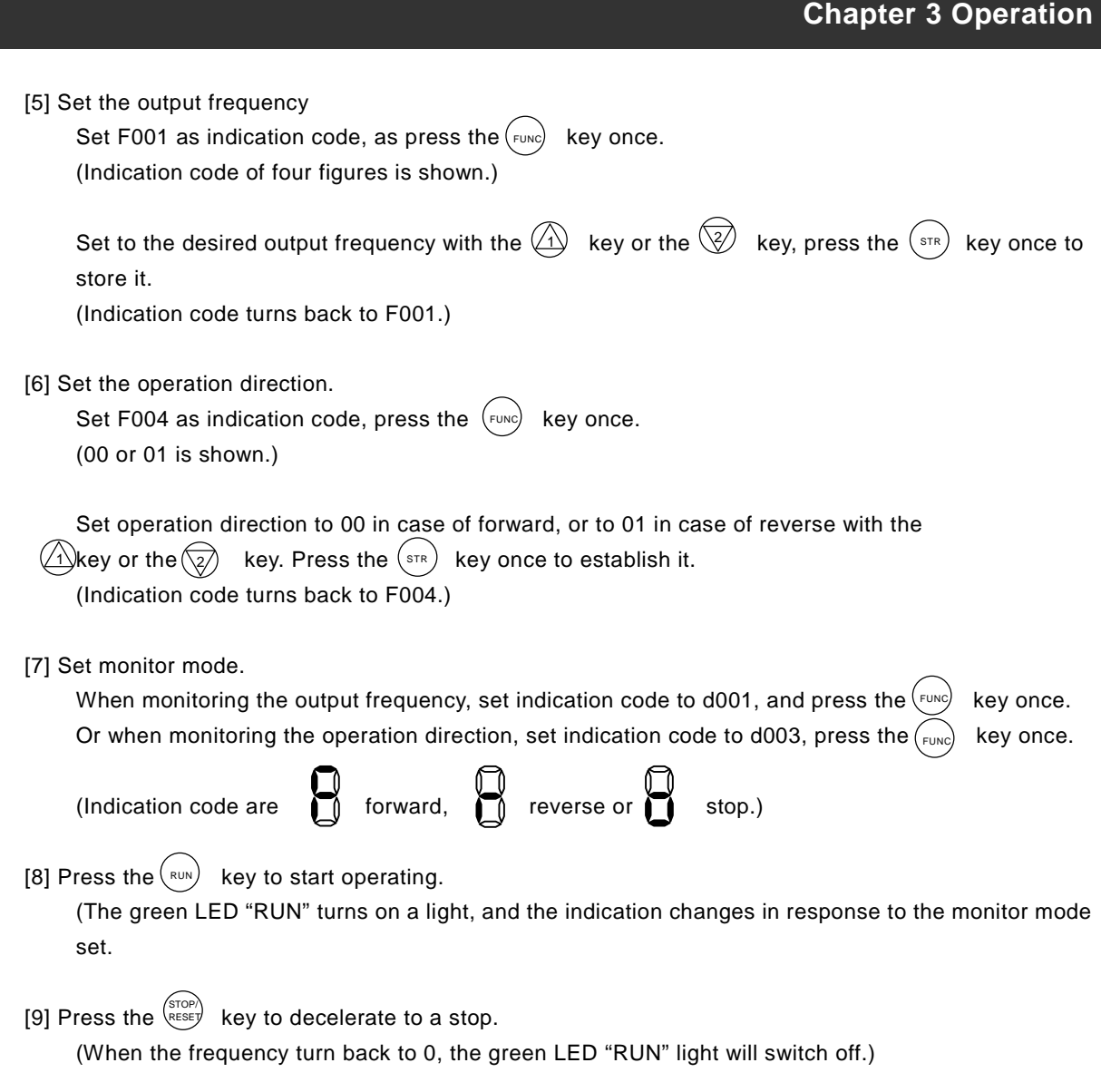

# **ACAUTION**

 Make sure that the direction of the motor is correct. It is in danger of injury or machine damage. Make sure there is no abnormal noise and vibration. It is in danger of injury or machine damage.

 Make sure that there is no tripping during the acceleration and deceleration and check that the revolution per minute and the frequency meter are correct.

 When overcurrent tripping or overvoltage tripping occurs during the test run, increase the acceleration time or the deceleration time.

## 4.1 About Digital Operator (OPE-S)

 Explanation of operating the digital operator (OPE-S) SJH300 series operates by using the digital operator, which is fitted as standard.

1. Name and contents of each part of the digital operator

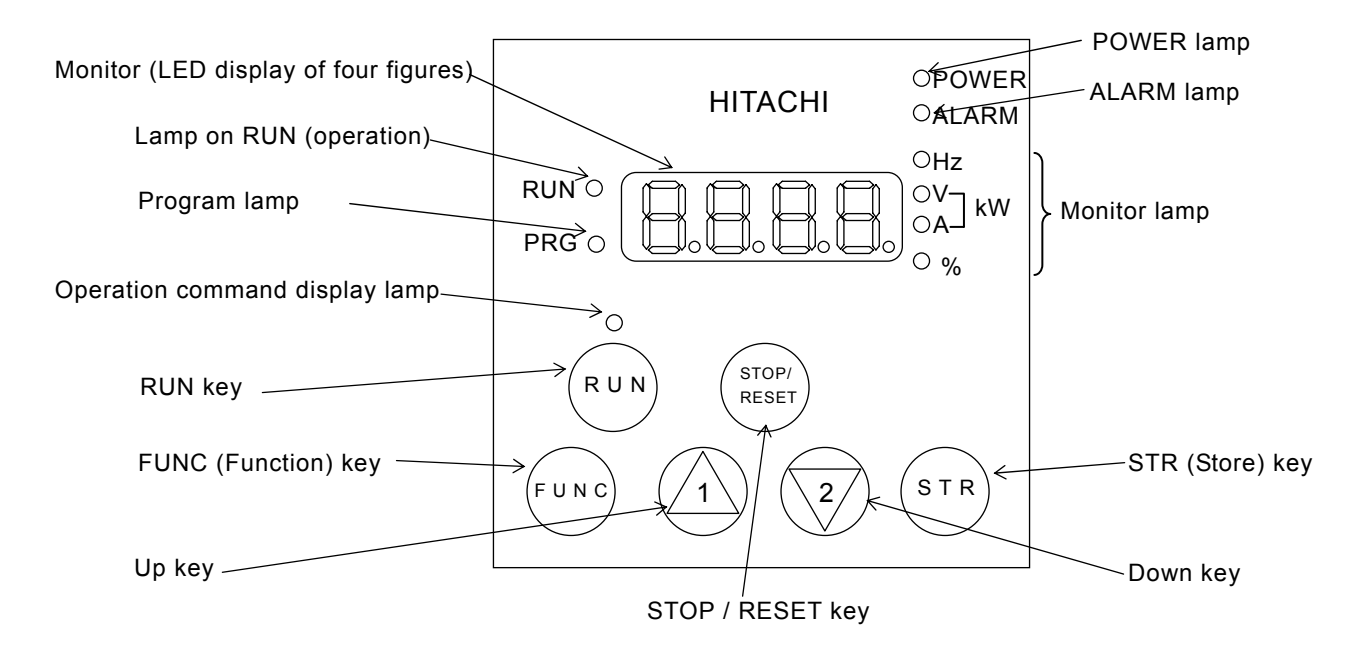

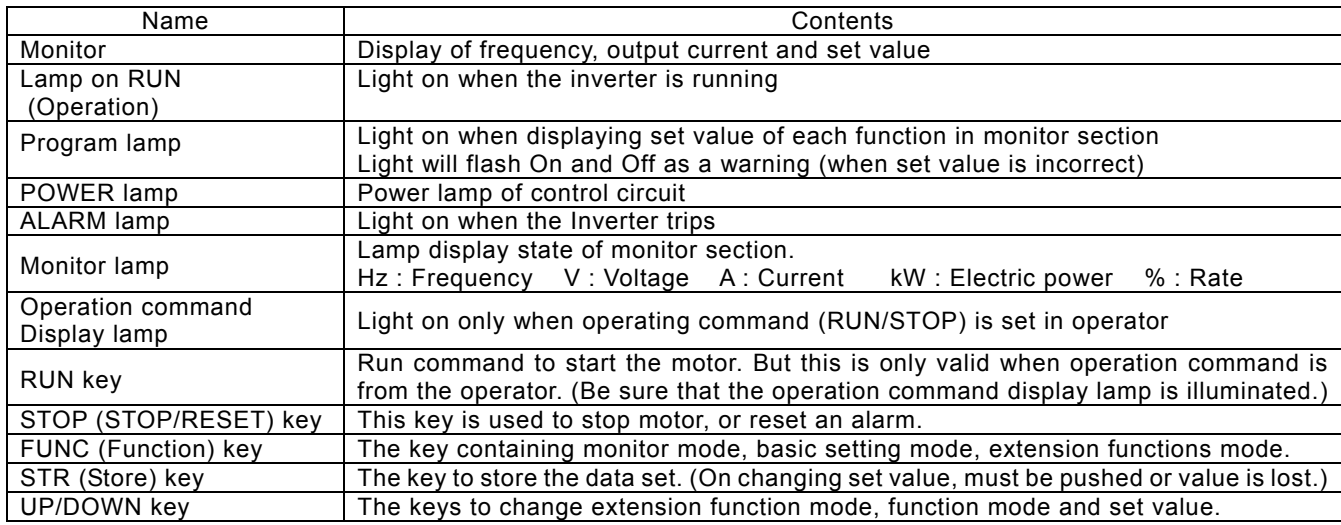

- …2. Operating method
- (1) Method to display monitor mode, basic setting mode, extension function mode

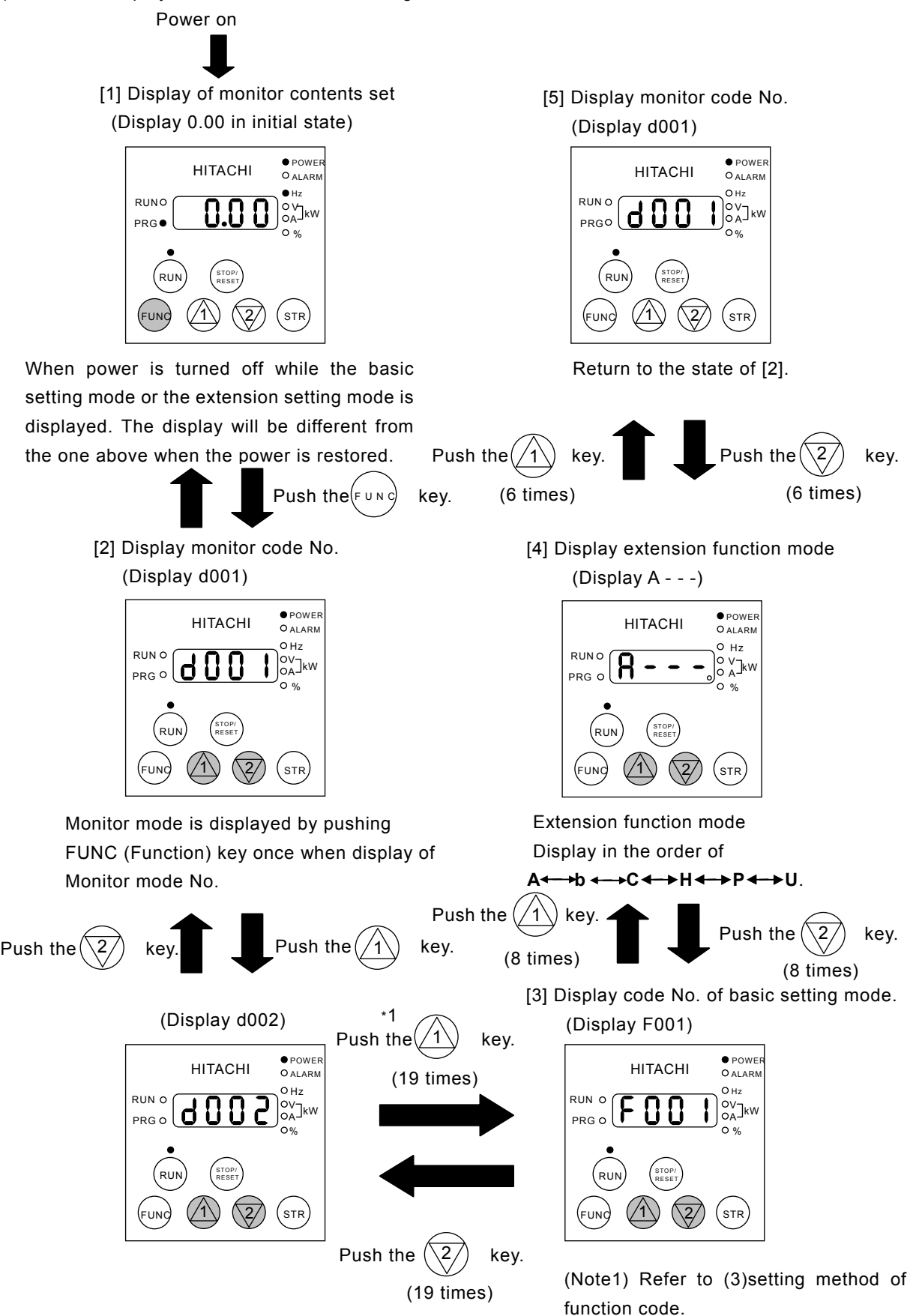

#### (2) Setting method of function

Change operation command part. (Operator  $\longrightarrow$  Control terminal)

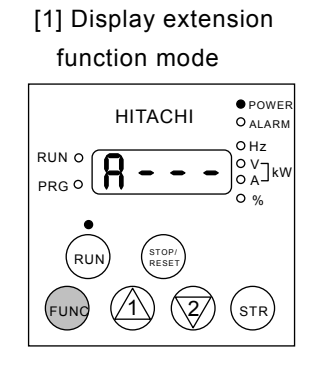

Make monitor display "A -  $-$  -" by referring to (1) displaying method.

Now operating command part is by the operator, so operating command display lamp should illuminate. Push the  $(\begin{matrix} \text{F} \cup \text{N} \end{matrix})$  key.

[2] Display code No. of function

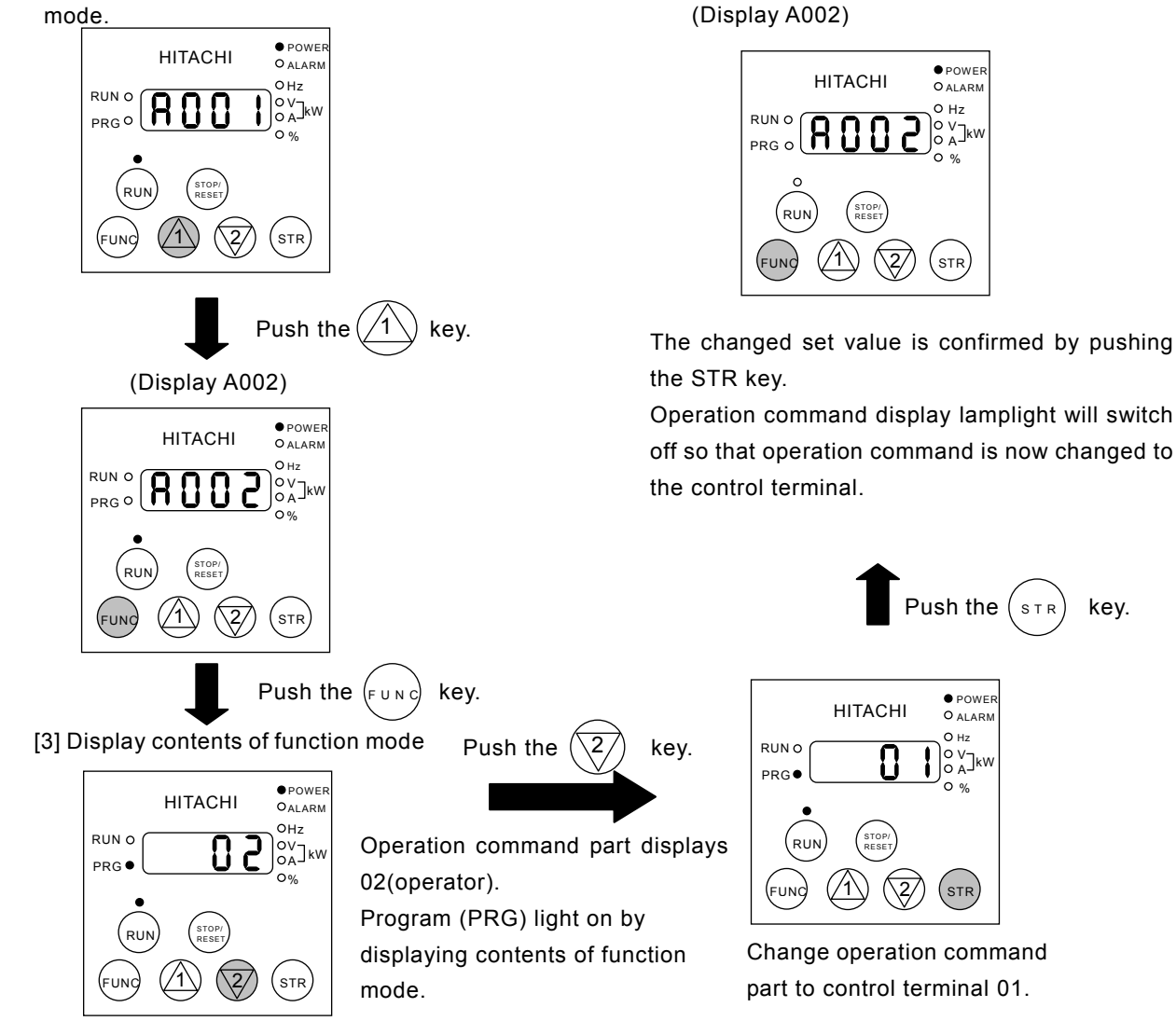

[5] Display extension function

mode (Display A - - -)

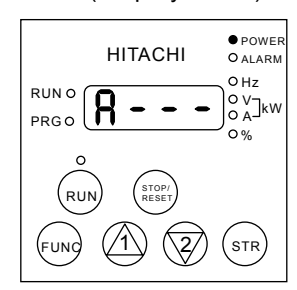

It is possible to shift to other extension function modes, monitor modes and basic modes in this state.

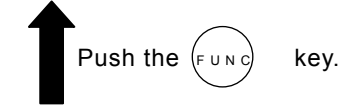

[4] Display code No. of monitor mode. (Display A002)

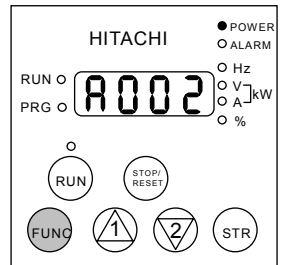

Operation command display lamplight will switch off so that operation command is now changed to the control terminal.

Push the  $(s_{TR})$  key.

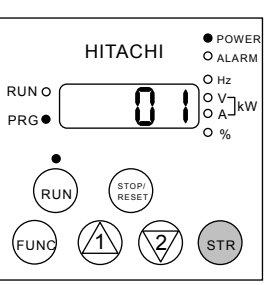

Change operation command part to control terminal 01.

#### (3) Setting method of function code

Code No. of monitor modes, basic setting modes and extension function codes can be set easily. Indicate the method to change code No.d001 of monitor mode to function code No. . A029 simply.

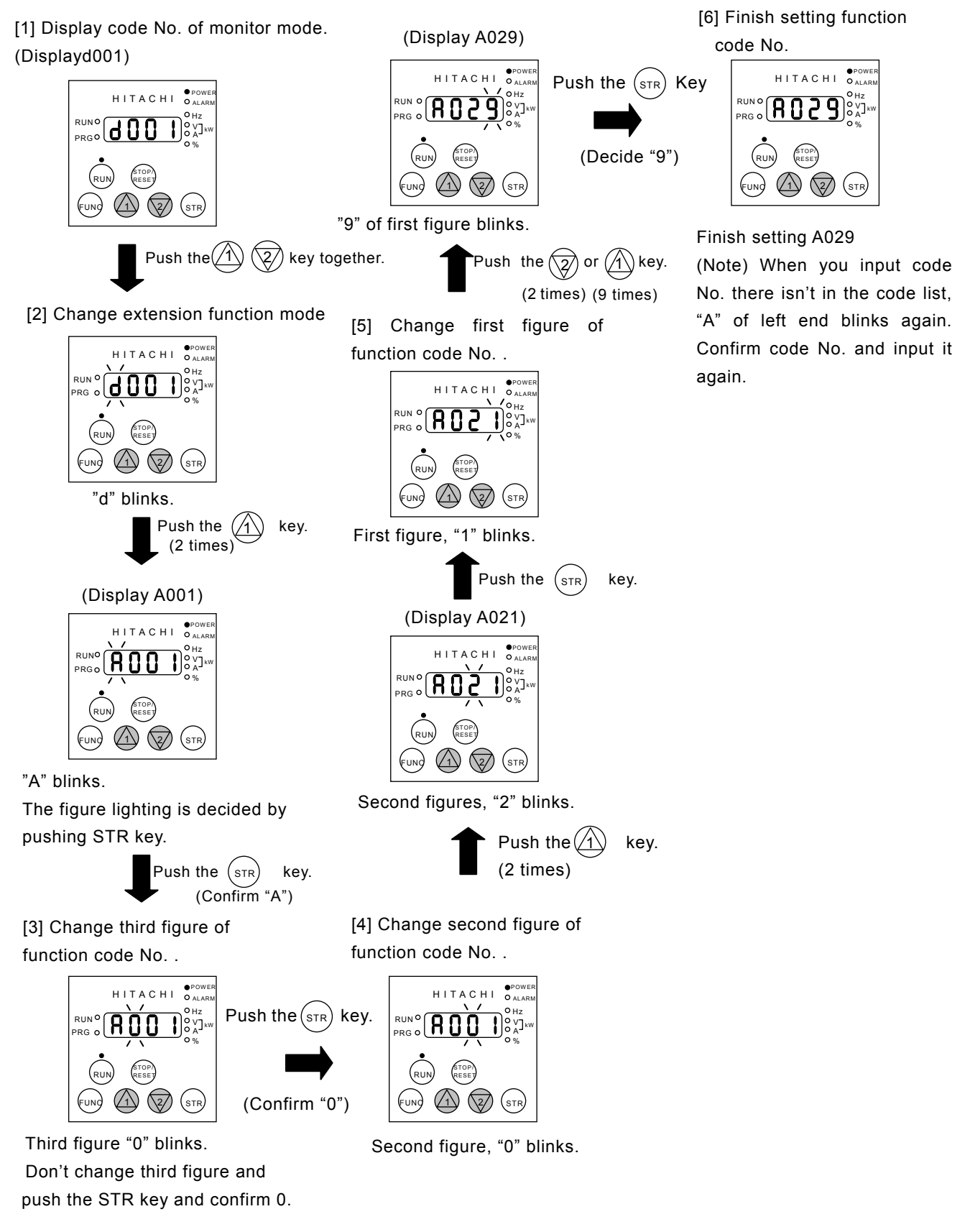

# 4.2 Code list

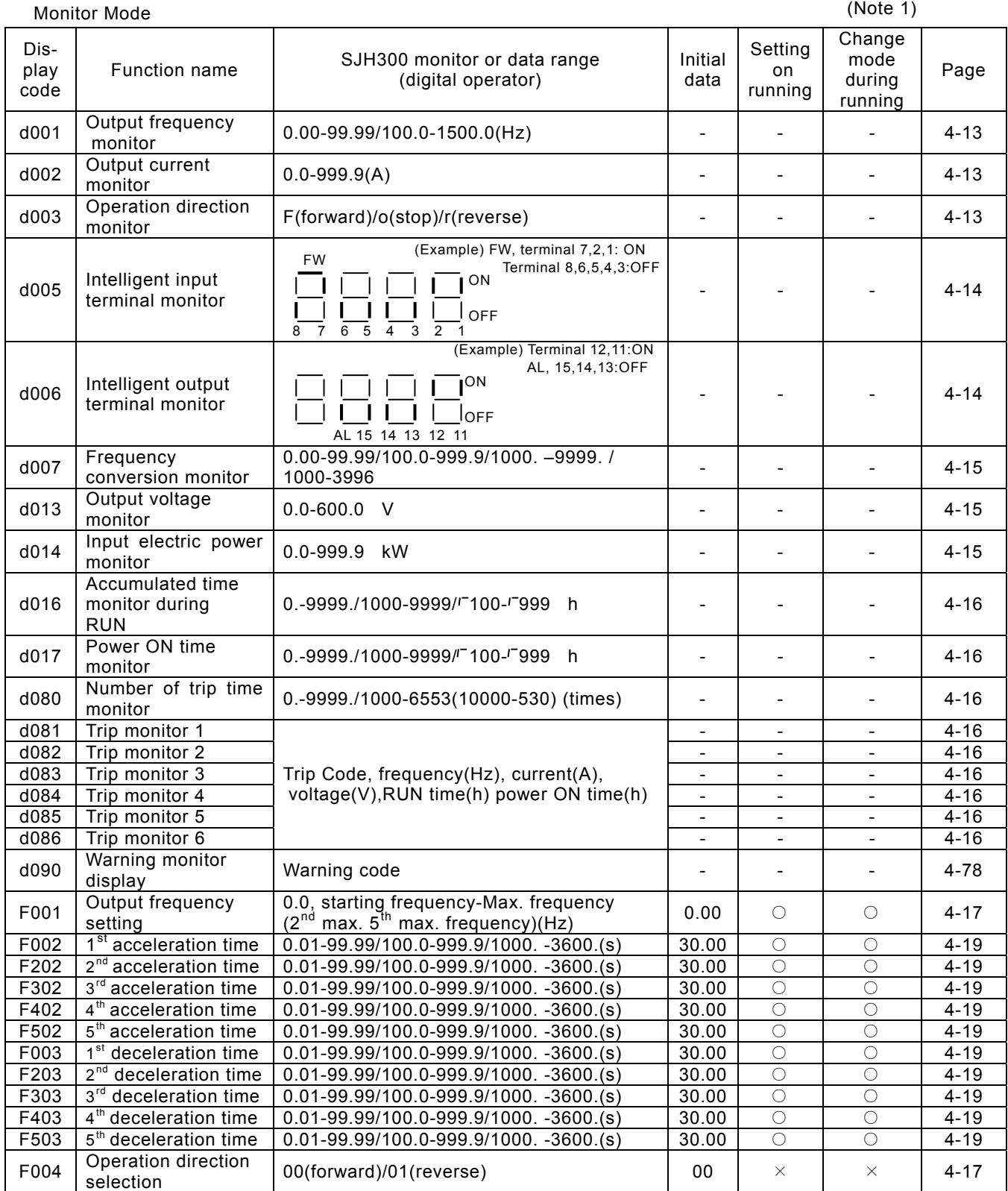

(Note 1) Change mode during run by selection of b031 (software lock selection).

(Note) Do not forget to press "STR" key when you change the display.

# **Chapter 4 Explanation of**

#### Function Mode

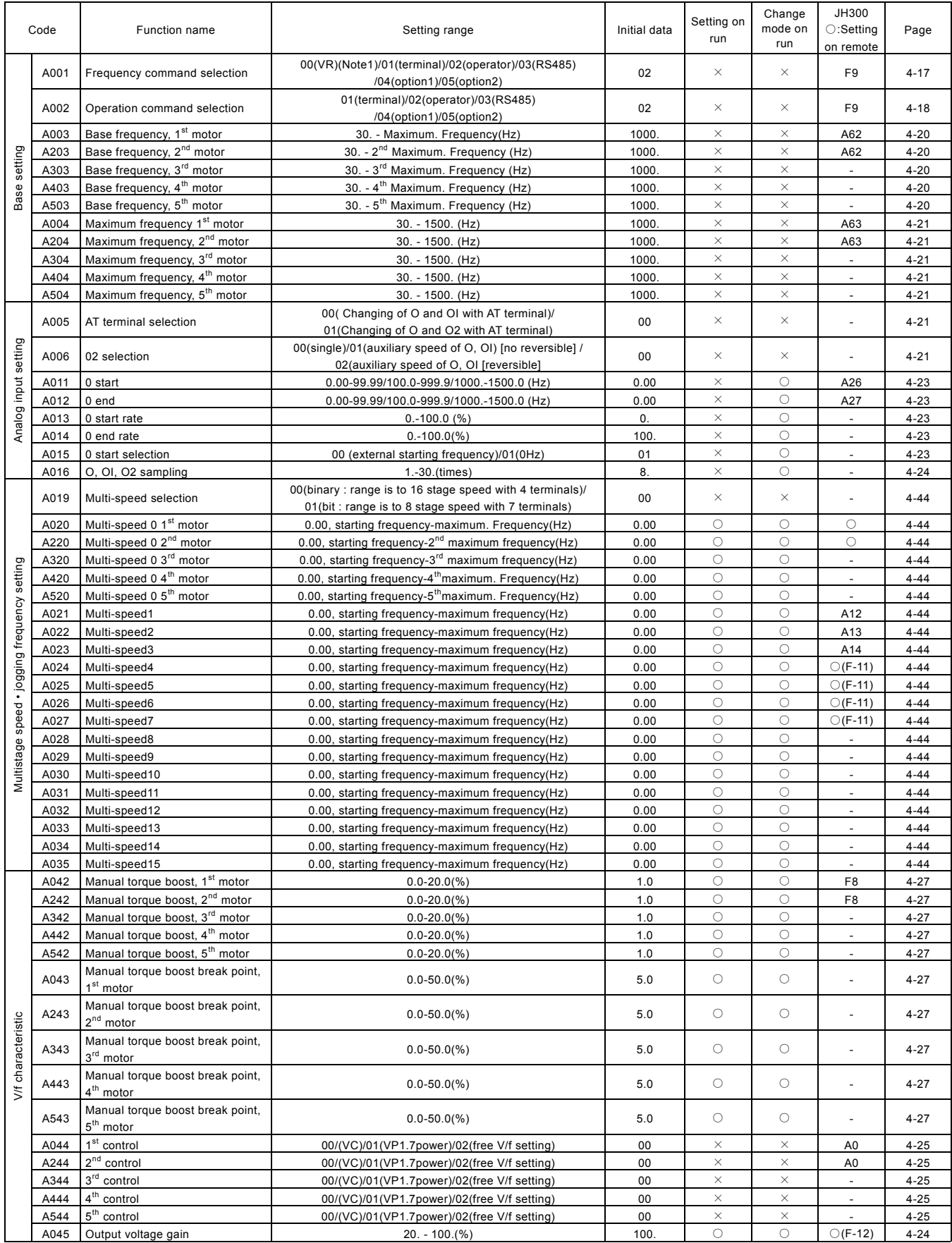

(Note1) Setting is possible at the time of the OPE-SR installation.

# **Chapter 4 Explanation of**

#### Function Mode

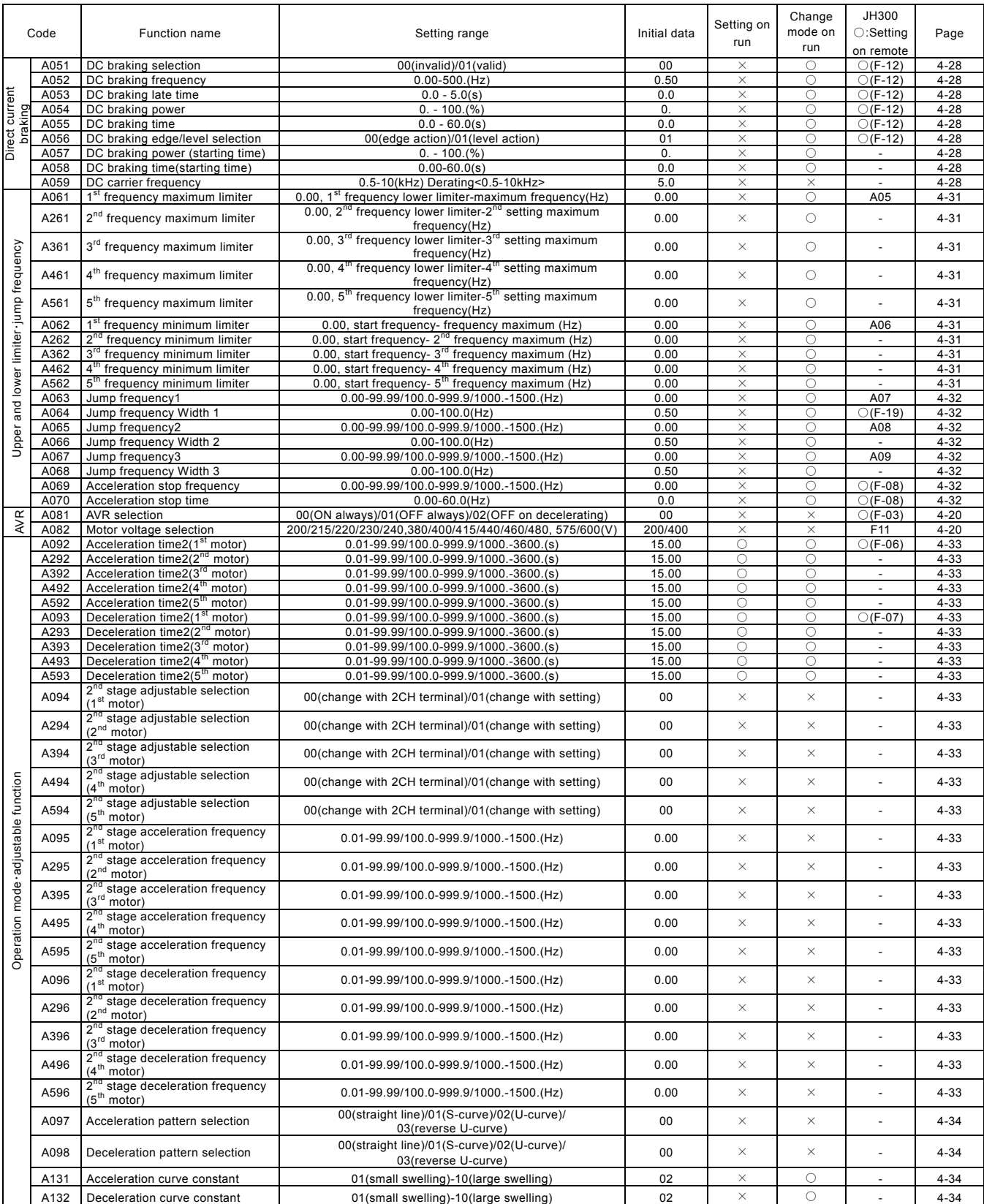

#### Function mode

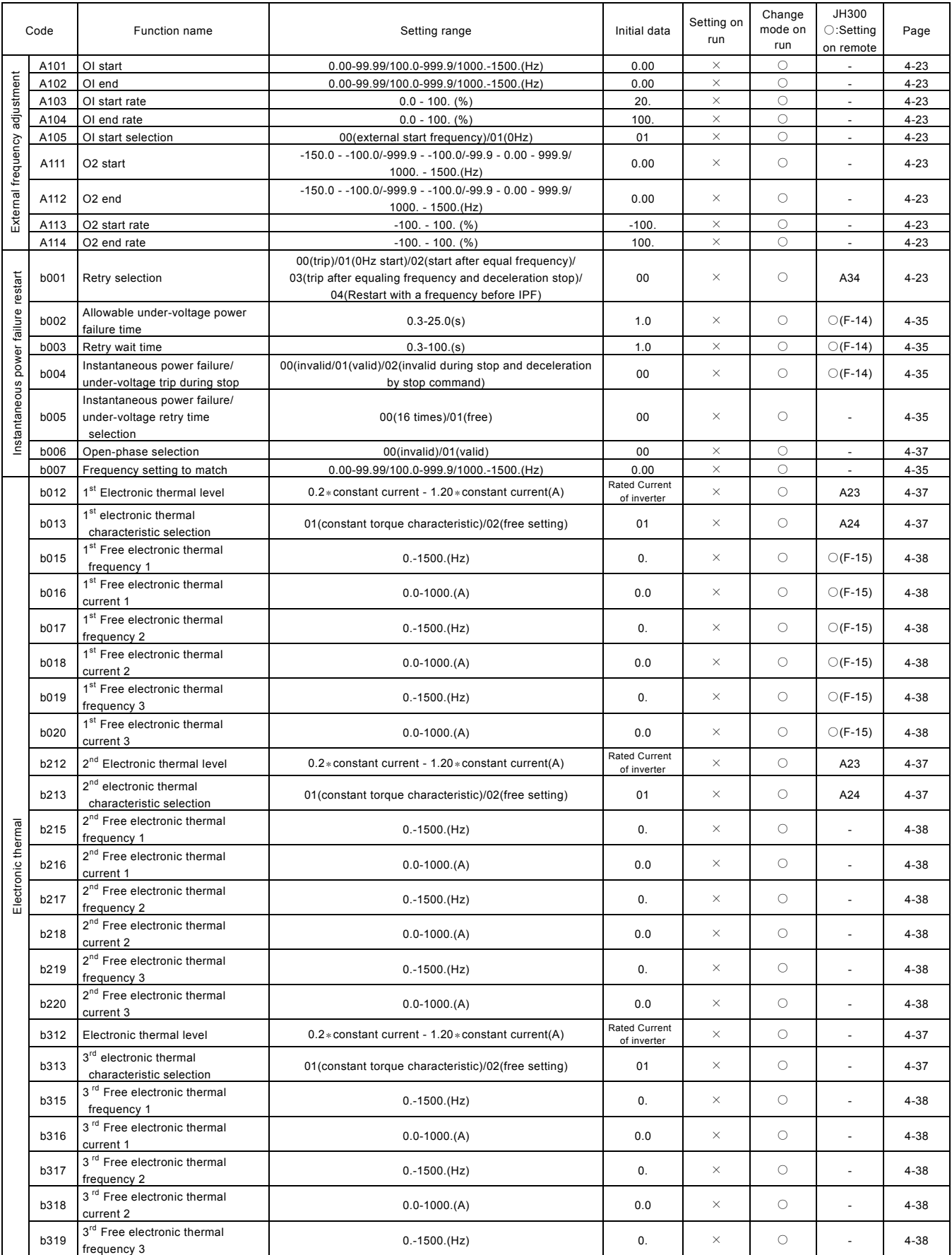

#### Function mode

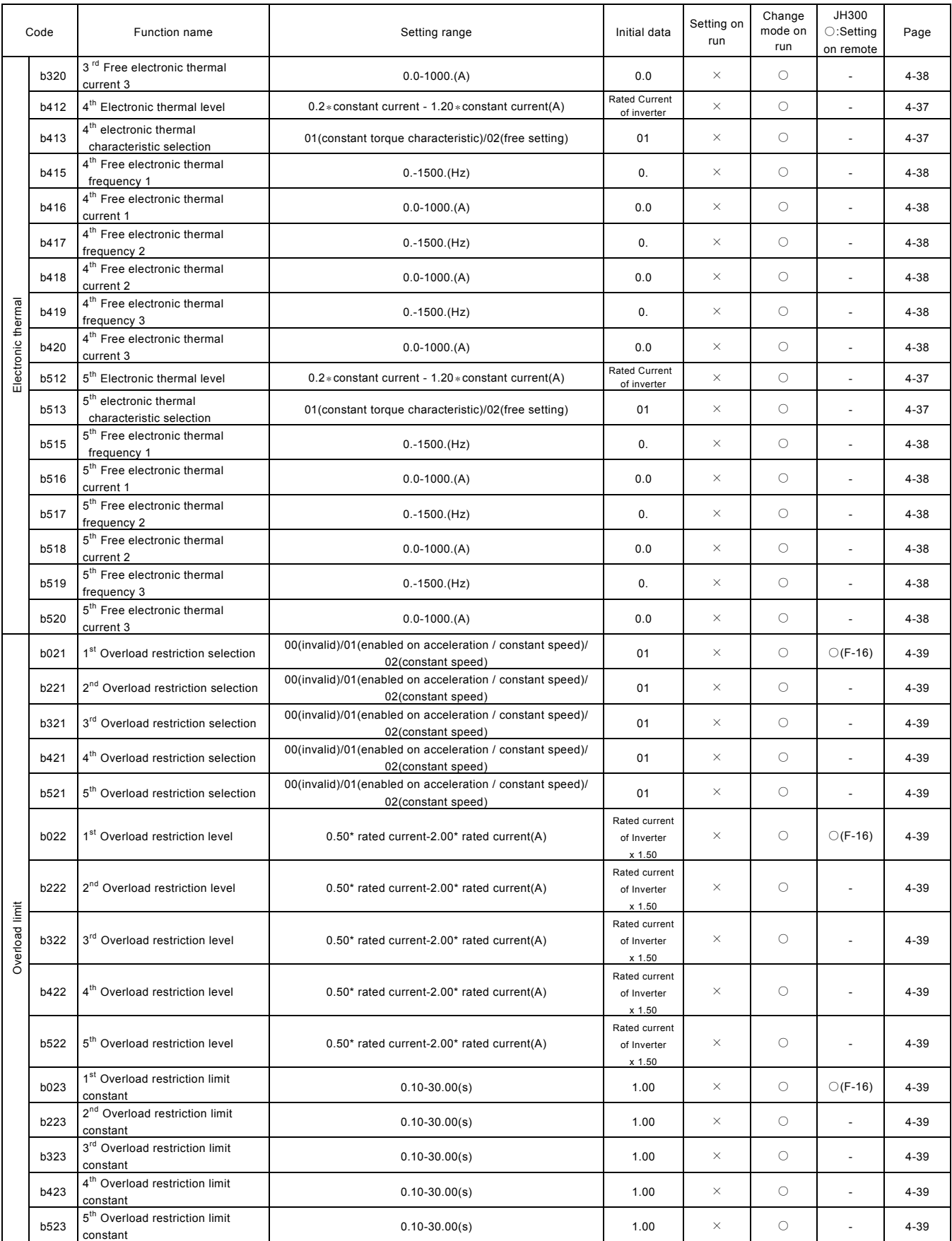

#### Function mode

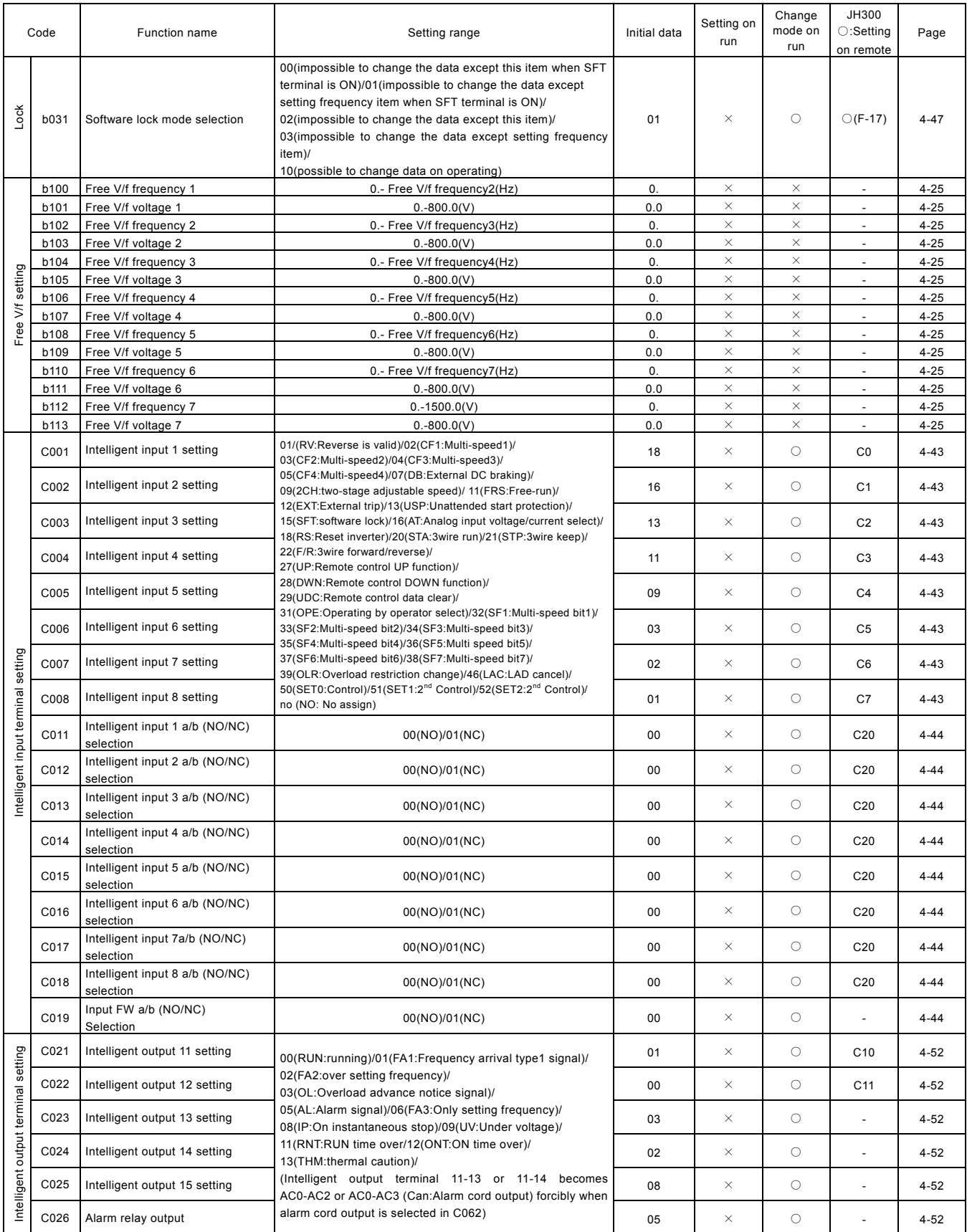

#### Function mode

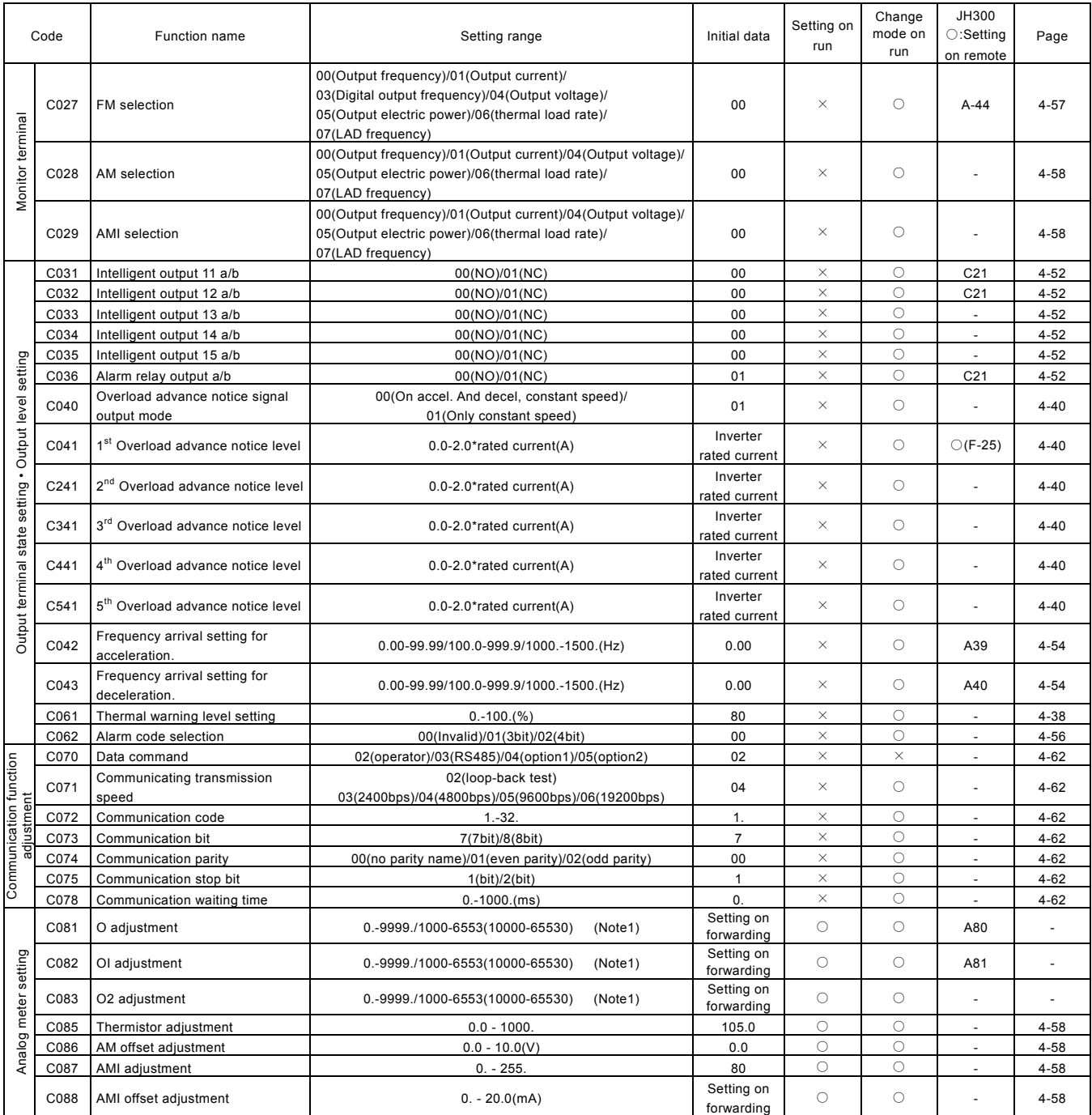

(Note1) Settings are factory-calibrated for each inverter. Do not change these setting unless absolutely necessary. Note that ib you restore factory defaults for all parameters, these settings will not change.

#### Function mode

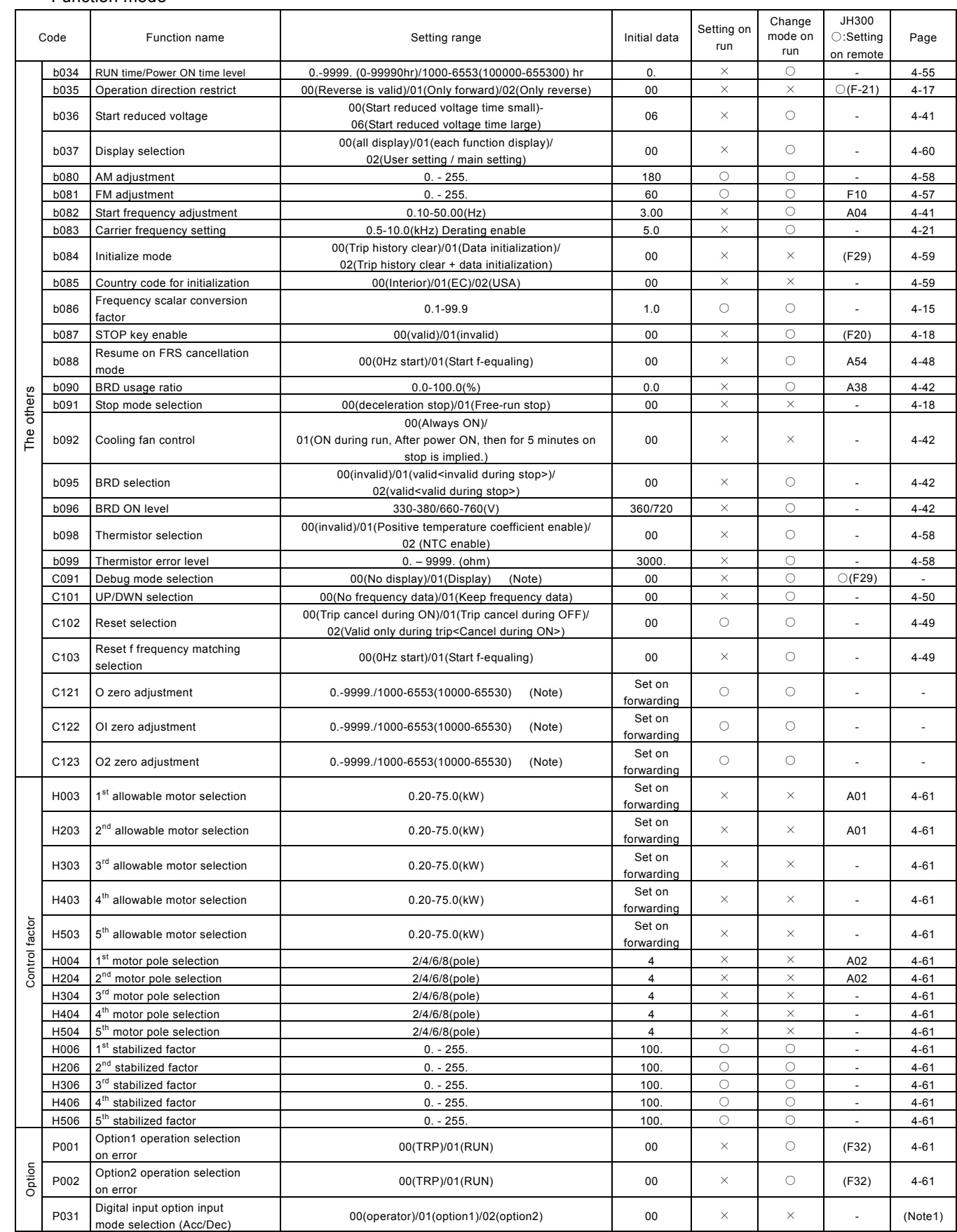

(Note1) Refer to the expension card manual for more detaile.

## 4.3 Explanation of function

## 4.3.1 Monitor mode

## Output frequency monitor

Indication code d001 displays the frequency the inveter outputs.

The data is displayed as follows. The data is displayed as follows.

When d001 is displayed, the monitor lamp "Hz" is illuminated. (Display)

> 0. - 99.9 : Display is in 1Hz unit. 100. - 999. : Display is in 1Hz unit. 1000. - 1500. : Display is in 1Hz unit.

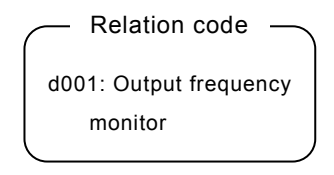

## Output current monitor

Indication code d002 displays the output current value.

The data is displayed as follows.

In case of displaying d002, the monitor lamp "A" is illuminated.

(Display)

0.0 - 999.9 : Display is in 0.1A unit.

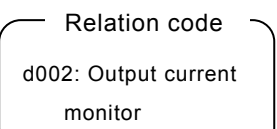

#### Operation direction monitor

Indication code d003 displays the direction that the Inverter output is

rotating. Forward, reverse or stop.

 On operating the inverter (in case of forward or reverse), the RUN lamp will illuminate.

#### (Display)

- F : Forward
- 
- r : Reverse

d003: Operation direction monitor example of the contract of the contract of the contract of the contract of the contract of the contract of the contract of the contract of the contract of the contract of the contract of the contract of the contract of the

Relation code

#### Intelligent input monitor

The LED display will monitor the state of the intelligent inputs.

#### (Example)

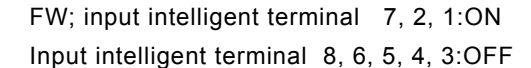

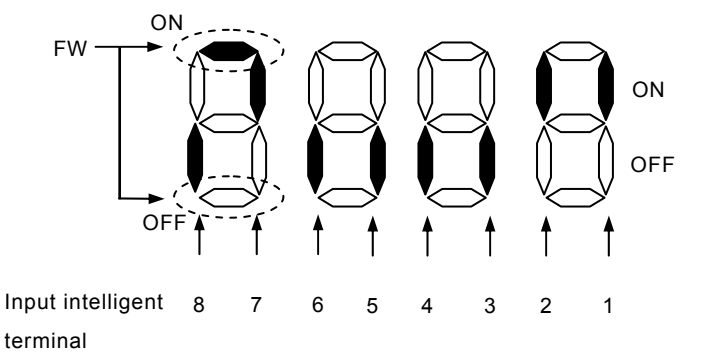

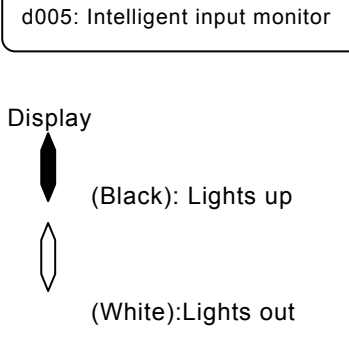

#### Intelligent output monitor **Access 19 and 19 and 19 and 19 and 19 and 19 and 19 and 19 and 19 and 19 and 19 and 19 and 19 and 19 and 19 and 19 and 19 and 19 and 19 and 19 and 19 and 19 and 19 and 19 and 19 and 19 and 19 an**

The LED display will monitor the state of the intelligent outputs.

# d006: Intelligent output monitor

#### (Example)

Output intelligent terminal 12, 11: ON

Output alarm AL, Output intelligent terminal 15, 14, 13: OFF

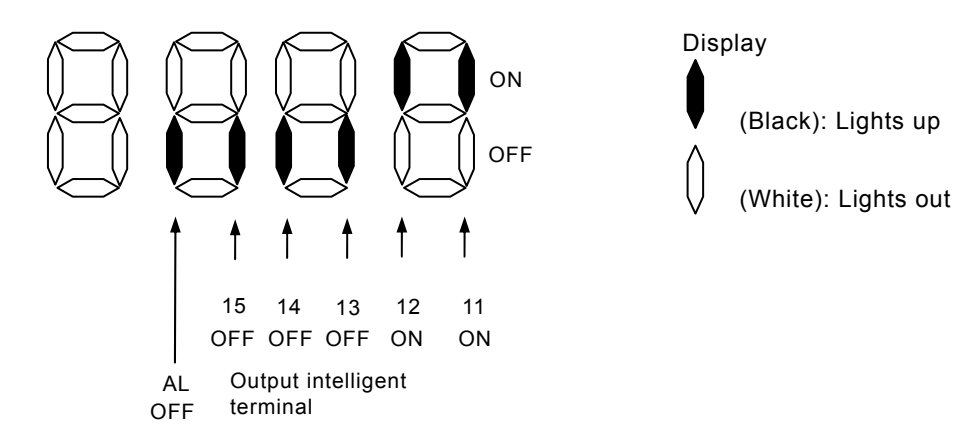

#### Frequency conversion monitor

This inverter displays the value changed by the Inverter output frequency and the value

set in b086 on the monitor part.

"Monitor part of display" = " output frequency(d001)" x " output frequency factor(b086)"

## Relation code (Display) Display of d007

0.00 - 99.99 : Display is in 0.01 unit.

- 100.0 999.9 : Display is in 0.1 unit.
- 100. 9999 .: Display is in 1 unit.
- 1000 3996 : Display is in 10 unit.

(Range of setting) The setting range of b086

0.1 - 99.9 : Set it with the 0.1 unit.

(Example)Output frequency (d001):50.00Hz

When the frequency conversion factor (b086) is 1.1, the frequency conversion monitor (d007) displays "55.00" as "50 x 1.1 = 55.00".

(Note)Output frequency of FM terminal becomes same as d007 at the time of setting up the digital output frequency to the FM terminal.

#### Output voltage monitor

This inverter displays the output voltage of the inverter converted into the alternating Voltage.

The monitor lamp "V" should illuminate while the contents of d013 are displayed.

(Display)

0.0 – 600.0 :Display is in 0.1V unit.

#### Input electric power monitor

Display input electric power from inverter.

 The monitor lamp "kW" ("V" and "A") should illuminate while the contents of d014 is displayed.

(Display)

0.0 – 999.9 :Display is in 0.1kW unit.

d007: Frequency conversion monitor b086: Frequency conversion factor

> d013: Output voltage monitor

d014: Input electric power monitor Relation code

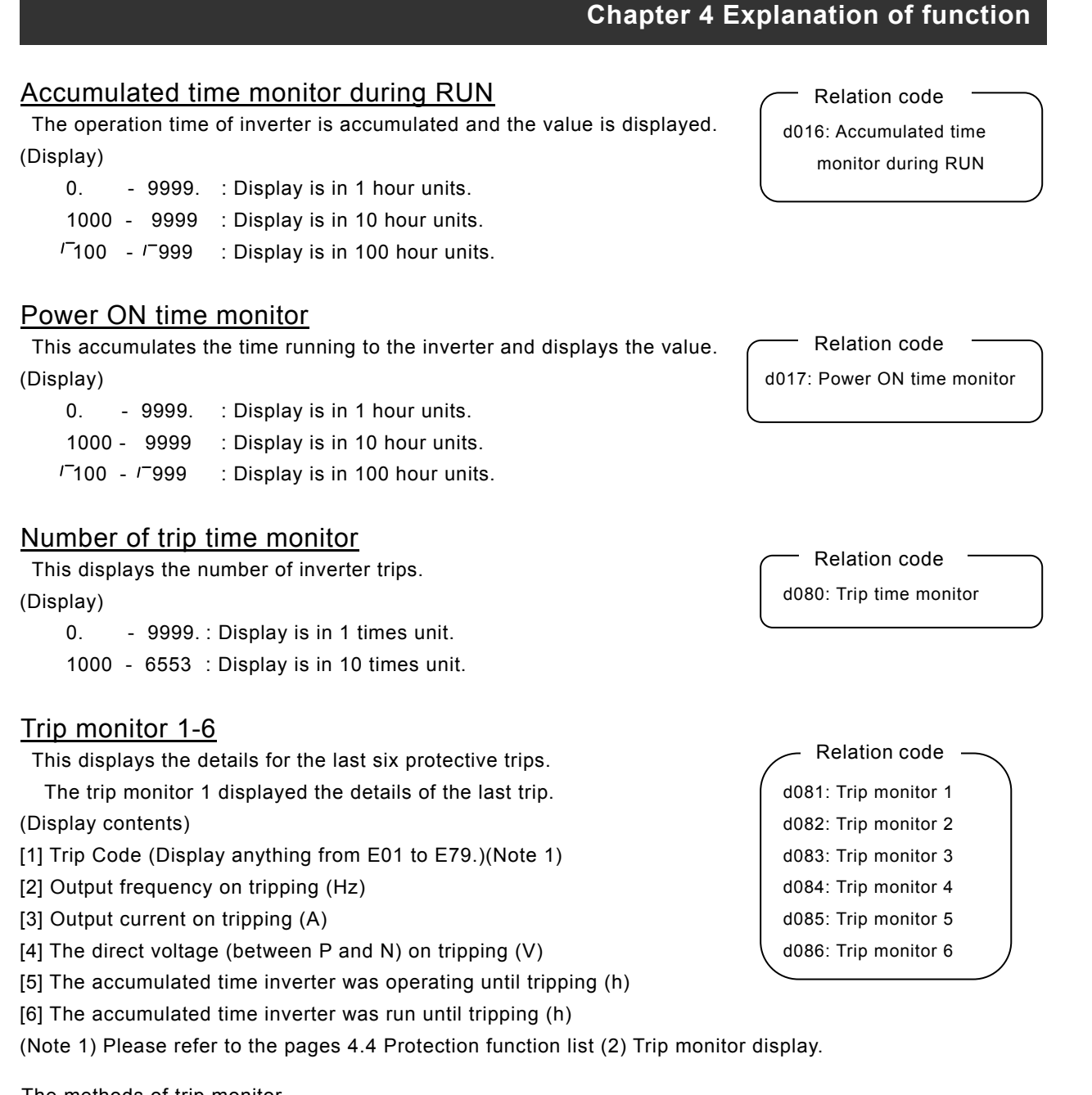

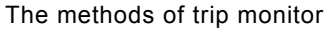

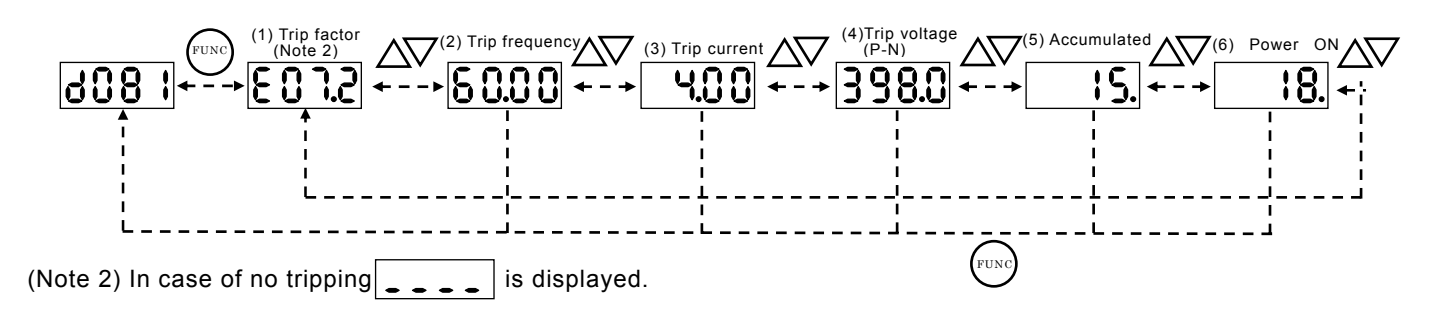

## 4.3.2 Function mode

#### Output frequency setting

Setting the output frequency of the motor.

The output frequency is set by F001, when the frequency command select (A001) is set to 02.

 Please refer to the frequency command select (A001) about other methods of frequency setting.

#### Relation code

F001 : Output frequency setting A001 :Frequency command select A020/A220-A520:  $1^{st}$  /2<sup>nd</sup> - 5<sup>th</sup> multistage speed zero C001-C008: Intelligent input terminal

When a frequency is set in F001, the same value is automatically set in 1 $\rm{^{st}}$  multi-stage zero speed (A020). Set up with F001 in the condition where turned on the SET terminal, whether or not it sets up with the 2nd multi-stage zero speed (A220)/ the 3rd - 5th multi-stage zero speed (A320-A520), in the case that the 2nd-5th control is set up.

In the case of using SET0-2, you will need to assign 50(SET0)/51(SET1)/52(SET2) to an intelligent input terminal.

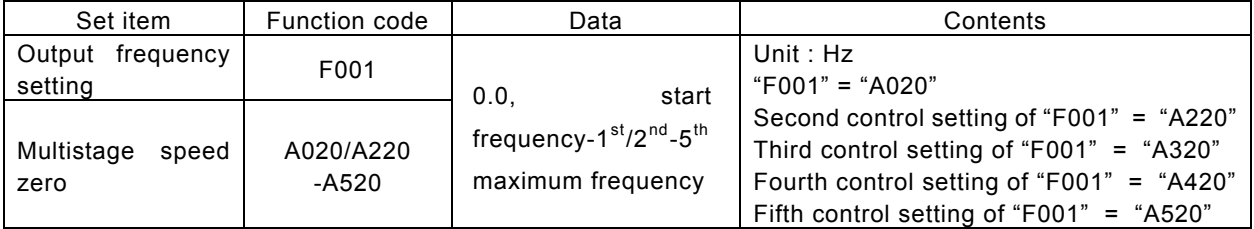

## Operation direction selection

This is effective when the operating command is set by the digital operator.  $\sqrt{\phantom{a}}$  Relation code

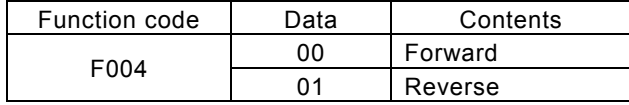

## Selection with limits of operation direction

The direction of the motor can be restricted.

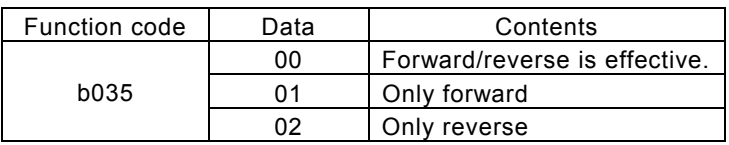

## Frequency command selection

Select the method of frequency command.

When 0-10Vdc is inputted to the frequency command by 02-L terminal, operation direction of motor reverses.

On output frequency monitor d001, you can't get information about forward/reverse. So be sure with operation direction monitor d002.

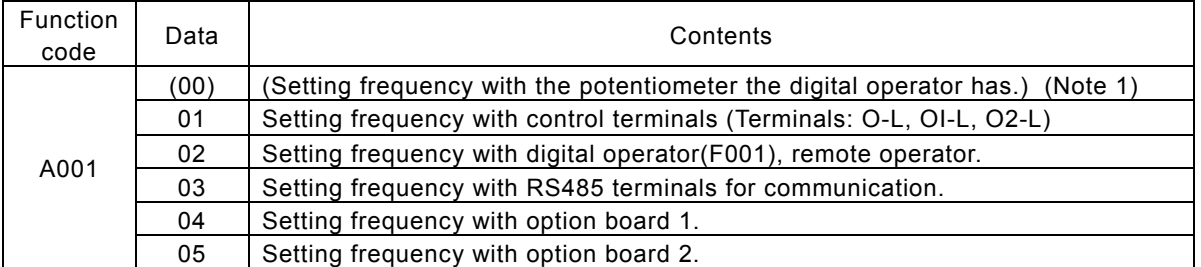

(Note 1): (Setting is possible at the time of the OPE-SR installation.)

F004: Operation direction select

b035: Selection with limits of operation direction Relation code

A001:Frequency command selection Relation code

A002 :Operation command selection C001-C008: Intelligent input terminal

F004 :Operation direction select

FW a/b (NO/NC) selection

C019 :Inputting

## Operation command selection example of the Contractor of the Operation code

Select the control of RUN/STOP commands.

Operation command from the control terminals (Terminal)

Start/Stop by ON/OFF of control terminals.

Forward : FW-CM1 terminal

Reverse : RV-CM1 terminal

Put 01(RV) to an intelligent Input terminal.

When using the FW terminal, it is possible to change the contact from NO to NC by settin a or b (respectively) in C019.

When operating from the digital operator, set operation direction in F004.

Or operate Start/Stop with RUN key/STOP key on the digital operator.

When forward command and reverse command entered simultaneously, operation command becomes stop command .

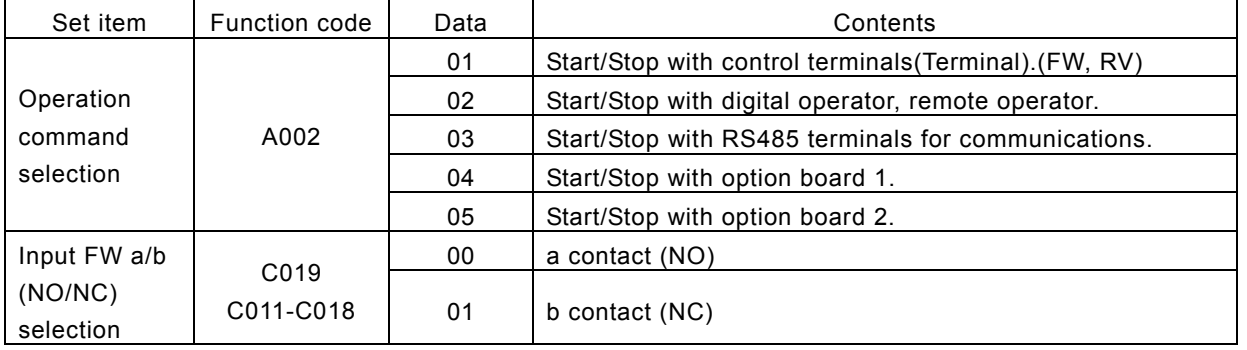

#### Selection on stop

When stop is commanded from the digital operator or the control terminals (Terminal), select the stop after slowing-down according to slowing-down time or the free run stop.

When the second cycle is started while in free run stop, the inverter follows the free-run stop selection b088 and restarts.

b091 :Selection on stop F003/F203-F503:  $1<sup>st</sup>/2<sup>nd</sup> - 5<sup>th</sup> deceleration time$ b003 :Waiting time for retrying b007 :Frequency setting to match b088 :Select for free-run stop Relation code

(Refer to the item of free-run stop.)

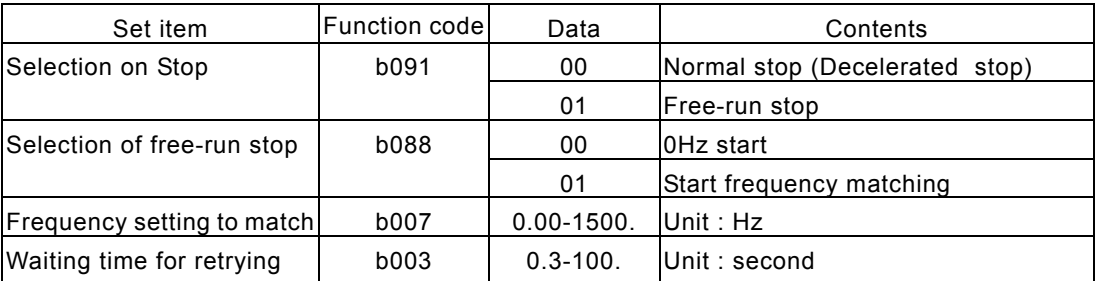

## Selection of Stop key

Even though the control terminals are selected for the operation command, you can still set whether the stop key of operator (digital operator etc) is effective or not. Trip reset function by the stop key complies with this setting, too.

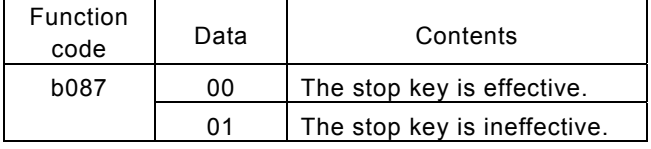

b087: Selection of stop key **Relation code** 

## Adjustable time

The acceleration and deceleration time can be set. Set a  $\sim$  Relation code long time to accelerate or decelerate slowly or set a short time to accelerate or decelerate quickly.

The time setting is the time it takes to accelerate from zero to the maximum frequency and to decelerate from the maximum frequency to zero.

F002/F202-F502:  $1^{st}$  /  $2^{nd}$  -  $5^{th}$  Acceleration time F003/F203-F503:  $1^{st}$  /2<sup>nd</sup> -  $5^{th}$  Deceleration time

A004/A204-A504:  $1^{st}$  /2<sup>nd</sup> -  $5^{th}$  maximum frequency

When select the LAD cancel (LAC) function to intelligent input and turn on the signal acceleration/deceleration time is disregarded and the output frequency flatters the command frequency instantaneously.

Switching of the 1<sup>st</sup> /2<sup>nd</sup> - 5<sup>th</sup>acceleration time and the 1<sup>st</sup> /2<sup>nd</sup> - 5<sup>th</sup>deceleration time can be controlled with intelliginet input terminal assigned to 50(SET0)/51(SET1)/52(SET2).

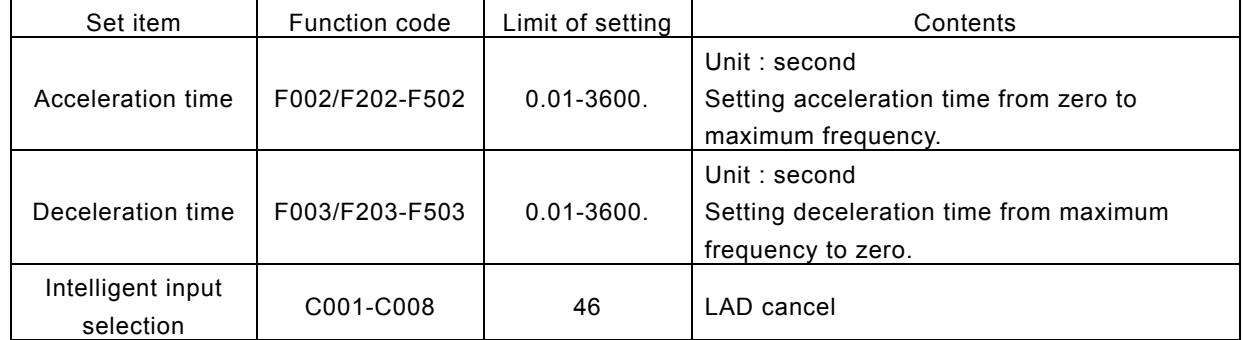

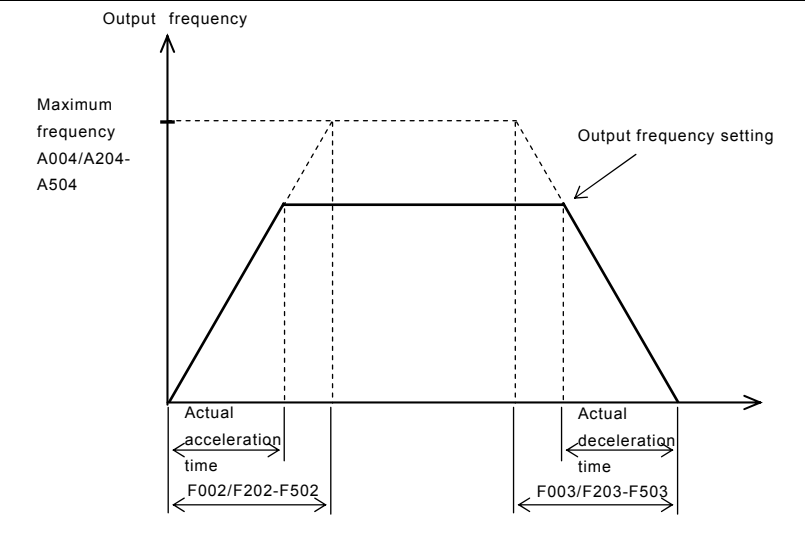

 However short you set the adjustable time, the adjustable time of the actual motor can't be shorter than the shortest

adjustable time determined by the inertial Effect J of the mechanical system and motor torque.

If you set the time shorter than the shortest adjustable time, a protection trip of OC or OV may occur.

#### Acceleration time ts

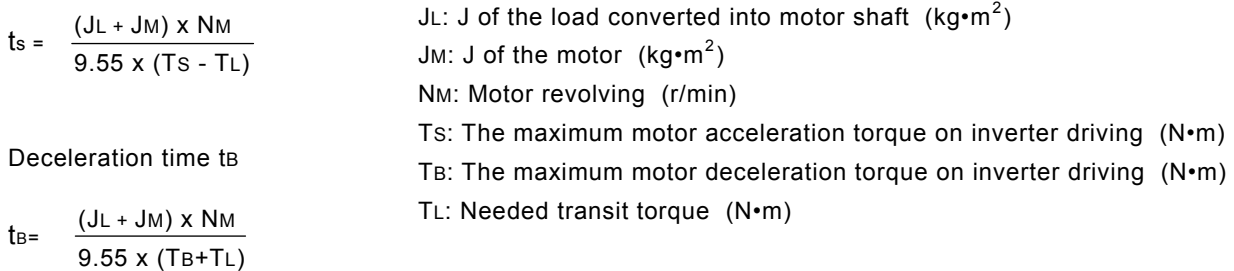

## Base frequency and the code Relation code

Base frequency and motor voltage AVR function

(1) Base frequency and motor voltage

A003/A203-A503:  $1^{st}$  /2<sup>nd</sup> - 5<sup>th</sup> base frequency A081: AVR selection A082: Motor voltage selection

On selection of base frequency and motor voltage, set the output of the inverter (frequency voltage) to the motor rating.<br>
Output voltage

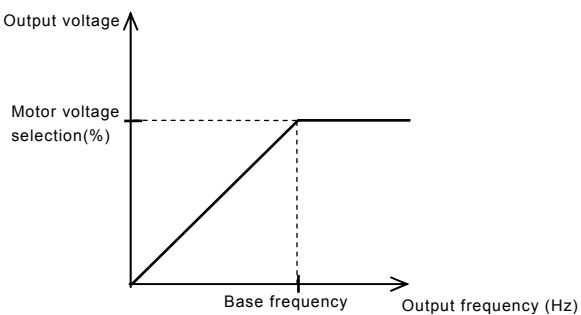

The Base frequency is the nominal frequency of the motor, this value can be found on the nameplate of the motor. It is important to match the Base frequency (A003) to this nominal value or there is risk of damage to the motor.

If a motor has a base frequency higher than 60Hz, it is considered to be a special motor. In this situation, it is important to make sure the maximum output current of the inverter is higher than the FLC of the motor.

The Motor Voltage Selection is the nominal voltage of the motor, this value can be found on the nameplate of the motor. It is important to match the Motor Voltage (A082) to this nominal value or there is risk of damage to the motor.

When changing base frequency (A003)/second base frequency (A203) - fifth base frequency(A503) an intelligent input terminal must be set to 50(SET0) / 51(SET1) / 52(SET2) and switched on.

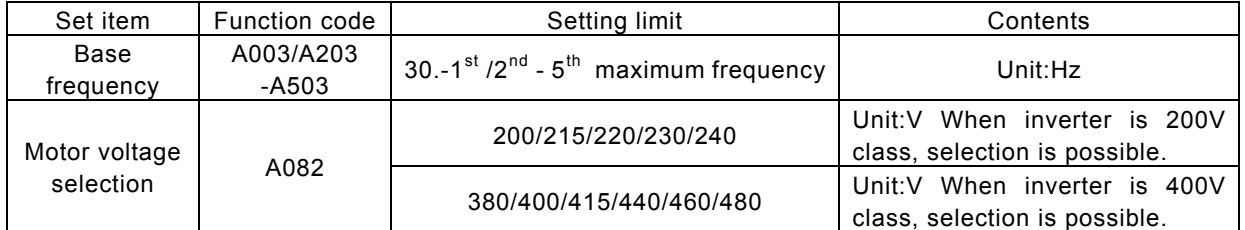

#### (2) AVR function

Even if the incoming voltage changes, this function will keep the output voltage and a constant voltage level. The output voltage to the motor in this function references to the voltage selected on motor voltage selection. Select Yes/No of this function on A081 AVR selection.

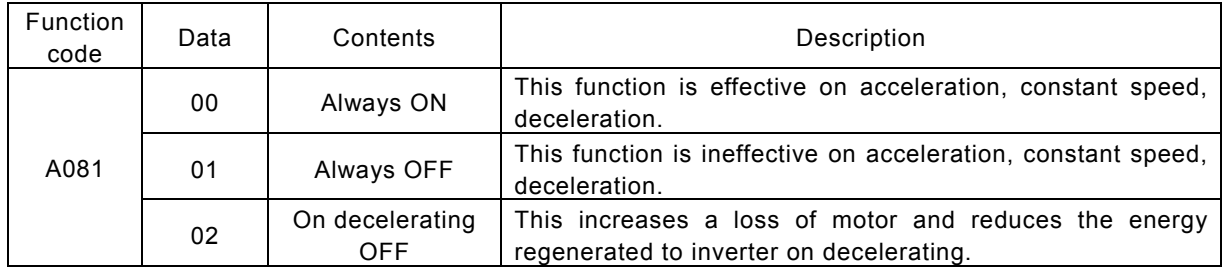

maximum frequency

This set value is the maximum frequncey that the inverter will achieve when

It receives top speed reference from the control terminals or the digital operator.

To the change the  $1^{st}/2^{nd}$ -5<sup>th</sup> maximum frequency, set an intelligent input terminal to 50(SET0) / 51(SET1) / 52(SET2) and switch the input ON.

The Inverter output voltage from the base frequency to the maximum frequency is the same level as the voltage selected on the motor voltage selection. Output voltage

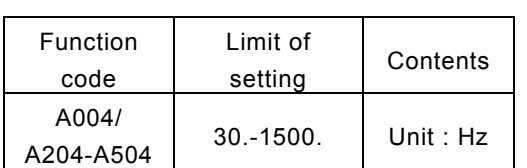

Set the maximum frequency value of the inverter.

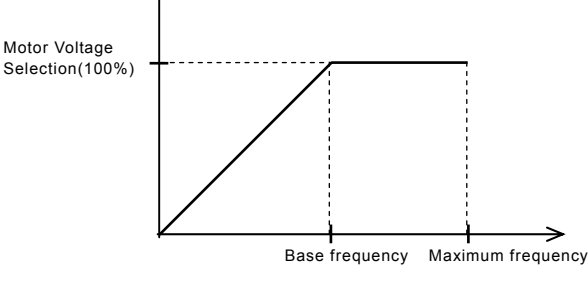

## Carrier frequency

Maximum frequency

The carrier frequency of the PWM wave-form output from the inverter is adjustable by changing b083. **Exercise 2008 Contract Contract Contract Contract Contract Contract Contract Contract Contract Contract Contract Contract Contract Contract Contract Contract Contract Contract Contract Contract Contrac** 

If the carrier frequency is set higher, the audible noise from motor will be reduced but the RFI noise and the leakage current may be increased.

b083:Carrier frequency

This function may help to avoid the resonant frequency of the motor or the mechanical system.

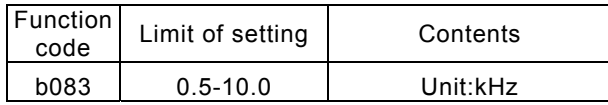

#### External analog input (0, 02, 0I)

This inverter has three kinds of external analog input terminals.

O-L terminal : 0 - 10V

OI-L termminal : 4 - 20mA

O2-L terminal : -10 / 0 / +10V

The setting contents of this function is as follows.

A005: AT terminal selection Relation code

A006: 02 Selection

C001-C008: Intelligent input terminal

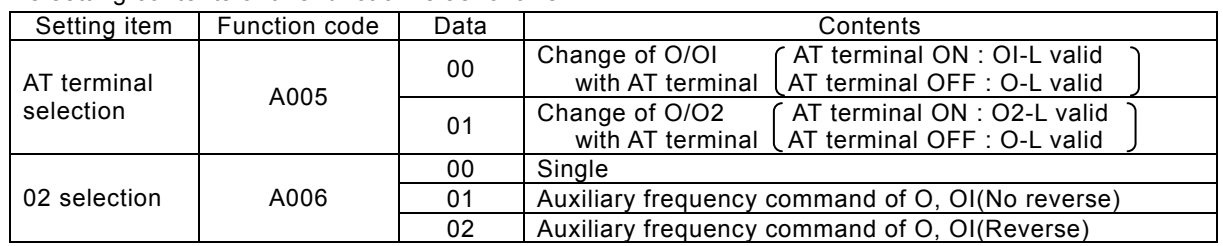

Assign 16(AT) to intelligent input terminal.

The frequency setting is the values from terminals O, OI and O2 when 16(AT) isn't assigned. The frequency set up when A006 is "00" becomes the value of O2. And, the frequency set up when A006 is "01" or "02" becomes the value which OI and O2 were added to.

The following frequency command methods are available by combining A005, A006 with the intelligent input AT terminal.

In the case that reverse and FW(forward) terminals are ON, the inverter operates reversely when (main frequency command + auxiliarly frequency command)< 0.

A004/A204-A504: 1st /2nd - 5<sup>th</sup> Relation code

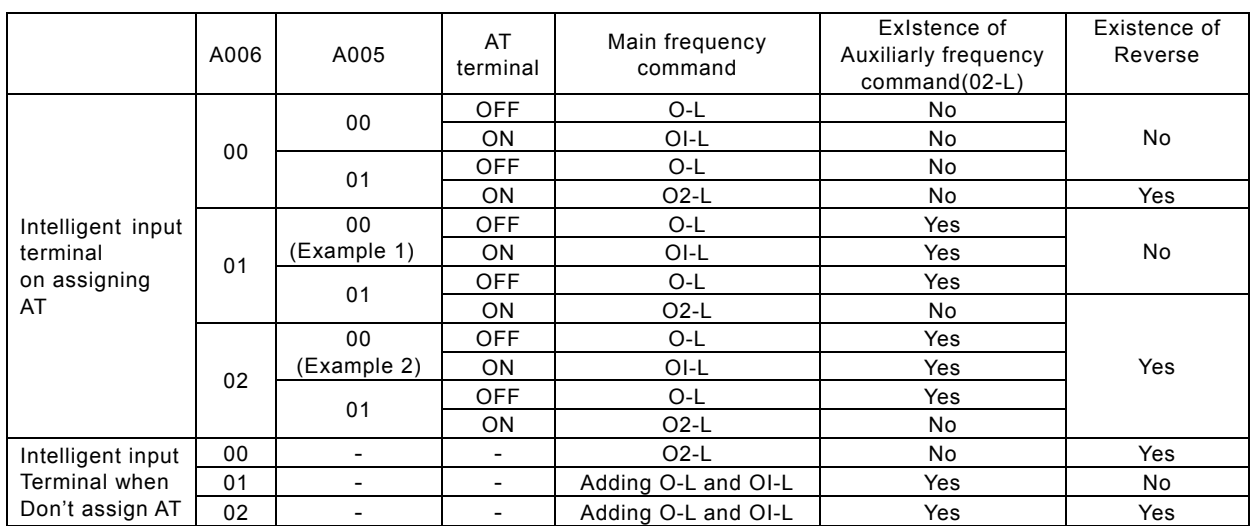

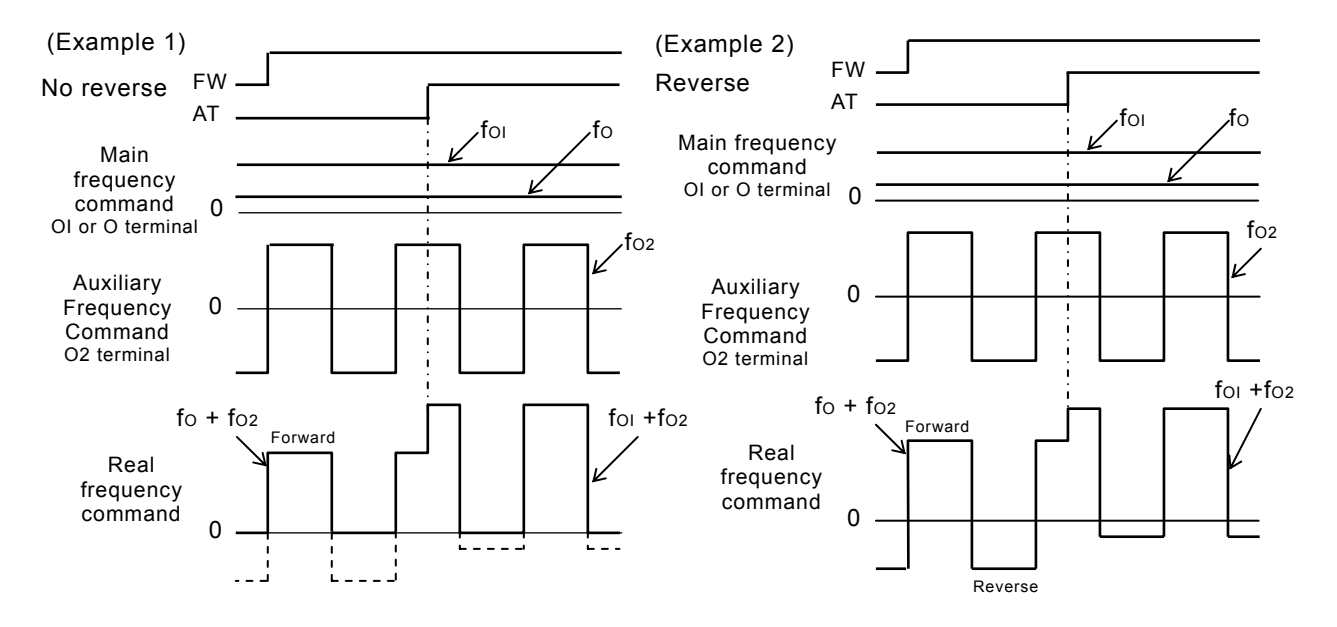

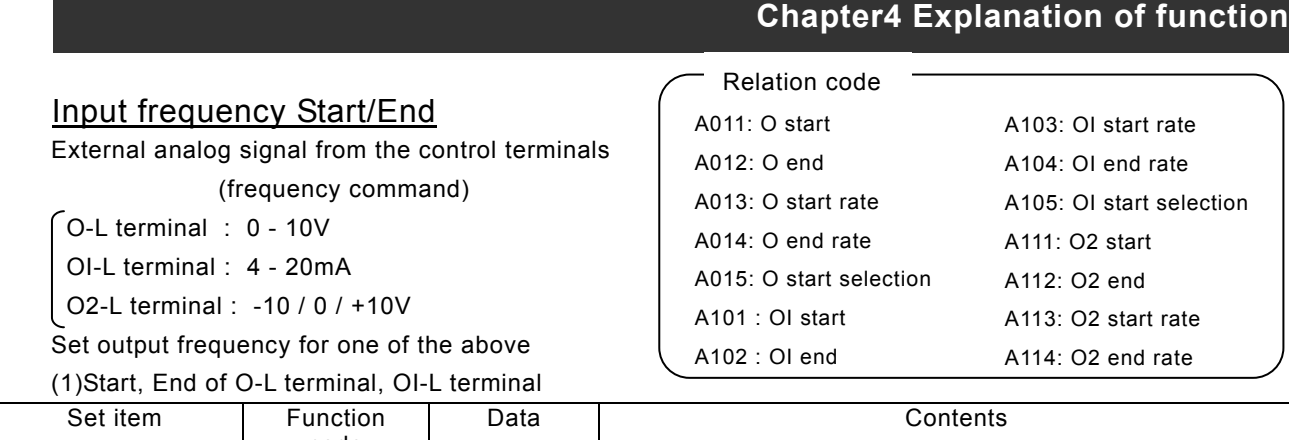

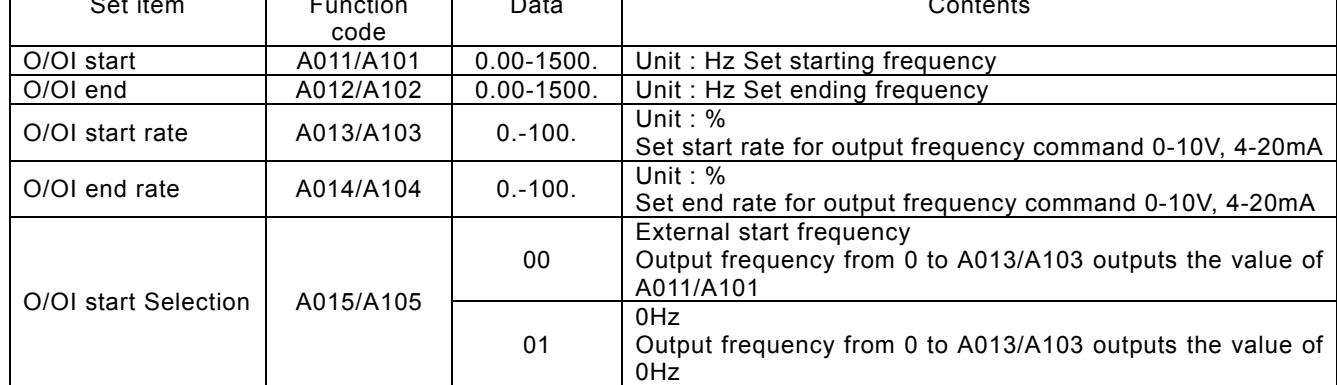

When the input is from 0 to 5V with O-L terminal, set A014 to 50%.

(Example 1) A015/A105 : 00 (Example 2) A015/A105 : 01

 $\blacksquare$ 

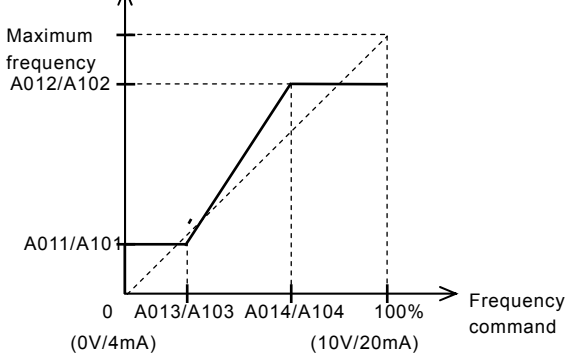

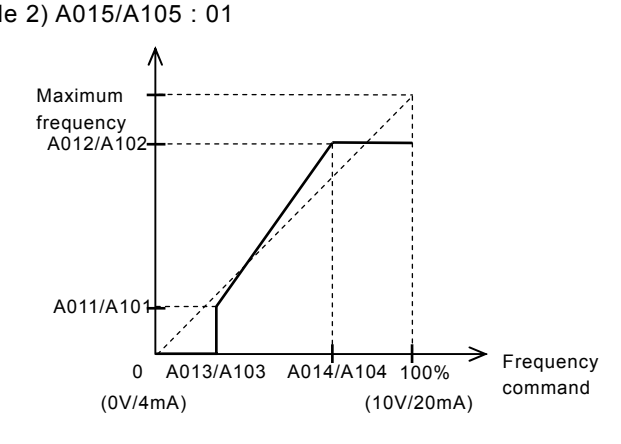

(2) Start, End of O2-L terminal

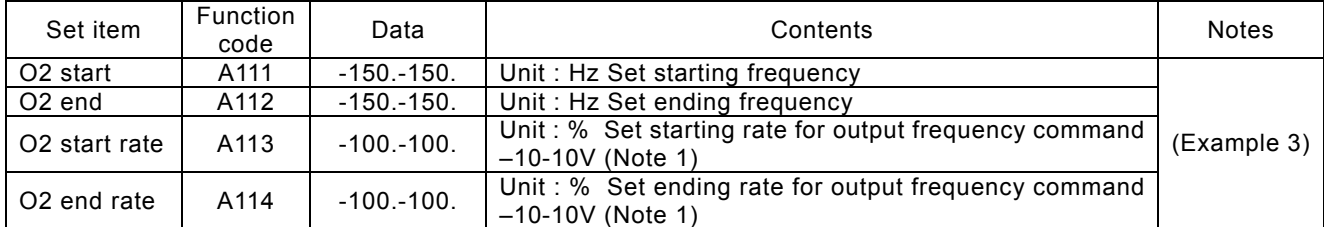

(Note 1) The rates of –10V-10V is following.

(Example 3) -10V- 0V:-100-0%

0V-10V:0-100%

 For example, in case of use with O2-L terminal, set -50% to A113, 50% to A114.

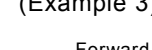

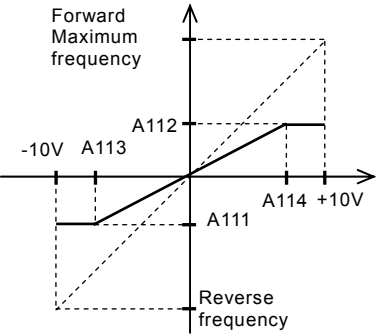

## Setting analog input filter Setting analog input filter

A016: O, OI, O2 filter

 Set the internal filter of the frequency setting signal of voltage or current from the control terminals

It is important to first remove the source of the noise to the system.

When stable operation can not be achieved due to the effect of electrcal noise, set a larger value.

The response will be slower by setting a larger value. The limit of setting is about 2ms-60ms( set value : 1-30)

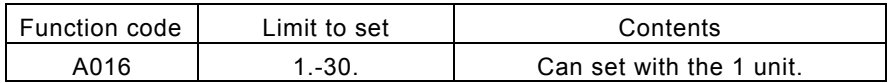

## Output voltage gain

Regarding the voltage selected on A082 motor voltage selection as 100 %, set the rate of the voltage which the inverter outputs for the voltage selected.

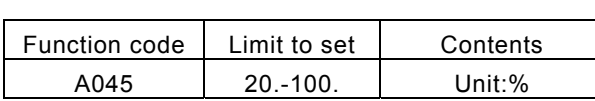

Relation code

A045: Output voltage gain A082: Motor voltage selection

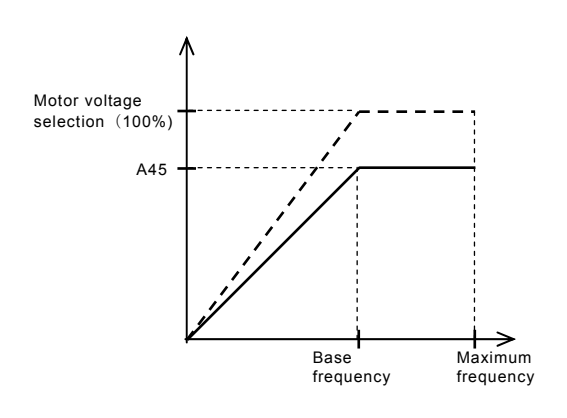

## Control system (V/f Characteristic)

 Set V/f (output voltage/output frequency) characteristic. To change  $1^{st}$  /2<sup>nd</sup>-5<sup>th</sup> control system (V/f characteristic), set 50(SET0) / 51(SET1) / 52(SET2) to an intelligent input terminal and switch it ON.

Relation code

A044/A244-A544: $1<sup>st</sup>/2<sup>nd</sup> - 5<sup>th</sup>$  control system b100/b102/b104/b106/b108/b110/b112 : Free setting V/f frequency 1/2/3/4/5/6/7

b101/b103/b105/b107/b109/b111/b113

: Free setting V/f voltage 1/2/3/4/5/6/7

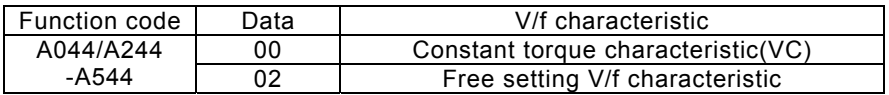

#### (1) Constant torque characteristic (VC)

Output voltage outputs proportionally to the output frequency.

Output voltage outputs proportionally from 0 to the base frequency, but the output voltage from the base frequency to the maximum frequency is constant regardless of frequency.

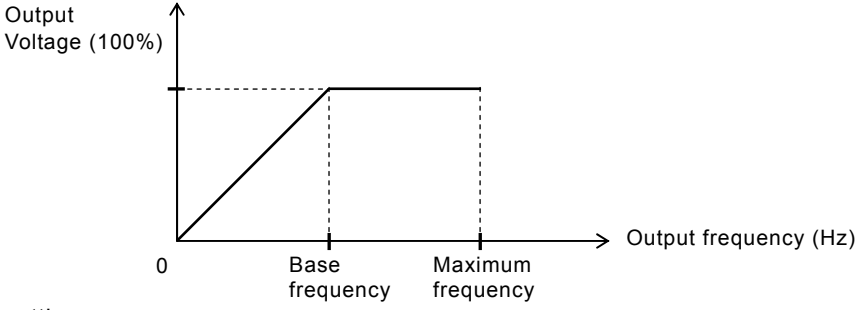

(2) Free V/f setting

The free V/f setting sets optional V/f characteristics by setting the voltage and frequency in seven parts. (b100-b113)

The setting of free V/f setting operates always to be  $1 \le 2 \le 3 \le 4 \le 5 \le 6 \le 7$ .

Please set first free V/f setting 7 because the initial value is all 0Hz.

When the free V/f setting is valid, the function of torque boost(A041/A241), basic frequency(A003/A203), maximum frequency(A004/A204) is invalid. (Free V/f frequency7 is treated as maximum frequency.)

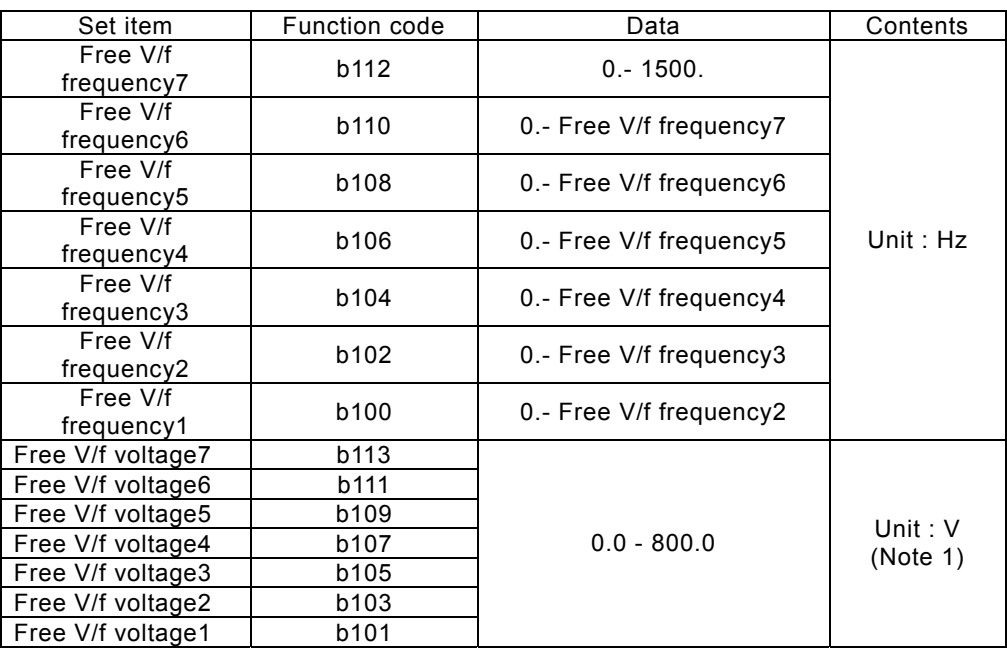

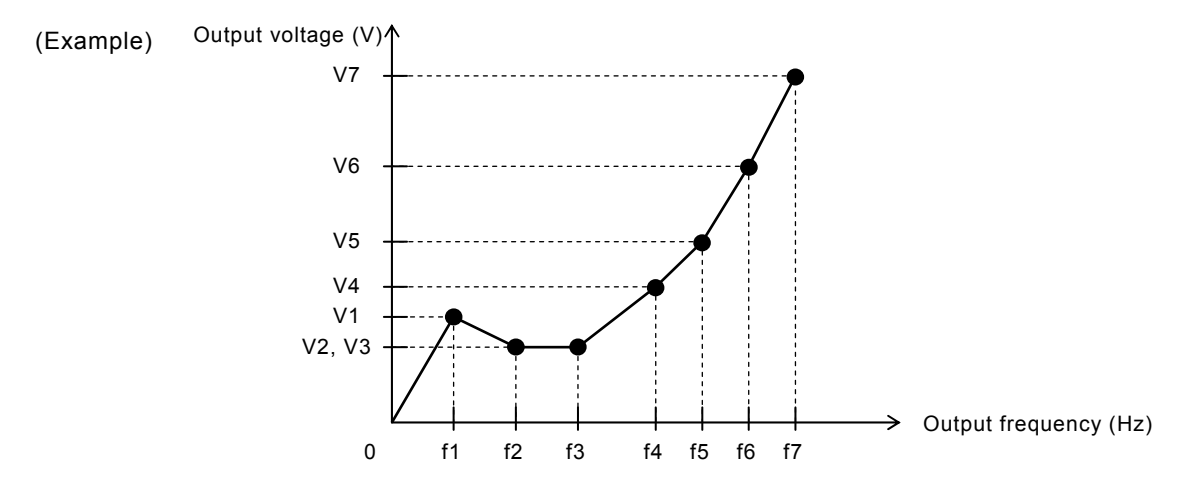

(Note 1) Even if you set 800V for free V/f voltage1-7, output of inverter can't be more than the input voltage or the AVR setting voltage.

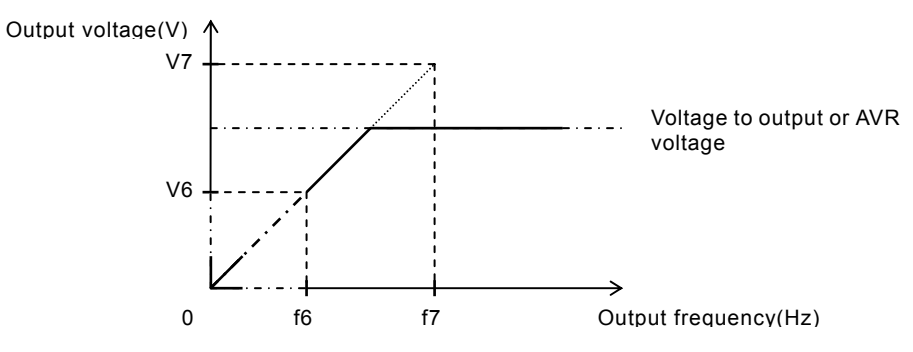

## Torque boost

Relation code

A correctly installed motor and careful attention to voltage drop in the wiring will improve the motor torque at low speed.

A042/A242:1st/2<sup>nd</sup> manual operation torque boost A043/A243:1st/2<sup>nd</sup> manual operation torque boost break point

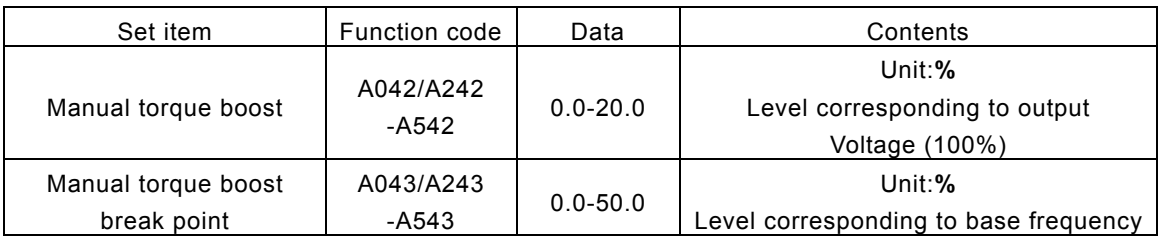

(1) Manual torque boost

The values set up with A042/A242 and A043/A243 is outputted.

A042/A242 sets a percentage level where the base frequency voltage is 100%.

The level set is the value of torque boost output voltage at 0 Hz.

When using the manual torque boost, it should be noted that overuse will cause saturation of the motor and may cause damage.

The manual torque boost break point is the frequency at which the voltage torgue boost is switched off and normal operation resumes.

To change of A041,A042/A241-A541,A242-A542 an intelligent input needs to be set to 50(SET0)/ 51(SET1)/52(SET2) and switched on.

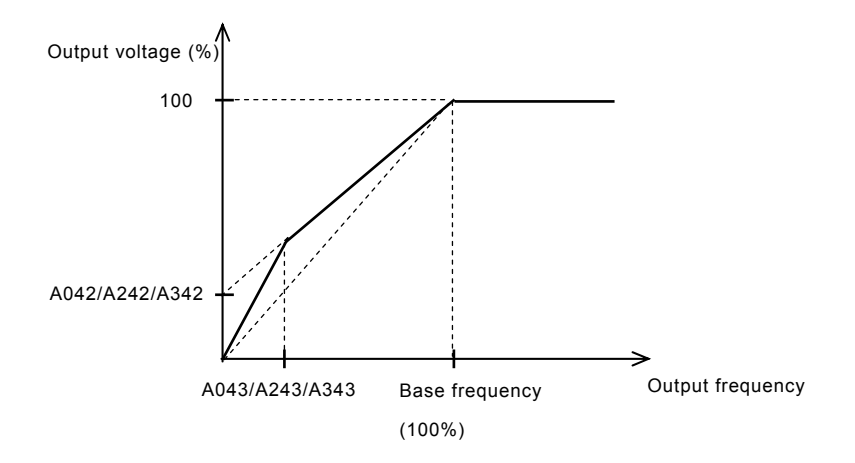

#### Direct current braking(DB)

A dc voltage can be applied to the motor windings in order to lock the motor shaft and avoid overun at low speeds.

There are two methods of activating the dc braking, Outside which is through the intelligent input

terminals and Inside which is automatically started at a specific frequency.

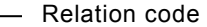

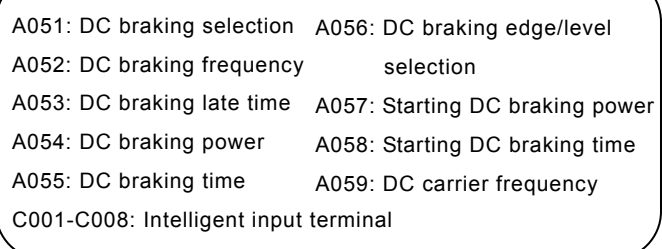

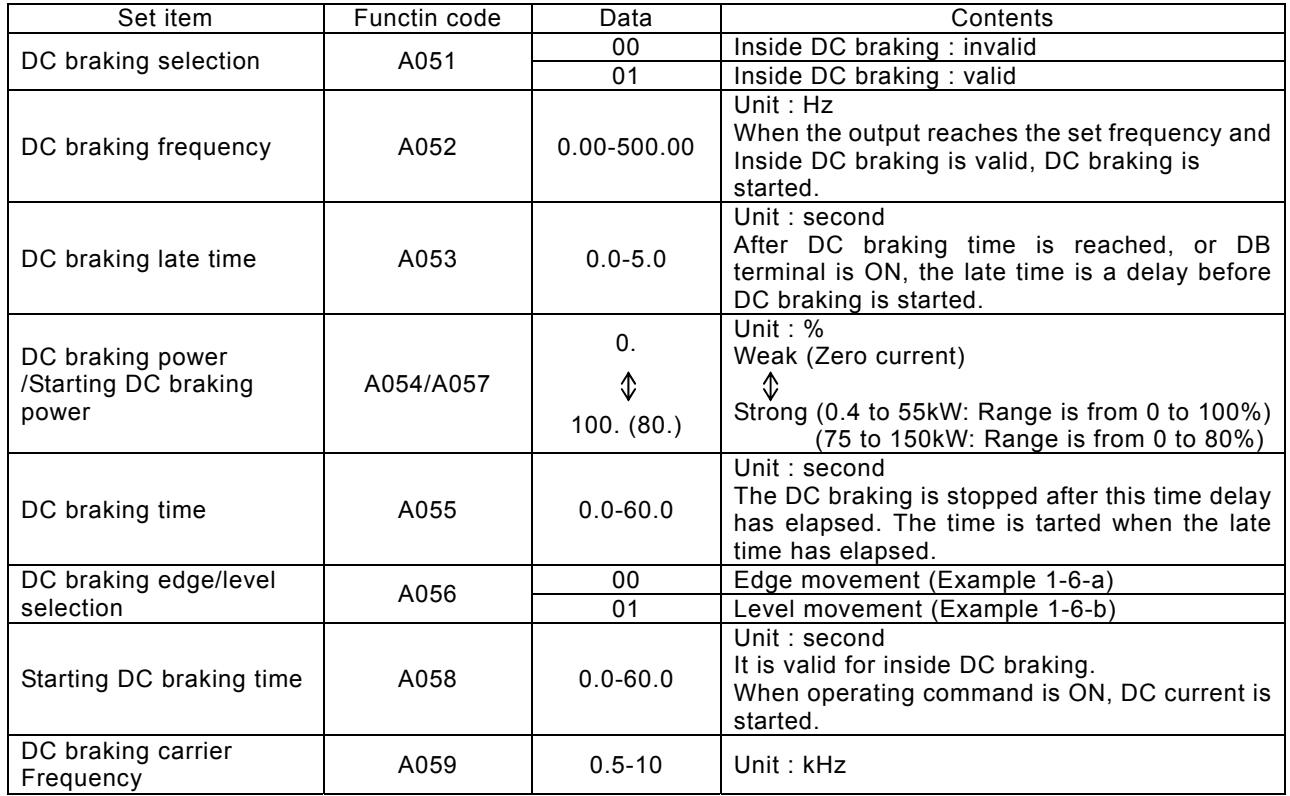

#### (1) DC braking carrier frequency

It is possible to alter the DC braking carrier frequency. Set DC braking carrier frequency with A059. However, Maximum braking power level is automatically reduced by DC breaking carrier freqency as follows.

Direct braking power limiter

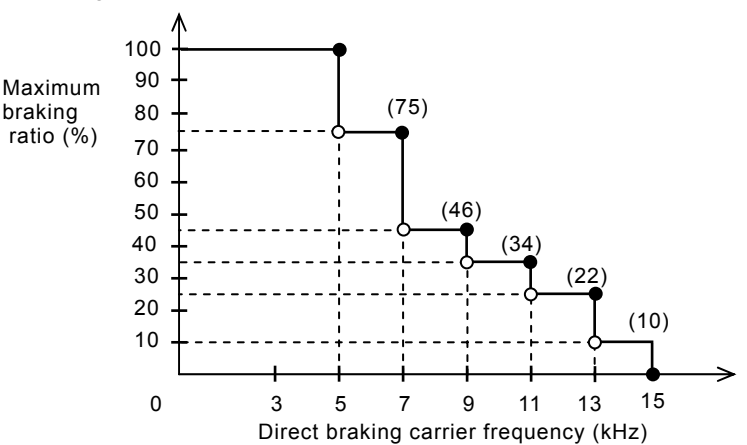

#### (2) Outside DC braking

Set 07(DB) to an intelligent input terminal.

 DC braking is then switched by ON/OFF of DB terminal irrespective of DC braking selection A051. Set strength of DC braking power with A054.

If DC braking late time A053 is set, the Inverter outpuit is cut off for this time period, the motor will be free running.

After the late time passes, DC braking is started.

Please set DC braking time A055 or DC braking time by DB terminal paying attention to the heat of the motor.

Please set each setting in accordance with the system, after level action or edge action are selected with A056.

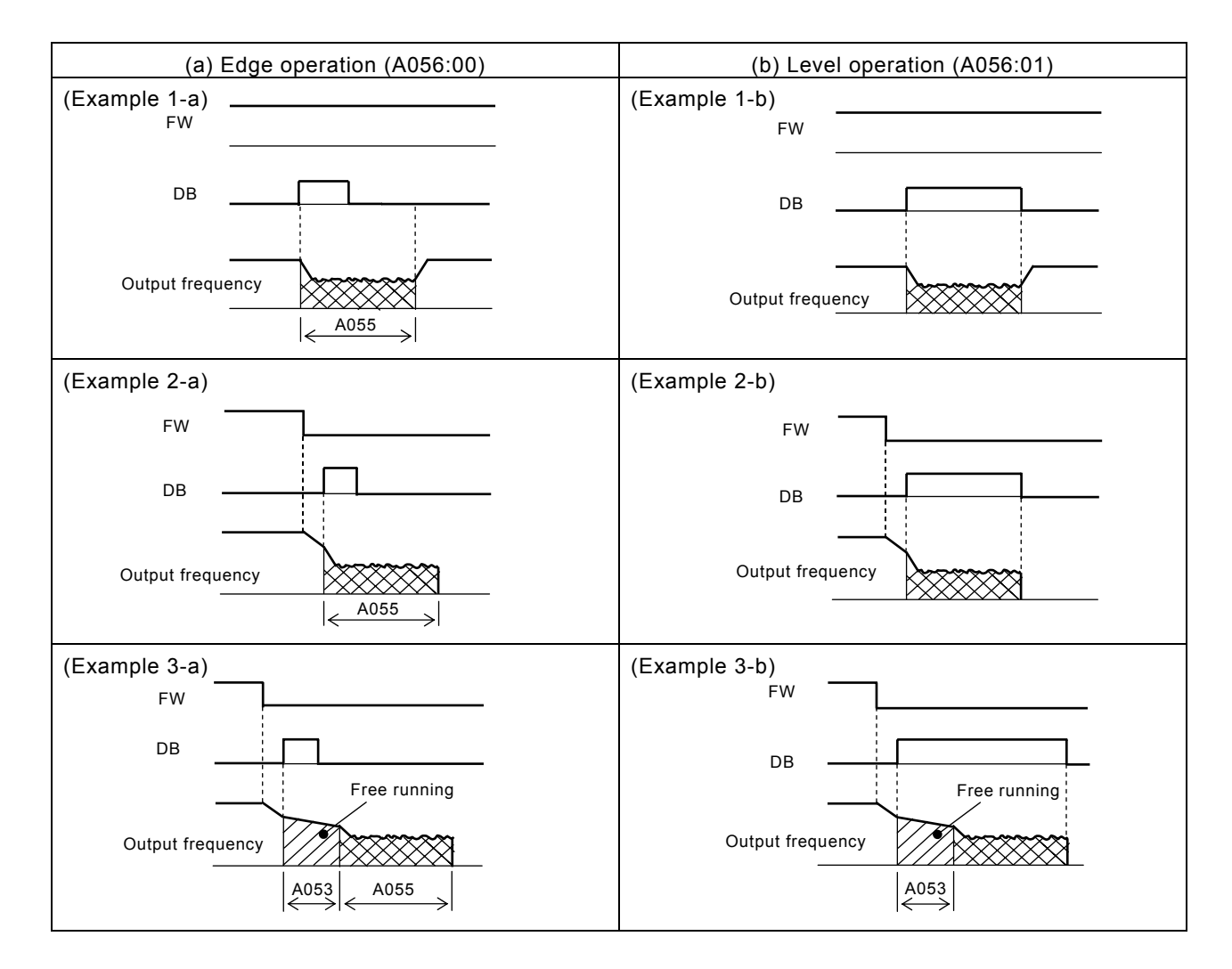

#### Frequency limiter

This function can set a maximum and minimum limit of the output frequency.

Even if a frequency command exceeds the maximum and minimum limiter

the inverter will ignore this value and stop at the values set.

Set first maximum limiter on setting.

Be sure that the maximum limiter (A061/A261-A562) > minimum limiter (A062/A262-A562).

The maximum and minimum limiter will not operate if 0Hz is set.

#### This function is not avalable under third control function.

Relation code

A061/A261:1st /  $2^{nd}$ 

frequency maximum limiter

A062/A262: 1st / 2nd

frequency minimum limiter

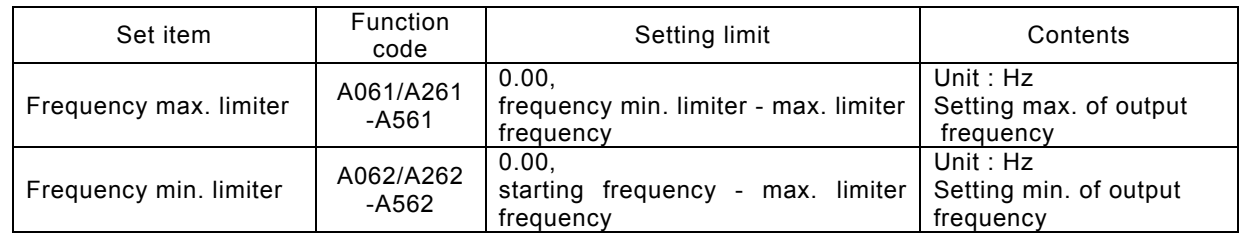

(1) In use O-L, OI-L case

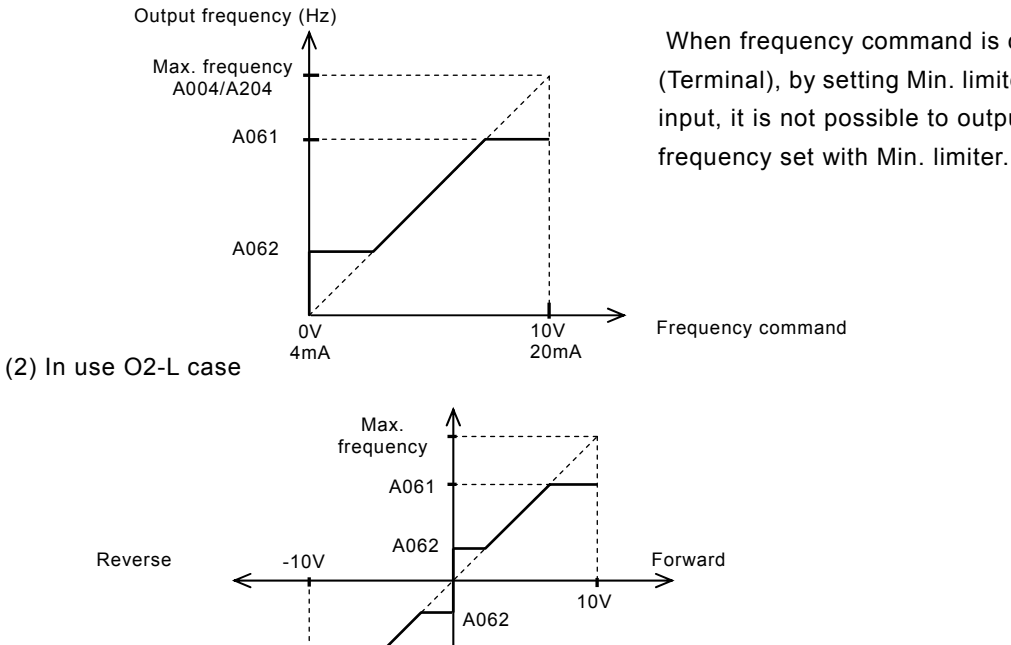

When frequency command is control terminal (Terminal), by setting Min. limiter, even if 0V is input, it is not possible to output less than the

When using the minimum frequency limiter and 0v is inputted into O2 terminal, A062 applies to both forward and reverse directions.

(a) When operation command is control terminal (Terminal)(A002:01)

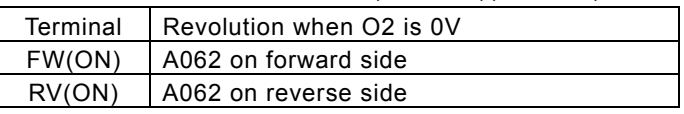

Max. frequency A004/A204

A061

(b) When operation command is operator (A002:02)

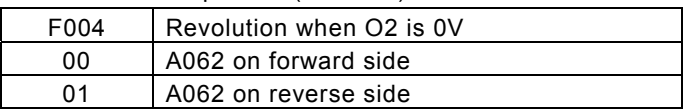
# Relation code Frequency jump function

Frequency jump can be used to avoid resonance points on machinery.

Frequency jump is to jump the frquency command and avoid usual operation within the limit of the jump frequency.

Output frequency changes continuously according to adjustable time. It is possible three different points are set for the jump frequency.

A063:Jump frequency1 A064:Jump frequency band1 A065:Jump frequency2 A066:Jump frequency band2 A067:Jump frequency 3 A068:Jump frequency band3

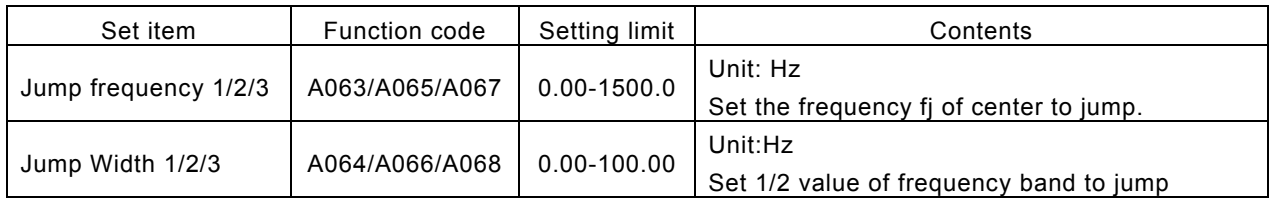

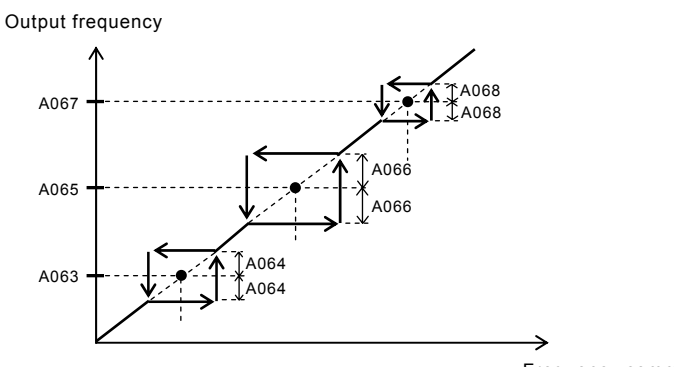

Frequency command

#### Acceleration stop function

When the inertial moment of a load is high, this is the function to wait until the slip of the motor on starting becomes smaller. Use when the overcurrent trip occurs on starting.

Relation code

A069:Acceleration stop frequency A070:Acceleration stop time

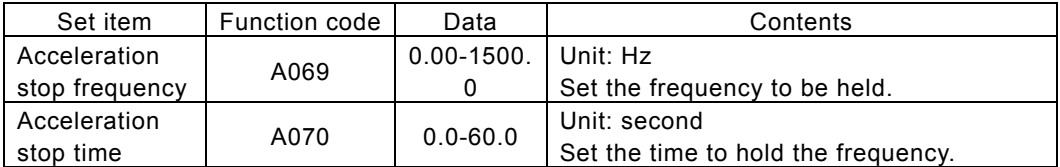

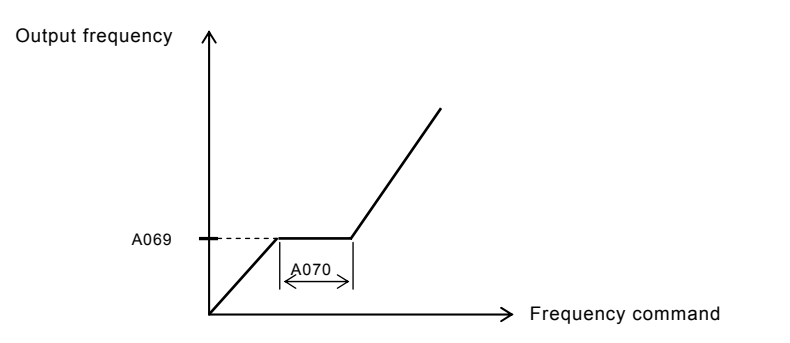

#### Two-stage acceleration and deceleration function (2CH)

By setting this function, it is possible to change the rate of acceleration and deceleration.

As methods to change the rate of acceleration and deceleration, you can select the method of changing by intelligent input terminal and the method of automatic changing by optional frequency. In case of changing by intelligent input terminal, assign 09(2CH) to an Intelligent input terminal.

Relation code

F002/F202-F502:  $1^{st}/2^{nd}$ -5<sup>th</sup> acceleration 1 F003/F203-F503:  $1<sup>st</sup>/2<sup>nd</sup> - 5<sup>th</sup>$  deceleration time 1 A092/A292-A592:  $1<sup>st</sup>/2<sup>nd</sup> - 5<sup>th</sup> acceleration time 2$ A093/A293-A593:  $1<sup>st</sup>/2<sup>nd</sup>-5<sup>th</sup> deceleration time$ 2

A094/A294-A594: 1<sup>st</sup>/2<sup>nd</sup>-5<sup>th</sup> two-stage

acceleration and deceleration selection

A095/A295-A595:  $1^{st}/2^{nd}$ -5<sup>th</sup> two-stage

acceleration frequency

A096/A296-A596: 1st/2<sup>nd</sup>-5<sup>th</sup> two-stage

deceleration frequency

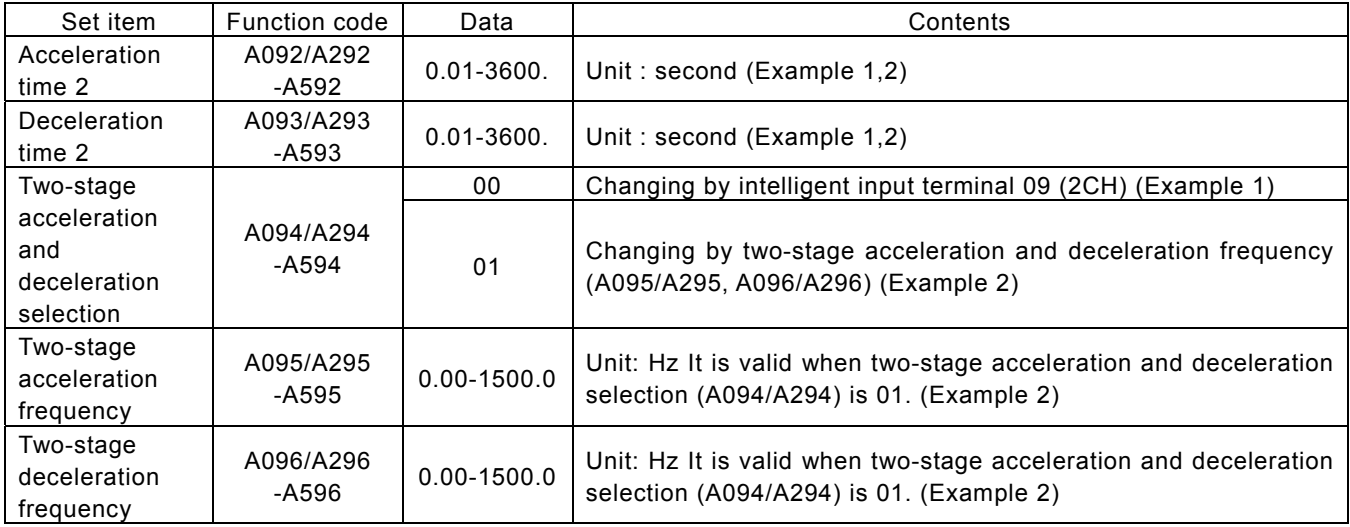

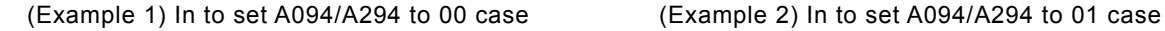

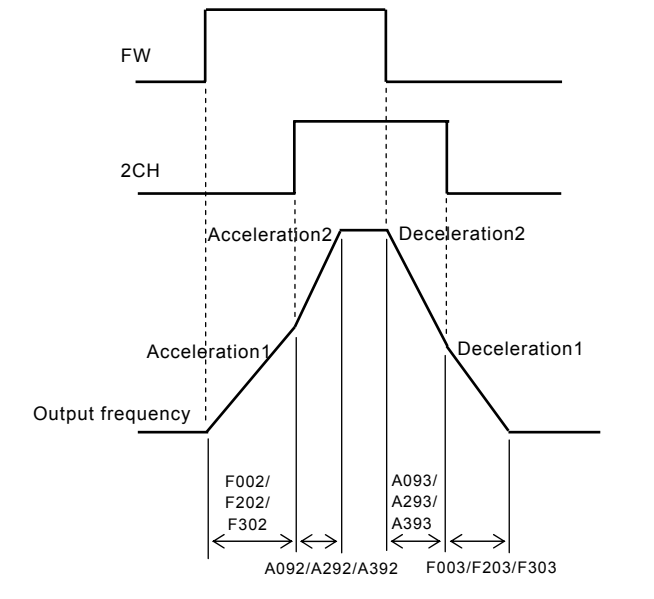

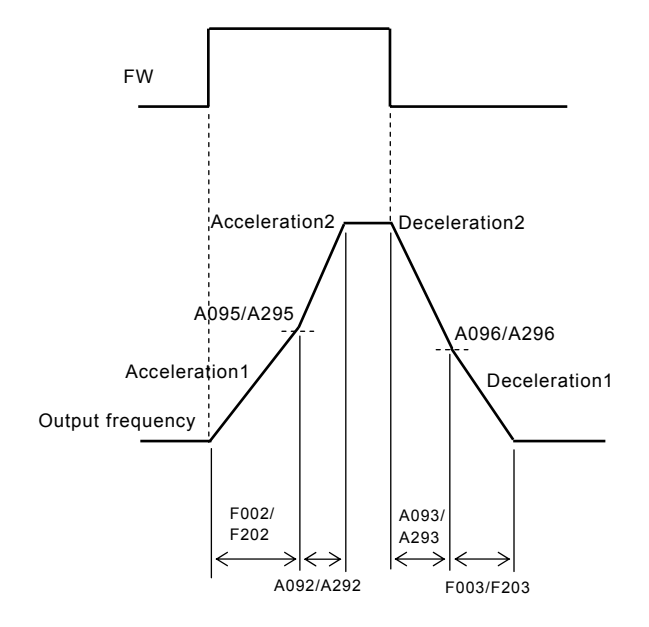

#### Acceleration and deceleration pattern

(1) Selection of pattern

 Pattern of acceleration and deceleration speed is possible to set up corresponding to each system.

 Select the pattern of acceleration and deceleration with A097 and A098.

- Relation code
- A097: Acceleration pattern selection
- A098: Deceleration pattern selection
- A131: Acceleration curve constant
- A132: Deceleration curve constant

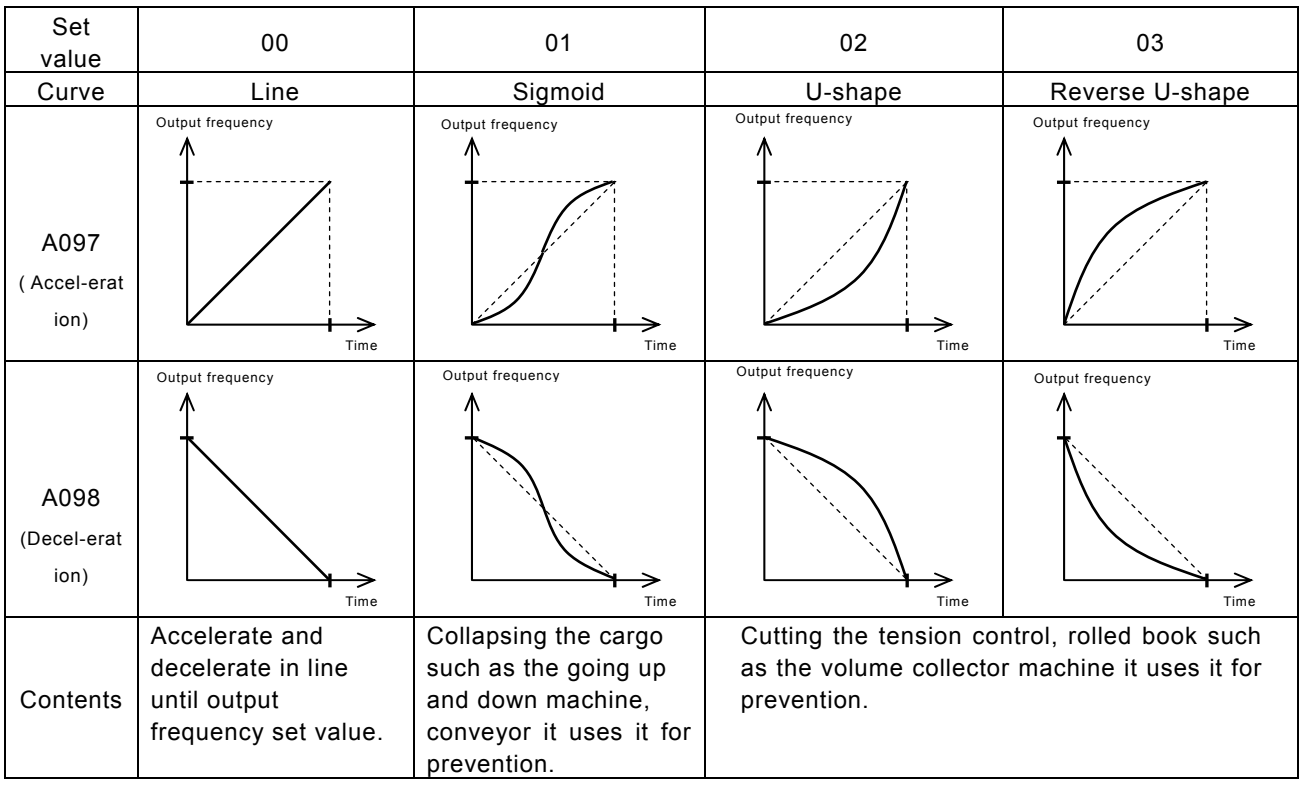

It is possible to set the pattern of both acceleration, deceleration.

(2) The curve constant (the swelling degree)

It makes the rough sketch reference and please decide the swelling degree.

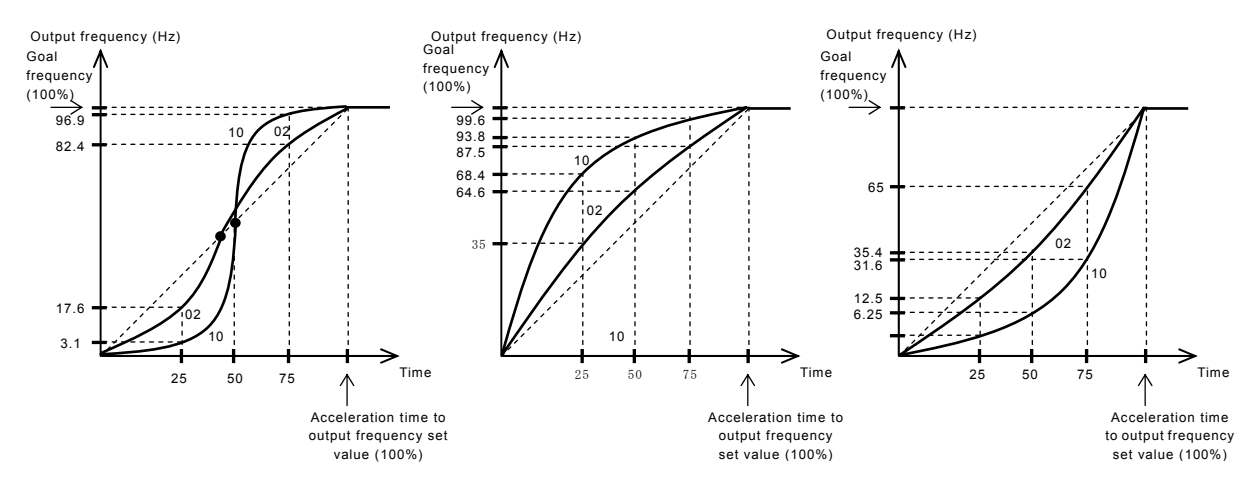

There is the range which the midway adjustable-speed time becomes fast in the S character pattern. When An intelligent input terminal is allocated to LAD cancel (LAC) and the terminal is ON ,output frequency is immediately controlled by Setup frequency.

#### Instantaneous power failure / under-voltage

Instantaneous stop and start

(1) You can select whether the inverter trips or retries (restart) when an instantaneous power failure/under-voltage occurs. When retry function is selected with b001, and an instantaneous stop/under-voltage trip occurs restart is tried 16 times and a trip will occur after 17 times. And when retry function is selected, and an over-current or an over-voltage occurs, restart is tried 3 times and a trip will occur on the forth time. When an instantaneous power failure/under-voltage occurs, you can select execution of trip

Relation code

- b001 :Retry selection
- b002 :Allowable under-voltage power failure time
- b003 :Retry delay time
- b004 :Instantaneous power failure under-voltage trip during stop
- b005 :Instantaneous power failure undervoltage retry time selection
- b007 :frequency setting to match
- C021-C025 :Intelligent output terminal
- C026 :Alarm relay output

with b004. To select a retry function with b001, set the following retry mode correspondent to each system.

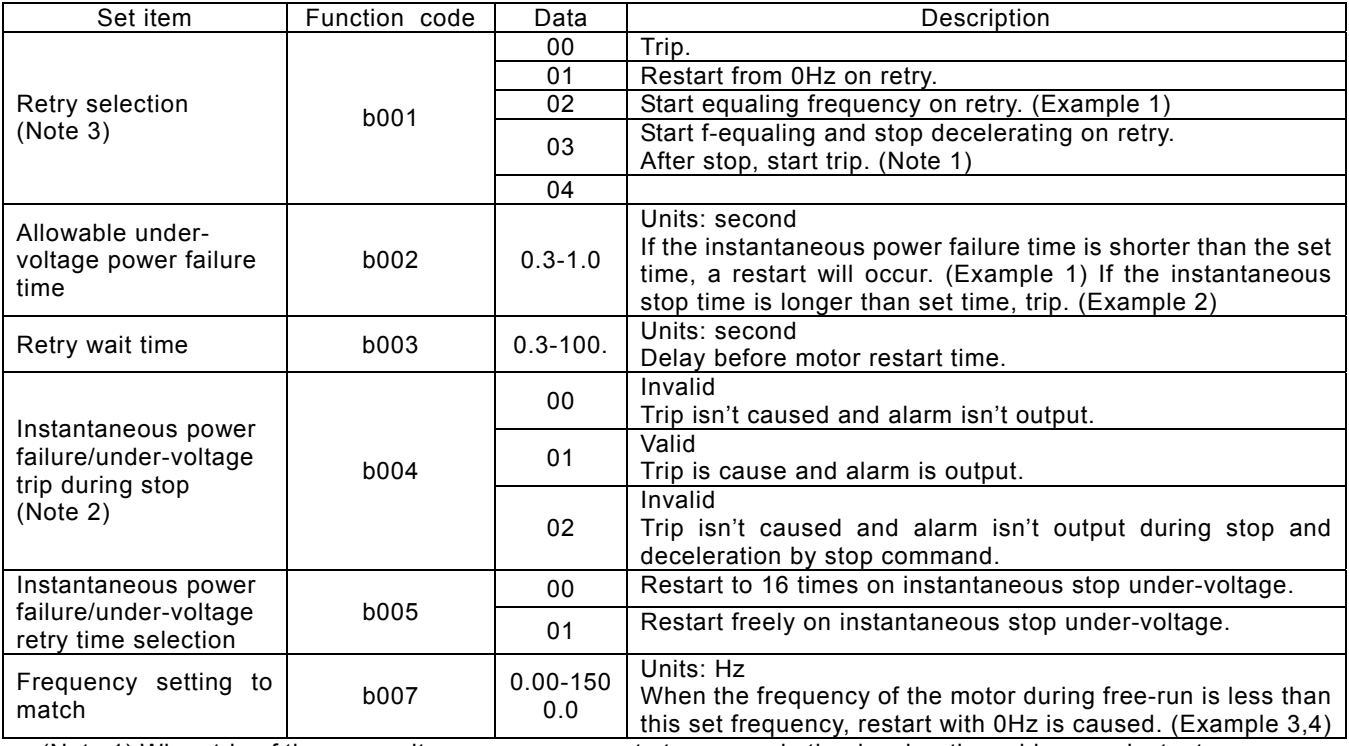

(Note 1) When trip of the over voltage or over current etc. occurs in the deceleration midway an instantaneous power failure error (E16) is displayed and operates free-run. In this case make the deceleration time of long

(Note 2) When using control power supply terminal R0-T0 and connecting DC voltage (P-N) to R0-T0, an under-voltage may be detected at power off and give trip signal. If this may cause any problem to your system, set data in 00 or 02.

F-equaling start: The inverter reads the motor RPM and direction and restarts the inverter to match these readings. Retry function (b001: 02): The timing chart in case of selection is following.

- t0 :Instantaneous stop power failure
- 
- t1 :Allowable under-voltage power failure time(b002) t2 :Retry wait time(b003) (Example 2)

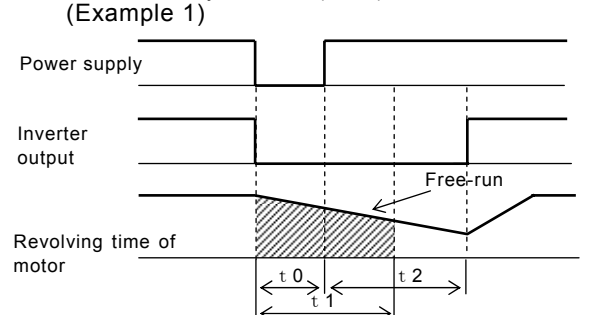

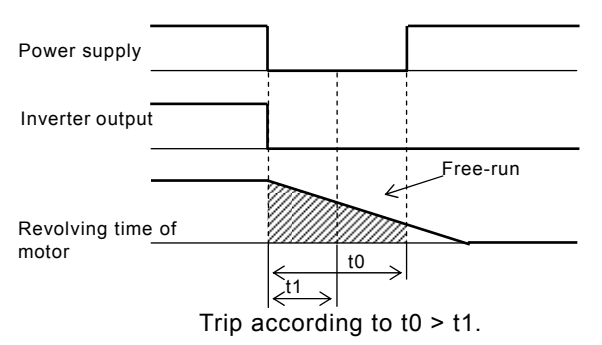

After wait for t2 seconds according to t0 < t1, restart.

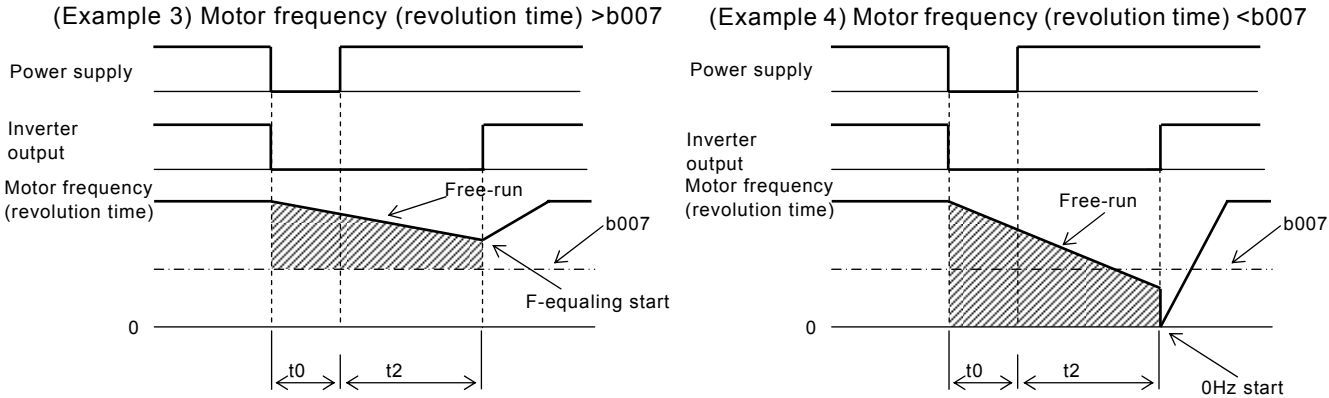

(2) Instantaneous power failure during stop alarm output during under-voltage

Select yes/no of alarm output when instantaneous power failure or under-voltage occurs with b004. Alarm outputs while control power of inverter remains.

 • Alarm output at an instantaneous power failure and under-voltage during standstill. Standard (Example 5-7).

Alarm signal performance when connecting DC voltage (P-N) to R0-T0 terminal. (Example 8-10).

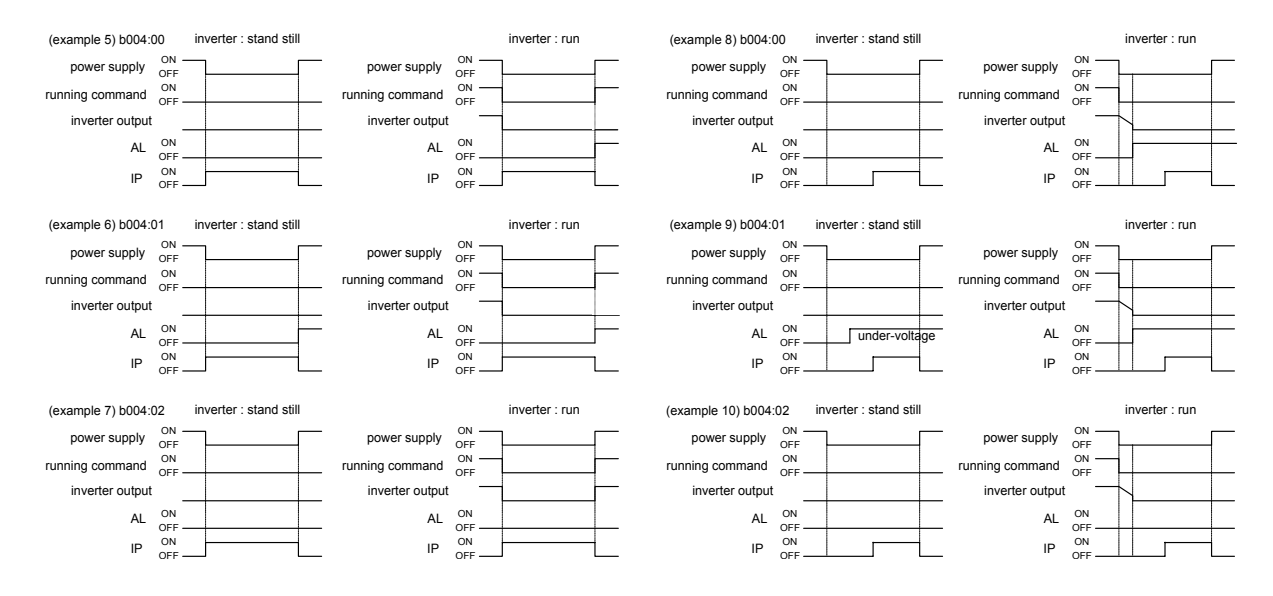

(3)It is possible to use an output by assigning the signal (IP: 08) during instantaneous stop, by setting (UV: 09) during under-voltage to an intelligent output terminal 11-15(C021-C025) or alarm relay output terminal (C026).

(Note 3) It displays as follows during implementing frequency matching.

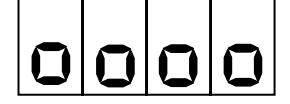

(4)

#### Open phase protection function selection

This is the function to warn when the inverter input supply opens.

Relation code

b006:Open phase selection

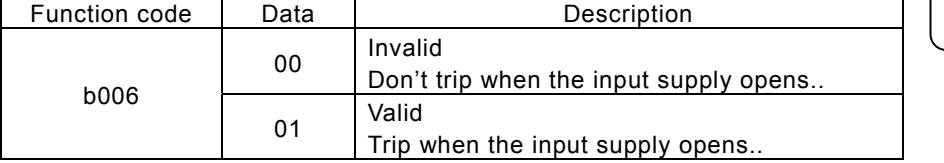

When an open phase occurs, there is a danger that the inverter could produce one of the following states;

- (1) Ripple current of main capacitor increases, life of main capacitor shortens remarkably.
- (2) In case of load, there is danger that the capacitors or thyristors inside the inverter could be damaged.
- (3) There is a risk that the in-rush resistor to limit the current inside the inverter may burn out.

#### Electronic thermal function

 Set the Inverter according to motor rated current to protect the motor from overloading, overheating and damage. A warning signal is outputted before tripping on electronic thermal Protection.

Relation code

 $b012/b212-b512:1^{st}/2^{nd} -5^{th}$  electric thermal level  $b013/b213-b513.1$ <sup>st</sup> $/2^{nd}$ -5<sup>th</sup> electric thermal characteristic selection b015/b017/b019:free electric thermal frequency 1/2/3 b215-b515/b217-b517/b219-b519: 2<sup>nd</sup>-5<sup>th</sup> electric thermal frequency 1/2/3 b016/b018/b020:free thermal current 1/2/3 b216-b516/b218-b518/b220-b520:  $2^{nd}$ -5<sup>th</sup> electric thermal current 1/2/3 C021-C025:Intelligent output terminal C026:Alarm relay output terminal C061:Thermal warning level

#### (1) Electronic thermal level

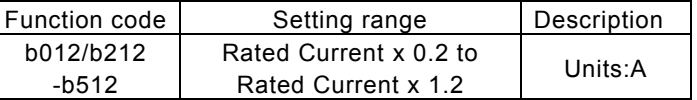

 (Example) SJH300-16LF Motor current: 46A

Setting range: 9.2 to 55.2A

When electronic thermal level b012=46A,

time limit characteristic is right diagram.

#### (2) Electronic thermal characteristic

 Frequency characteristic is added up to set value of b012. (116%) (120%) (150%)

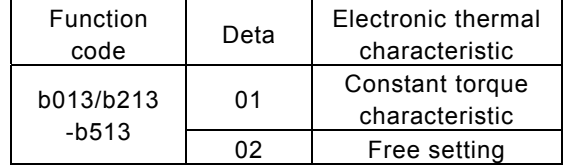

When output frequency of general motor decreases. cooling function of self-cooled fan will fall. Reduced torque characteristic is calculated according to heat of an HITACHI general motor.

Motor current (A)

 $\frac{1}{10}$   $\rightarrow$   $\frac{1}{100}$  (Ratio for inverter rated current)

#### (a) Reduced torque charcteristic

To add to the time limit characteristic set with the reduced time rate b012/b212/b312 by each frequency.

Trip time  $(s)$   $\wedge$ 

60  $0.5$ 

51

52.8 66

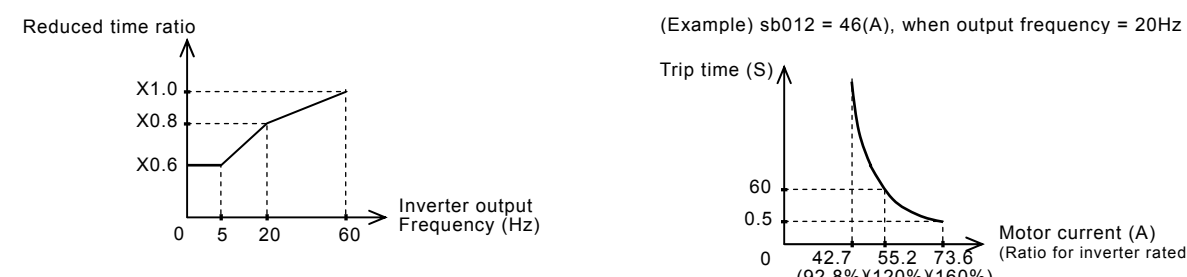

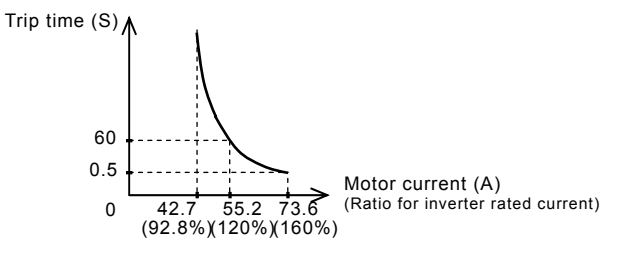

#### (b) Constant torque characteristic

Set this in to use constant torque motor case.

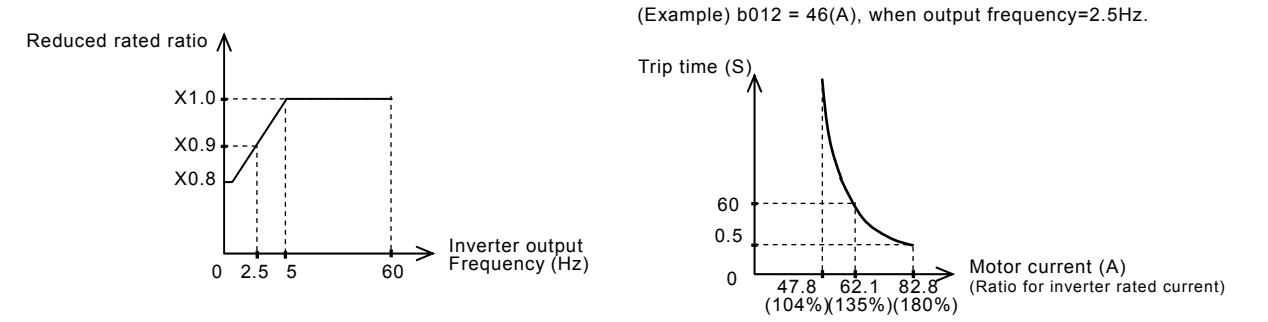

#### (3) Free/thermal characteristic

It is possible to set the electronic thermal characteristic freely according to the load in order to protect the motor and the Inverter.

Setting range is shown as follows;

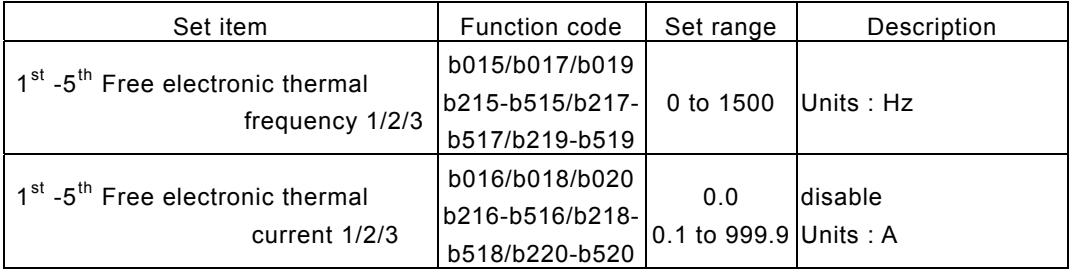

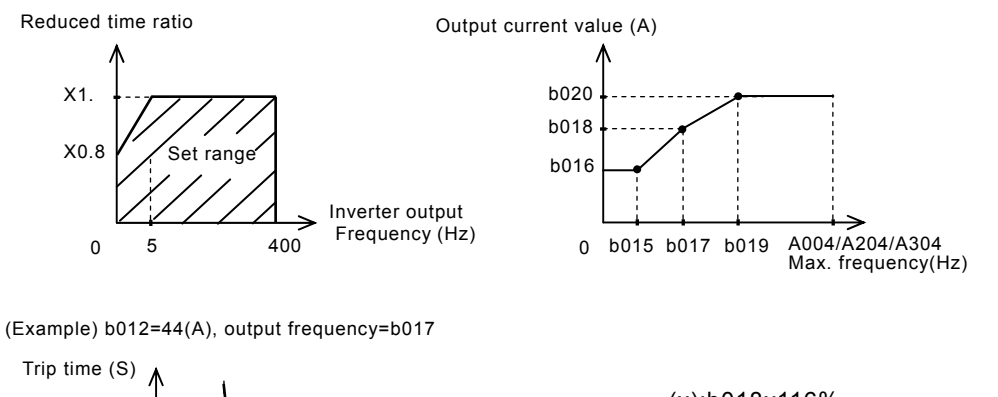

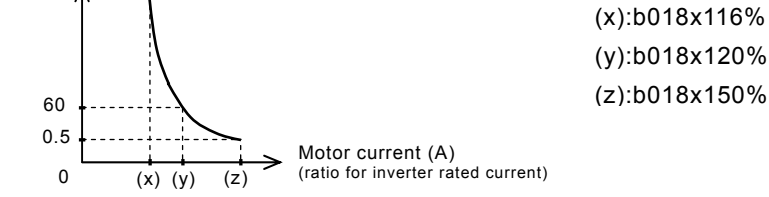

#### (3) Thermal warning

 A warning signal is outputted before overheat protection by the electronic thermal protection occurs. Warning level is set with C061.

Assign 13(THM) to an intelligent output terminal (C021-C025) or the alarm relay output (C026).

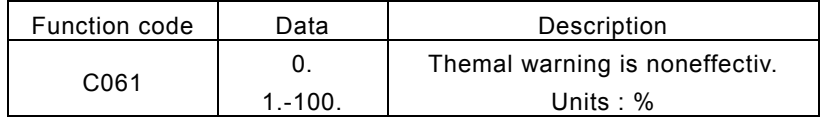

## Overload restriction/Overload advance notice **Acceleration** code

#### (1) Overload restriction

The Inverter monitors the motor current on acceleration and constant speed, When the inverter reaches the overload restriction level, the Inverter will reduce the output frequency automatically to restrict the overload.This function prevents an over-current trip by inertia during acceleration or radical changes in load at constant speed.

Two kinds of overload restriction function are set with b021, b022, b023 and b024, b025, b026. To change b021, b022, b023 and b024, b025, b026, assign 39(OLR) to an intelligent input terminal. The current value this function operates at is set in overload restriction level. The overload restriction constant is the time to decelerate to 0Hz from max frequency.

b021, b022, b023 and b024, b025, b026 is changed with OLR.

As this function operates, the acceleration time is longer than setting time.

If the overload restriction constant is set too short, in spite of accelerating, an over-voltage trip is caused with regenerative enegy from the motor on automatic deceleration by this function.

When this function operates in the midst of accelerating, the frequency will not reach the goal frequency, the Inverter will adjust in the following way.

> Make acceleration time longer. Raise torque boost. Raise overload restriction level.

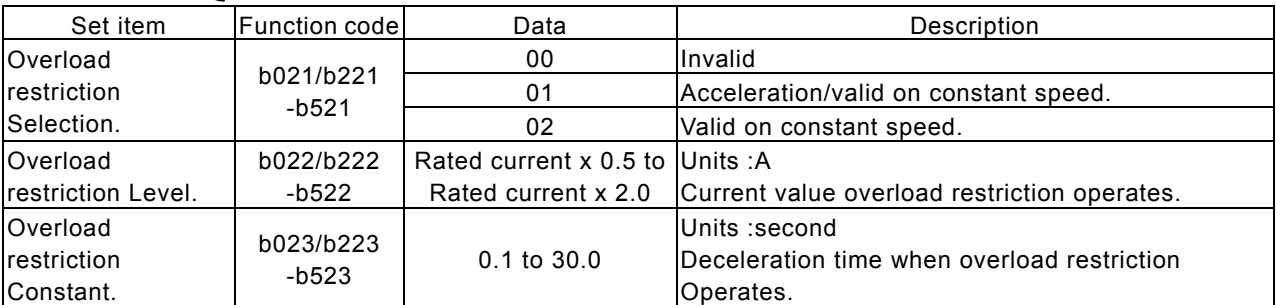

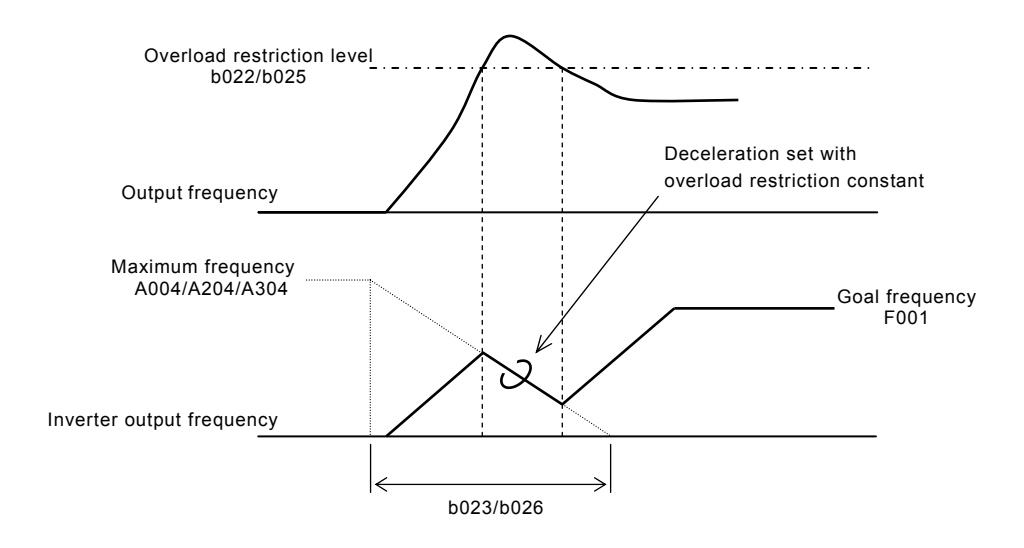

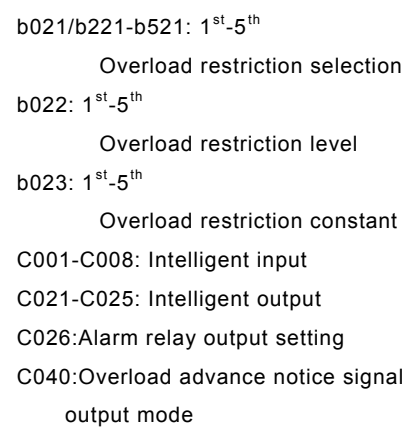

C041: Overload notices level

#### (2) Overload advance notice

When the load is high, it is possible to adjust the load again by outputting an overload advance notice.

It is used to prevent damage to the machine from too much load, i.e. baggage on a conveyor, the Inverter overload protection will operate.

Assign 03(OL) or 26(OL2) to an intelligent output terminal 11 - 15 or the alarm relay output terminal.

(Two kinds of overload advance notice signals are possible output.)

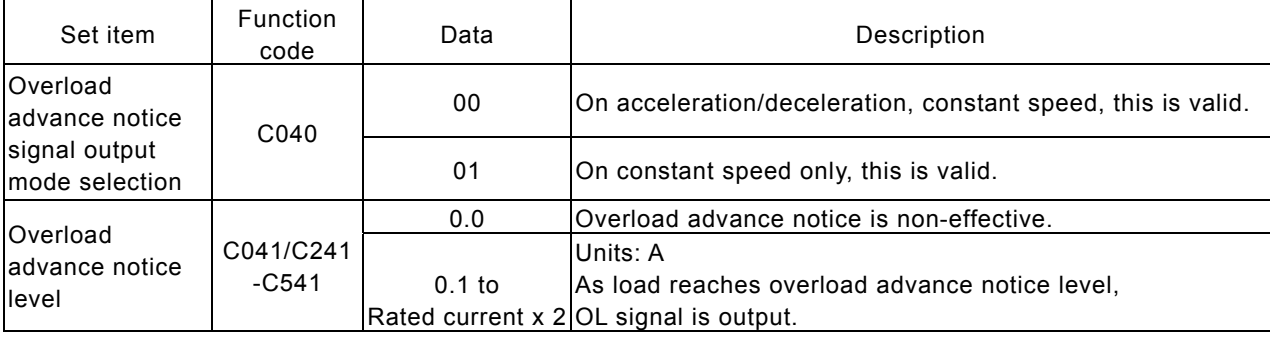

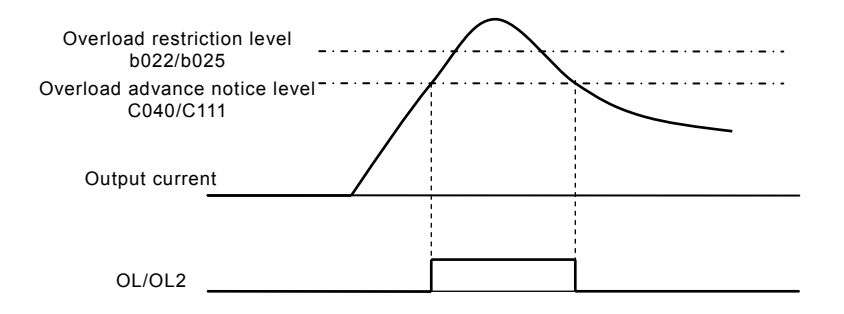

## Start frequency

This frequency is the value the operator must set before the Inverter will give an output.

Mainly used when an operator adjusts the start torque.

By setting the start frequency higher, direct starting is caused and the starting current increases. Therefore an overload is within the restriction range and the inverter has a tendency to trip on over-current protection.

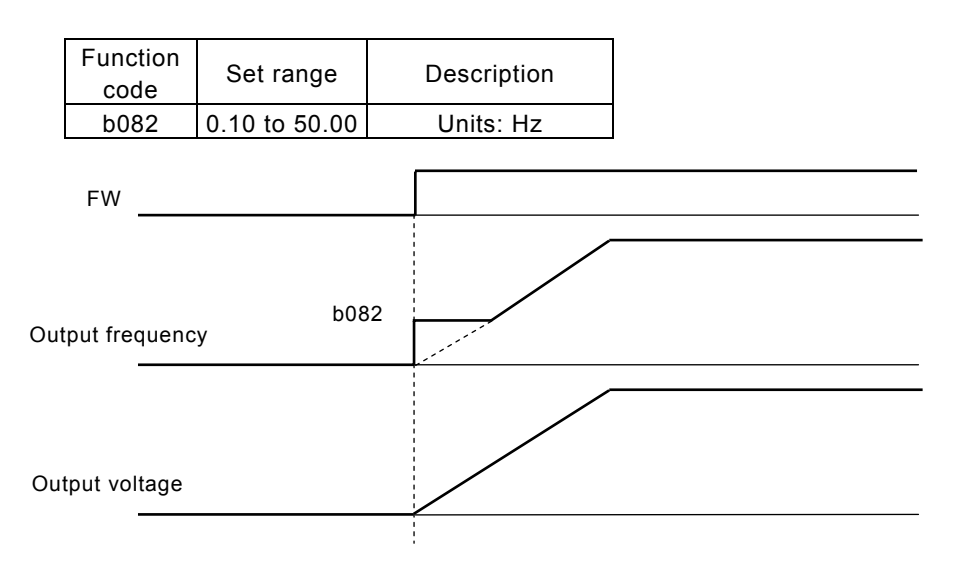

#### Reduced voltage start selection

This function is to raise the voltage slowly on motor starting. The lower this value the more torque is available on starting.. However, by making this value lower, the inverter has a tendency of tripping on over-current protection, because of almost direct starting.

b036:Reduced voltage start selection b082:Start frequency Relation code

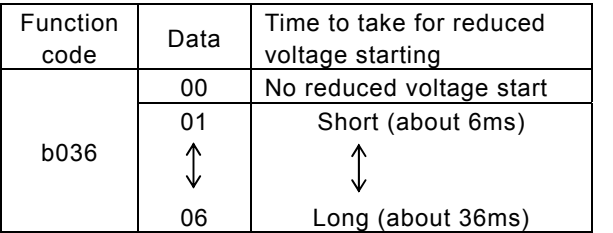

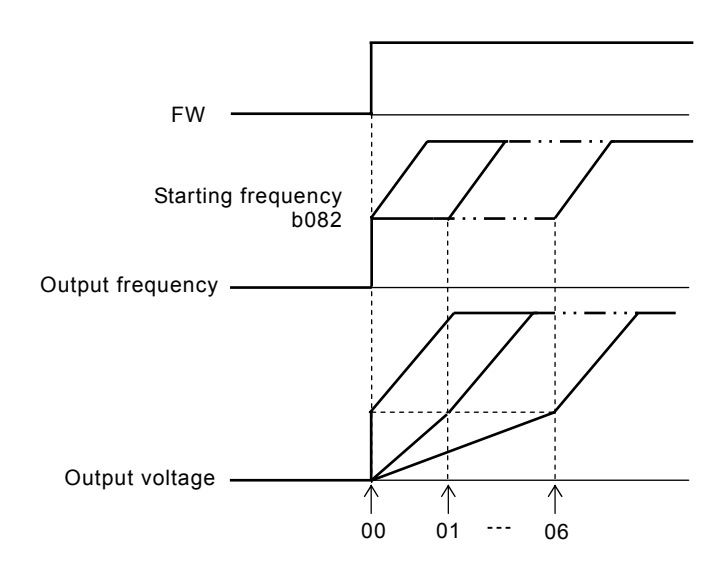

b082:Start frequency Relation code

## BRD (dynamic braking) function

This function only operates with the SJh300 - 16LF and lower, as they have the built-in BRD.

This function is to consume regenerative energy from the motor as heat by the

use of an external resistor.

Regeneration occurs when the motor is decelerated to quickly and the motor turns into a generator and voltage flows back into the Inverter.

To use the BRD function, set following condition.

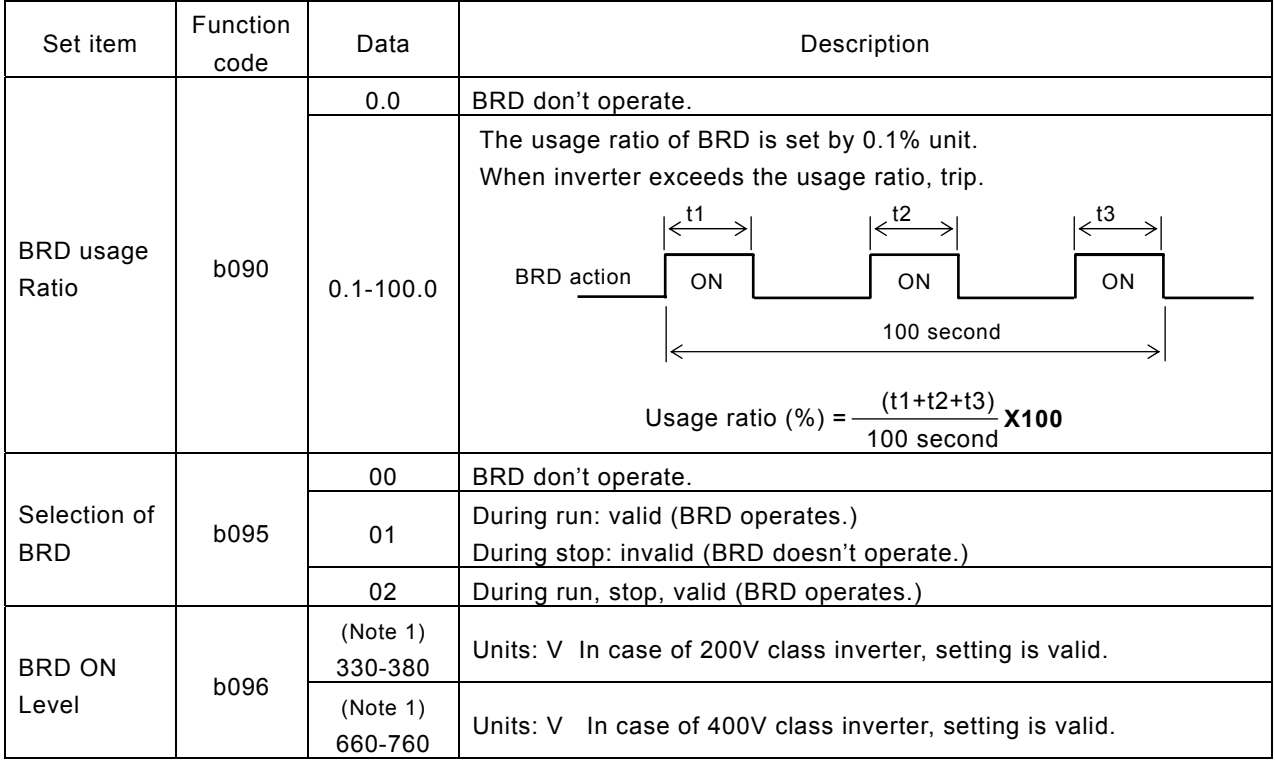

(Note 1) BRD ON level is the voltage setting of the DC (direct current) voltage of the inverter.

#### Cooling fan operating selection

 $\mathsf{r}$ 

You can select whether the fan operates continuously or operates only when the  $\sqrt{\phantom{a}}$  Relation code inverter is in the running operation.

b092:Cooling fan operation selection

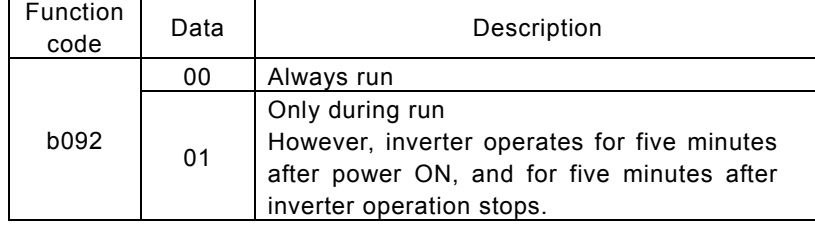

## BRD (dynamic braking) function

This function only operates with the SJH300 - 16LF/HF and lower, as they have the built-in BRD.

This function is to consume regenerative energy from the motor as heat by the use of an external resistor.

Regeneration occurs when the motor is decelerated to quickly and the motor turns into a generator and voltage flows back into the Inverter.

To use the BRD function, set following condition.

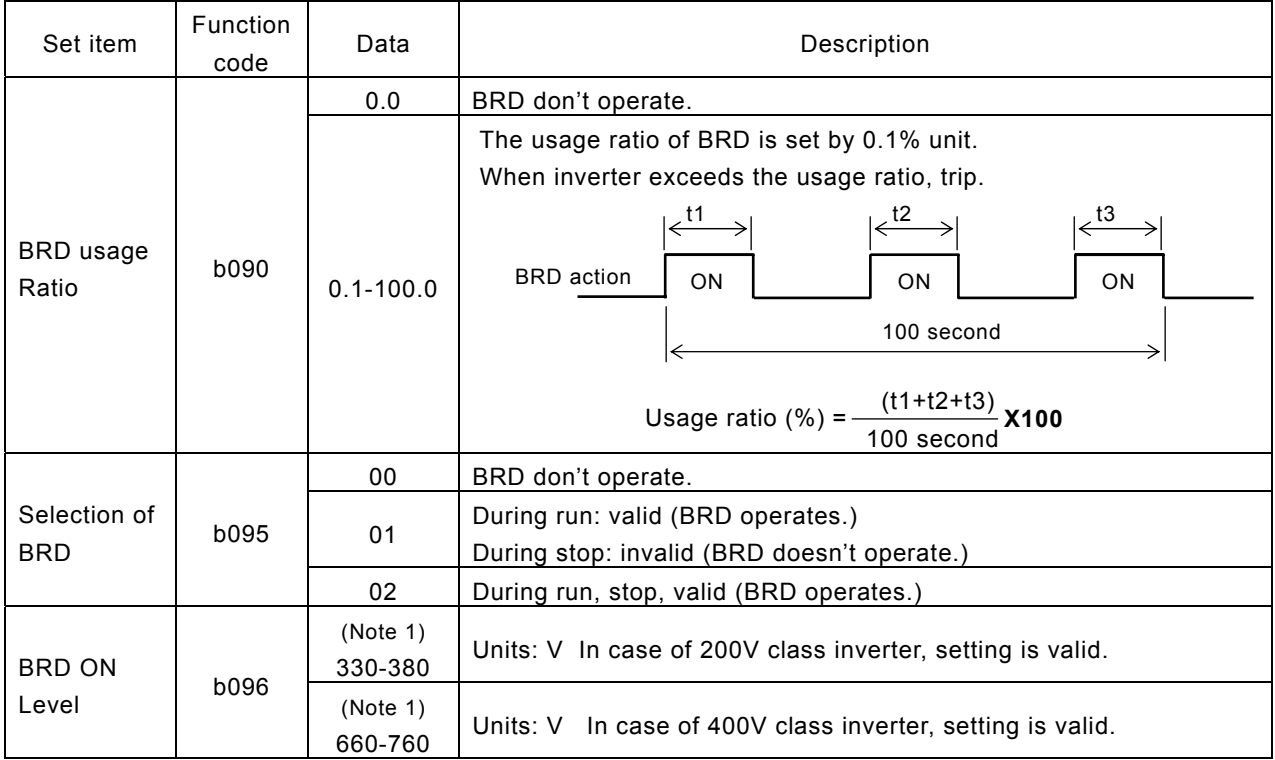

(Note 1) BRD ON level is the voltage setting of the DC (direct current) voltage of the inverter.

#### Cooling fan operating selection

 $\mathsf{r}$ 

You can select whether the fan operates continuously or operates only when the  $\sqrt{\phantom{a}}$  Relation code inverter is in the running operation.

b092:Cooling fan operation selection

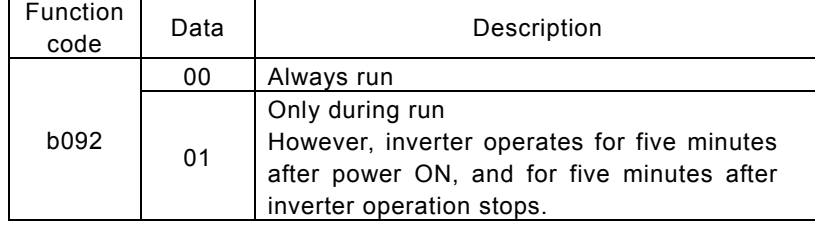

#### Intelligent input terminal setting

Relation code

It is possible to operate functions by assigning those functions to the intelligent input terminals 1-8 (C001-C008).

C001-C008: Intelligent input terminal

The intelligent input terminals 1-8 can be selected individually whether the contact input specification is either a NO or a NC contact.

Two or more intelligent input terminals can't be assigned to be the same function.

If an intelligent input is assigned a function which is already assigned to another terminal it will automatically be restored back to the setting before.

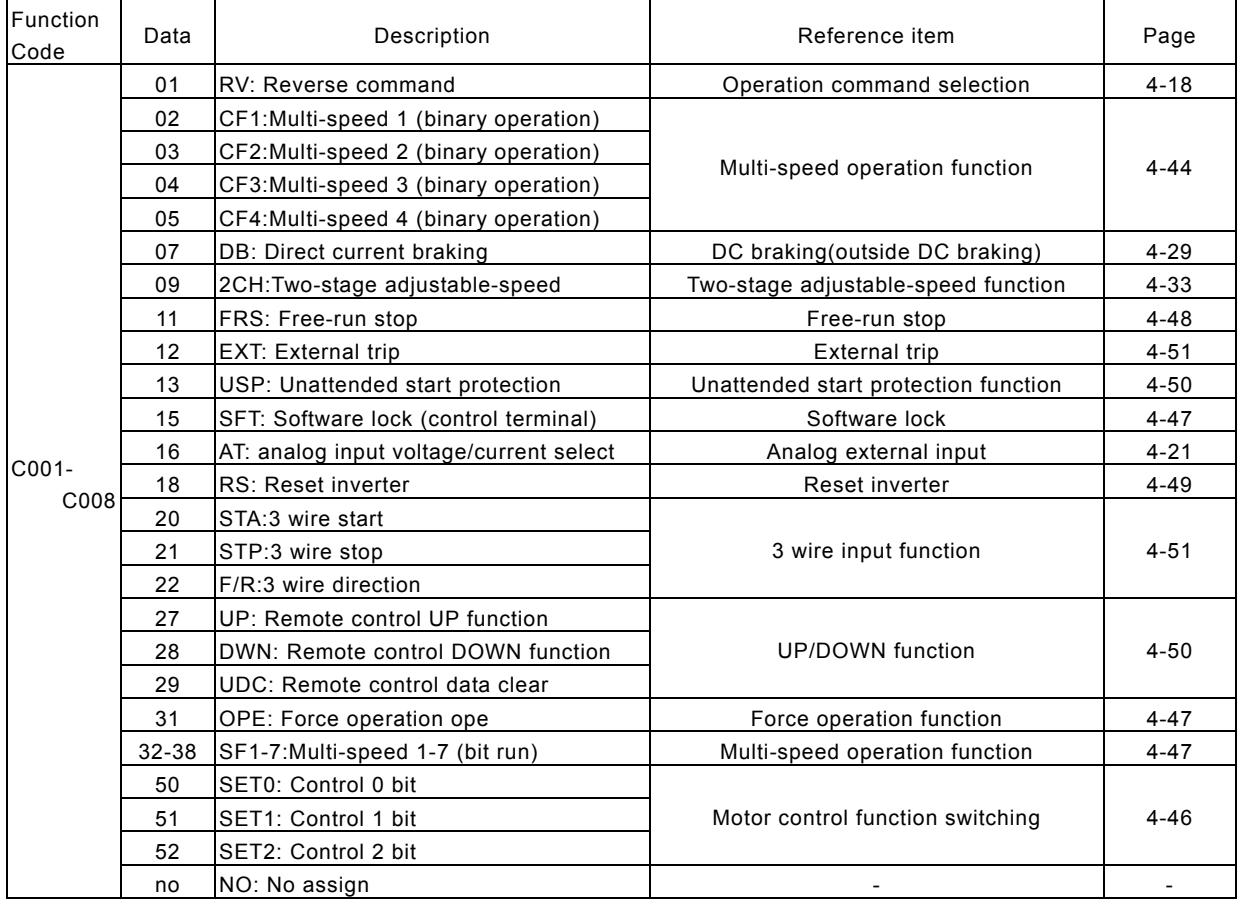

# Input terminal a/b (NO/NC) selection

It is possible to set a contact input or b contact input to

intelligent input terminals 1-8 and FW terminals individually.  $F$ unction

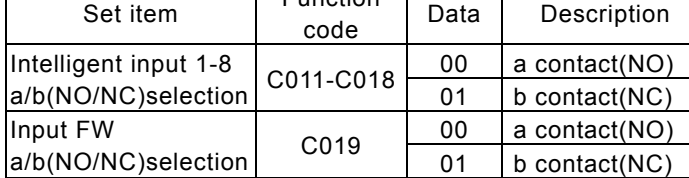

Relation code

C011-C018: Intelligent input a/b (NO/NC) selection C019: Input FW a/b (NO/NC) selection

a contact: "ON" with Close, "OFF" with Open b contact: "ON" with Open, "OFF" with Close RS terminal can set only a contact.

# Multi-speed operation function (CF1-CF4,SF1-SF7)

It is possible to set multiple operation speeds and switch between the  $\int$  A019: Multi-speed selection speeds with the terminals.

Multi-speed operation can be selected by binary operation(max. 16 speeds) with 4 terminals or by bit operation (max. 6 speeds) with 5 terminals.

A020/A220-A520:  $1<sup>st</sup>/2<sup>nd</sup>$  multi-stage speed zero speed A021-A035: Multi-speed 1-15 C001-C008: Intelligent input terminal - Relation code

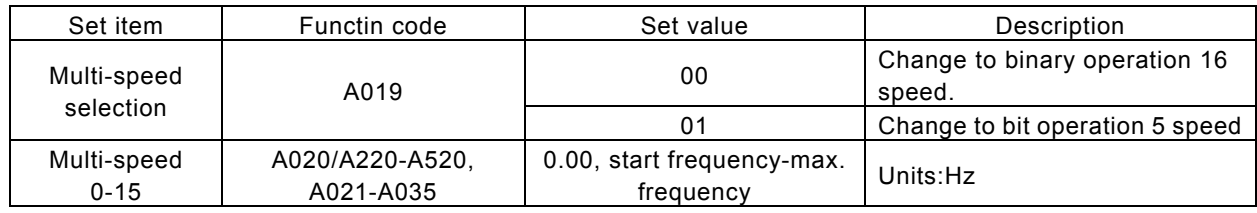

#### (1) Binary operation

It is possible to set multi-speed 0 to 15 by selecting 02 to 05 (CF1 to CF4) on the intelligent input terminals. Set frequency setting for speed 1 to 15 with A021-A035.

Set 0 speed with A020/A220-A520 or F001 when frequency command is operator.

Or when frequency command is control terminal (Terminal), set with O, OI, O2 terminal.

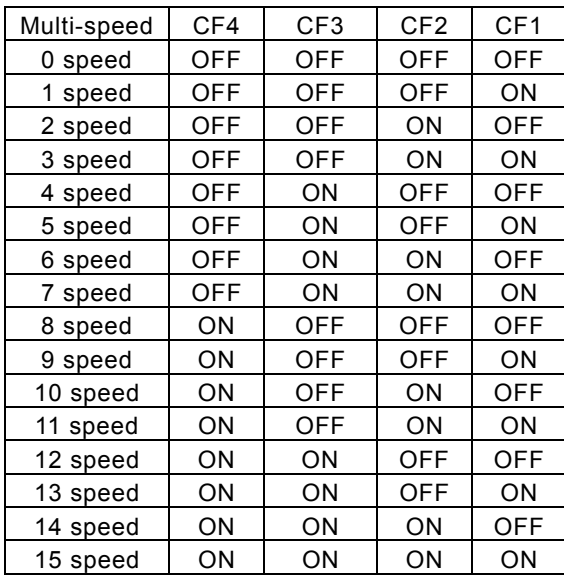

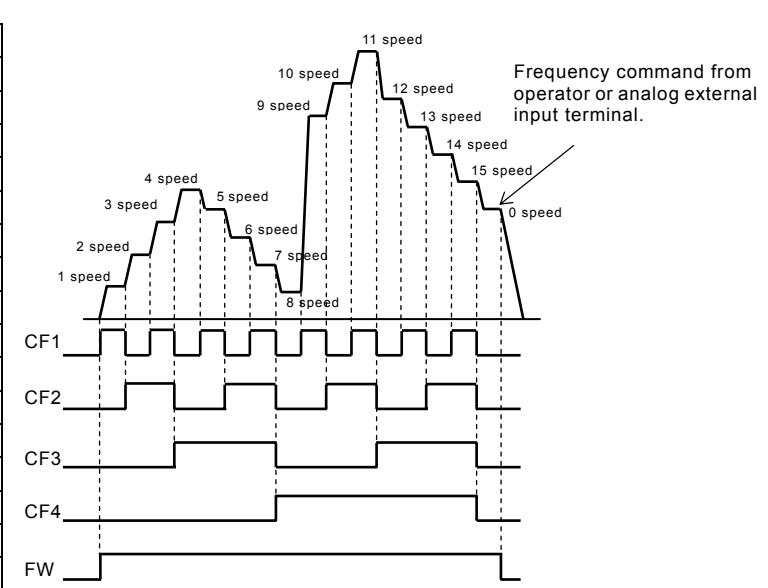

#### (2) Bit operation

 It is possible to set multi-speed 1 to 5 by assigning 32 to 38 (SF1-SF7) to the intelligent input terminals. Set frequency SF1-SF7 to A021-A027.

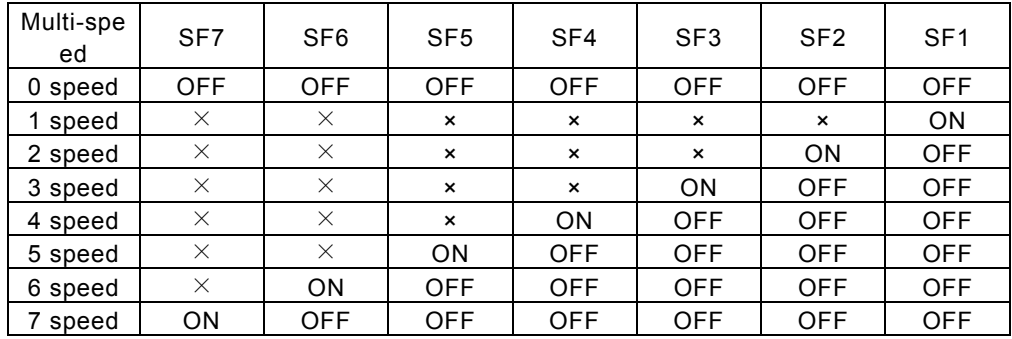

When each terminal turns ON simultaneously, the lower number has priority. In order for the inverter to operate both the frequency and the RUN operation (FW,RV) must be applied.

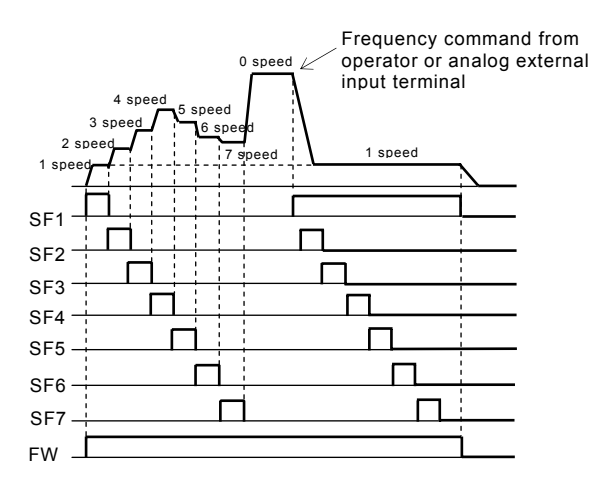

# Second/Fifth control function (SET0,SET1, SET2)

This control function is used when the Inverter is connected to two different types of motors. By assigning 50-52(SET0,SET1,SET2) to an intelligent input terminal and turning SET0-SET2 terminal ON/OFF you can switch between three different Inverter set-ups.

Select  $1^{st}$  -  $5^{th}$  control function while the Inverter is in the STOP condition.

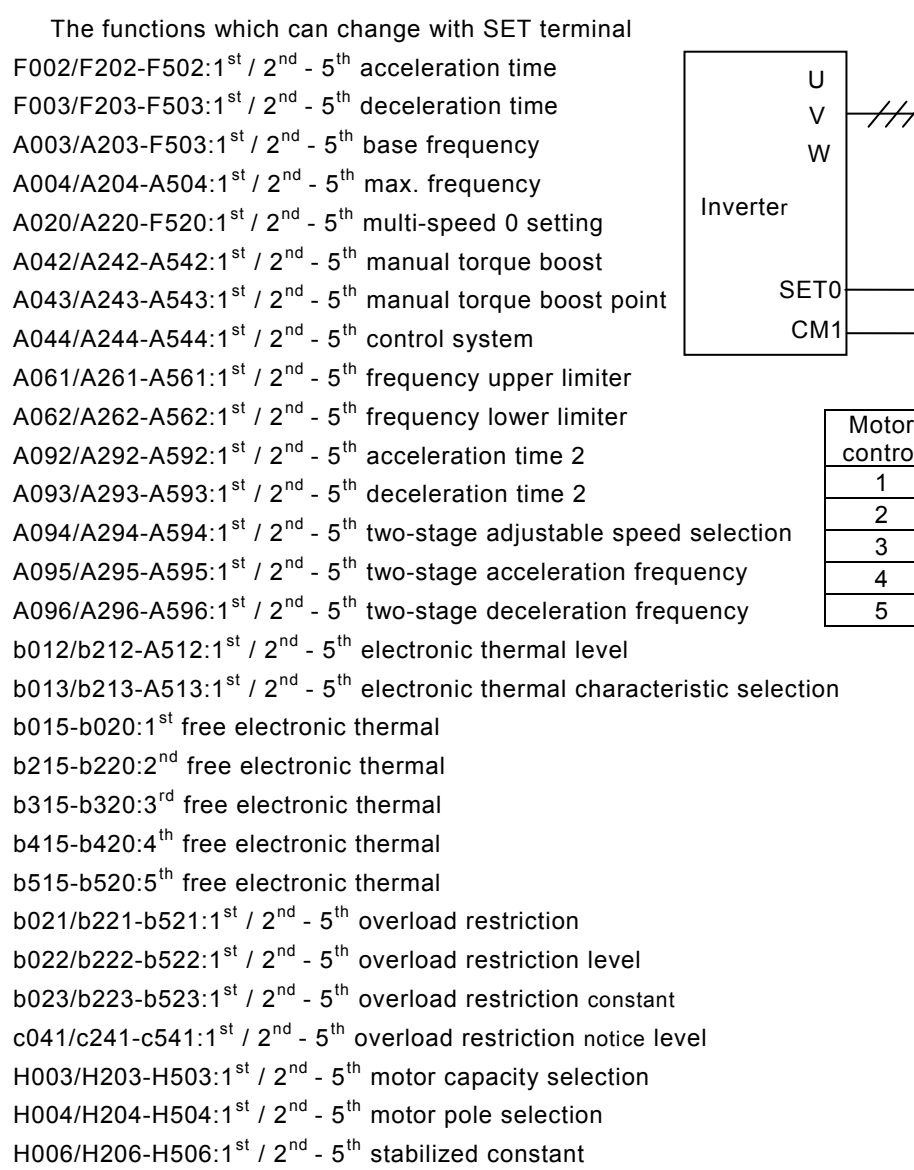

Display during setting isn't differentiated between the  $1^{st}$  -  $5^{th}$  control function . So confirm it in the state of ON/OFF of termnal. Even if  $1^{st}$  -  $5^{th}$  control is changed during run, it will not be active until the inverter is stopped.

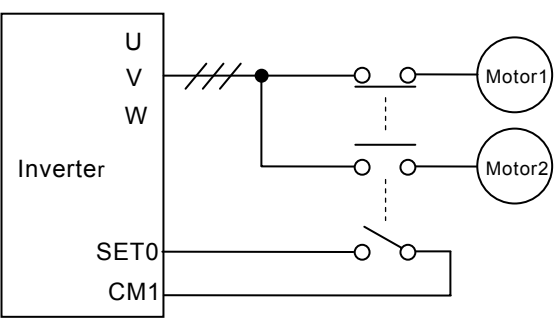

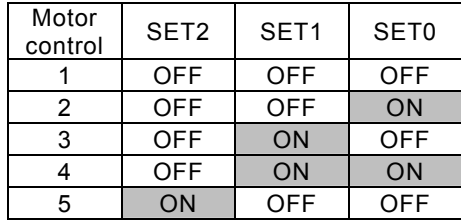

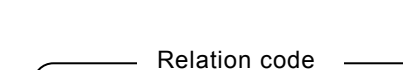

This function is used to prevent changing data by mistake. When you want to use an intellignent input terminal, assign 15(SFT).  $\Big|$  b031: Software lock mode selection Below is the software lock code selection.

SFT

C001-C008: Intelligent input terminal

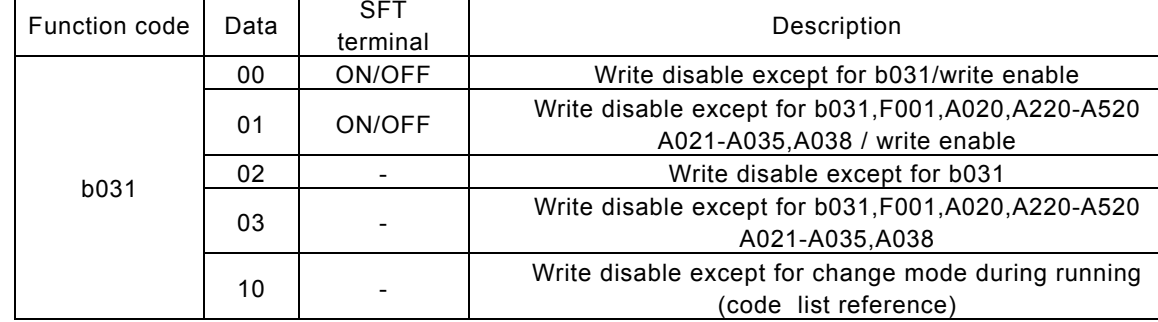

# Force operation ope function(OPE)  $\qquad \qquad$  Relation code

Software lock mode selection(SFT)

This function is used to operate from the operator forcibly by on/off of an intelligent terminal when frequency and operation command is selected other than the operator.

A002: Operation command selection C001-C008: Intelligent input terminal

Becoming the operation from the frequency and operation command that was selected by A001 and A002 if the signal is off, and becoming the frequency and operation command from an operator forcibly if the signal is on when the compulsion operation function is selected by an intelligent input selection.

When changed the operation command while driving, operation command is canceled and become stoppage at first.

Operation command from each command input the operation command once again as the stoppage at first for driving once again.

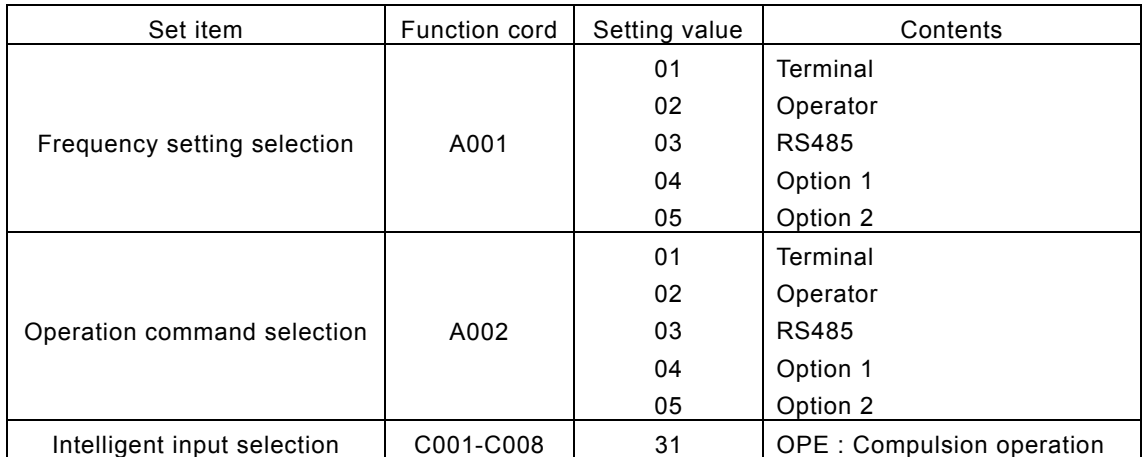

After FRS terminal is switched OFF, the Inverter reads the frequency of the motor and when it reaches the value in b007 the Inverter will begin to RUN again.

On frequency matching start if an over-current trip occurs, try extending the retry time.

#### **Chapter 4 Explanation of function**

#### Free-run stop (FRS)

By operating the free-run stop (FRS) function, the inverter output is cut off.

The motor wills free wheel under its own momentum.

This function is used when the motor is to be stopped by the use of a brake, like an electromagnetic brake.

If you stop the motor with a machine brake while the inverter is still outputting to the motor an over-current trip may occur. Assign 11(FRS) to an intelligent input terminal.

This free-run stop function will operate when the FRS terminal is ON.

If you turn FRS terminal OFF the inverter will restart after the retry wait time b003 passes.

However when the operation command selection A002 is set to control terminal (01), the inverter restarts during free-running.

This function will only operate when the FW terminal is ON.

On restart it is possible to select 0Hz start or matching frequency start as output methods with the free-run stop selection b088. (Example 1), (Example 2)

When you set the frequency setting to match (b007) and the frequency detected is under this setting when the free×run stop is released, the inverter is restarted from 0Hz.

The setting of this function is valid for selection b091 on stopping.

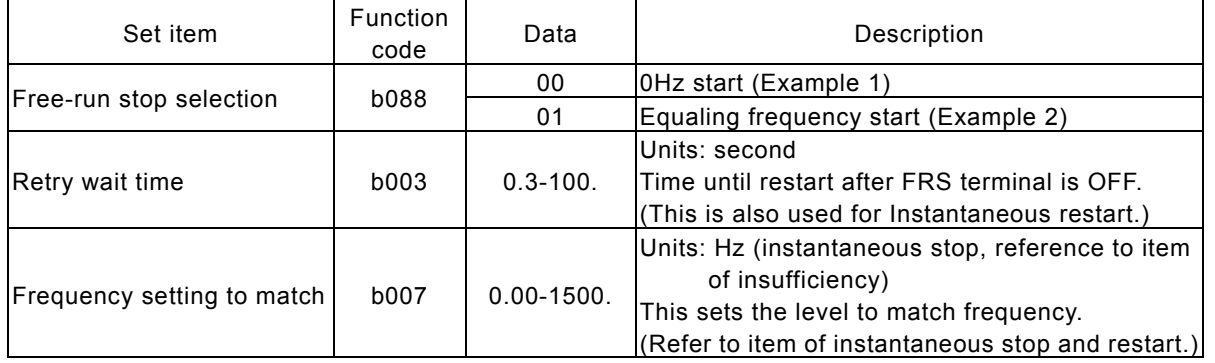

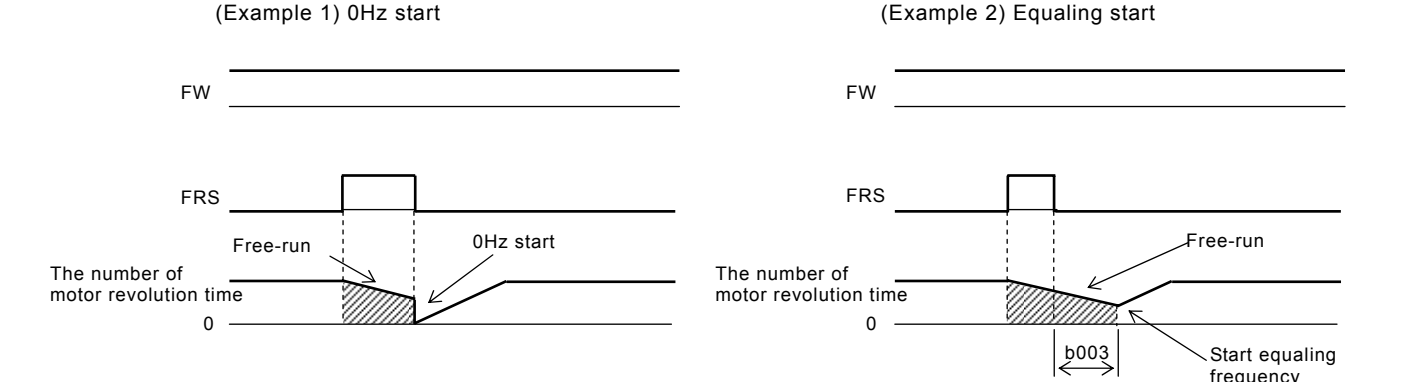

Start 0Hz regardless of the motor speed. On 0Hz start, the retry wait time is disregarded. When 0Hz start is used and the motor speed is still high there is the possibility of over-current trips.

b088: Free-run stop selection b003: Retry wait time b007: Frequency setting to match b091: Stop mode selection C001-C008: Intelligent input terminal

This function resets the inverter when a protective trip has occurred. The method of reset is to either push the STOP/RESET key on the digital operator or to switch the RS terminal ON.

To reset the inverter with the control terminal, assign 18(RS) to an intelligent input terminal.

Reset frequency matching selection C103 selects whether the

 inverter restarts at 0Hz or the inverter matches the output frequency after the reset operation is complete. Reset selection C102 selects when the alarm signal is cancelled and whether it is valid or invalid in normal operation.

The RS terminal is valid only when the contact is set to NO.

- Reset (RS) Relation code
	- b003: Retry waiting time
	- b007: Frequency setting to match
	- C102: Reset selection
	- C103: Reset frequency matching selection
	- C001-C008: Intelligent input terminal

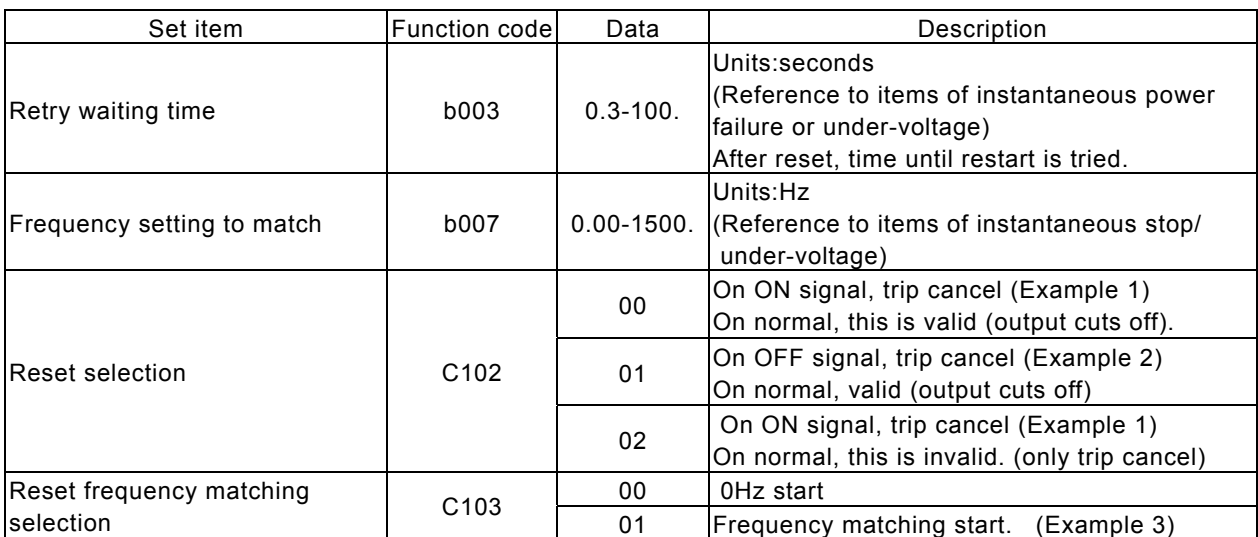

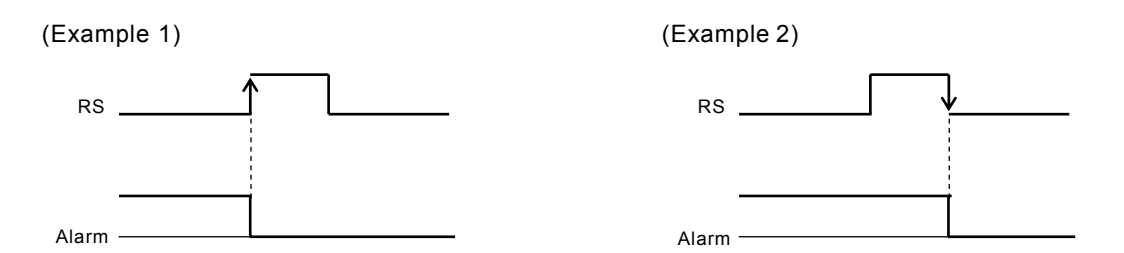

(Example 3) When 01 (frequency matching) is selected with reset frequency matching selection C103, it is also possible to operate frequency start on power ON again. And retry waiting time is disregarded at the time of the setting C103:00 (0Hz start).

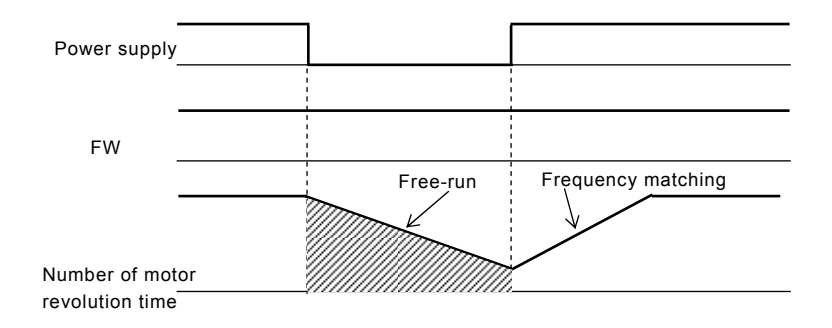

#### 4- 50

# **Chapter 4 Explanation of function**

## Unattended start protection (USP)

The USP function is designed as a fail safe to prevent accidental starting of

C001-C008: Intelligent input terminal

Relation code

the Inverter if the RUN signal is ON when the power is restored to the Inverter.

When this function worked E13 is displayed. Either resetting the Inverter or turning the RUN signal OFF can clear the trip

This function is able to disarm when the operation command is turned off. (Example 1)

If the trip is cancelled while the RUN signal is still ON then the inverter will restart automatically. (Example 2) When the operation command is turned on after the power supply input, the inverter drives normal. (Example 3) Assign 13(USP) to an intelligent input terminal. Unattended start protection is shown as follows;

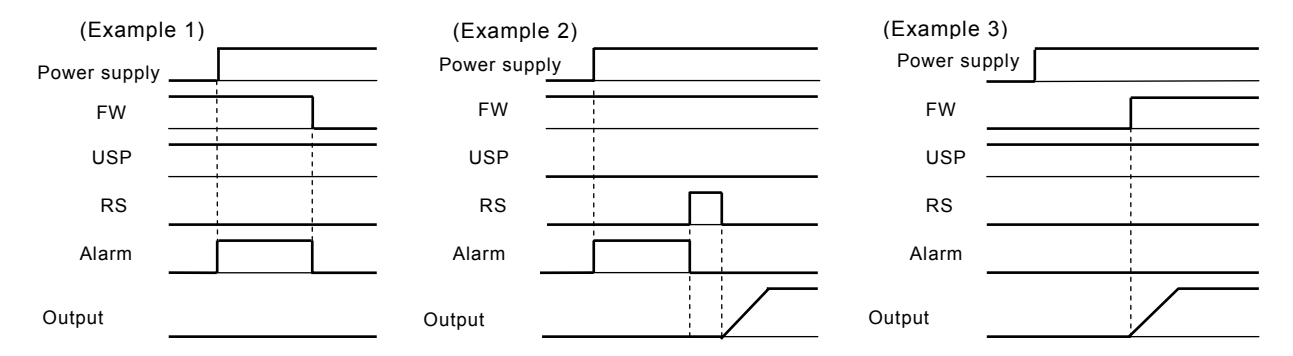

## UP/DOWN selection(UP,DWN)

The Inverter output frequency can be changed with the UP and DWN intelligent input terminals.

Assign 27(UP) and 28(DWN) to two of the intelligent input terminals 1-5.

C101: UP/DOWN memory selection C001-C008: Intelligent input terminal Relation code

This function is valid only when the frequency command selection A001 is set to 01 or 02. However, when 01 (control terminal) is set, this can only be used for multi-speed operation.

This function will not operate when the external analog frequency command or the jogging operation is used. Acceleration time operates according to F002, F003/F202-F502, F203-F503 when UP/DWN terminal is ON.

To change 1<sup>st</sup> /2<sup>nd</sup> -5<sup>th</sup> control, assign 50(SET0)/51(SET1)/52(SET2) to an intelligent input terminal, change with SET0/SET2 terminal.

It is possible for the Inverter to retain the frequency setting value from the UP/DWN terminals. Parameter C101 switches the memory ON or OFF. It is also possible to clear the memory and return to the original set frequency. Assign 29(UDC) to an intelligent input terminal and switch it on to clear the memory.

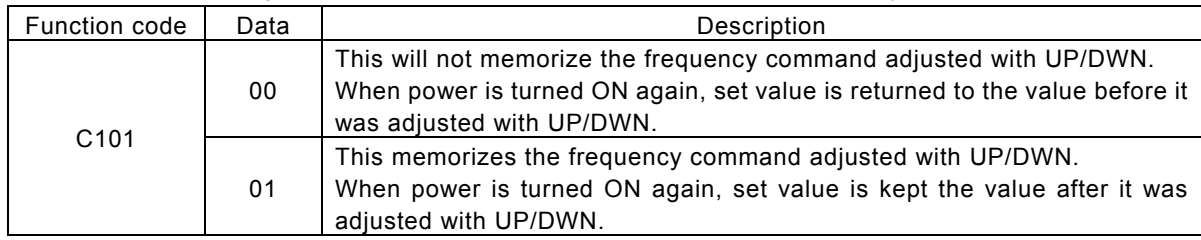

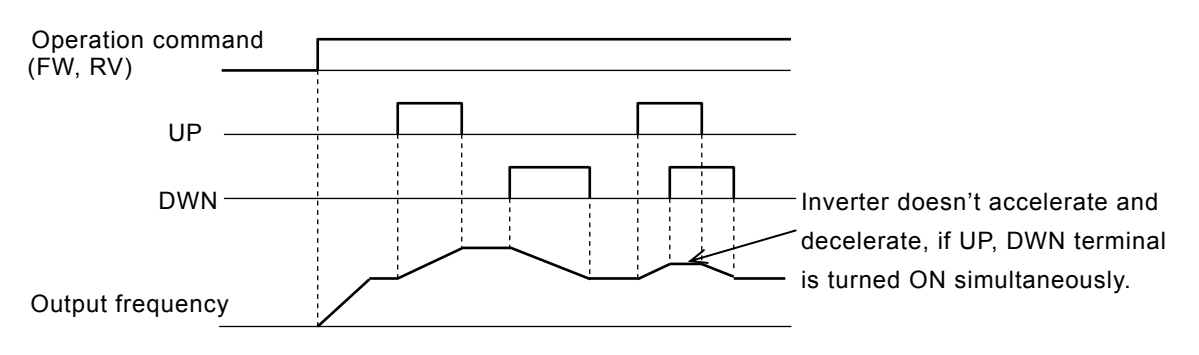

## External trip (EXT)

This function can be used to force the Inverter into a trip situation which is Switched by an external input, i.e. PLC or relay contact.

When the EXT terminal is switched ON, the inverter trips on an E12 error and the outputis switched OFF. Assign 12(EXT) to an intelligent input terminal.

The trip will not be canceled when the terminal is turned OFF.

To cancel the trip, the reset signal must be applied or the Inverter switched OFF and ON again at the supply.

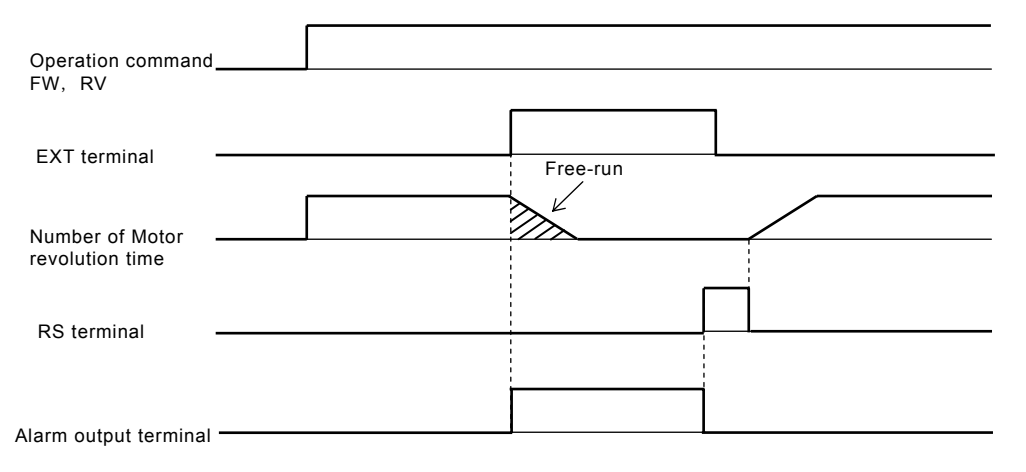

#### 3 Wire input function(STA,STP,F/R)

This function is used when a momentary push start/stop control is required.

Relation code

C001-C008: Intelligent input terminal

Set the operation command selection A002 to control terminal (01).

Assign 20 (STA), 21 (STP) and 22 (F/R) to three of the intelligent input terminals, and the operation becomes possible as follows. When the terminal is assigned STP terminal, FW terminal and also RV terminal become invalid. If all three inputs are not assigned this function will not operate.

The FW terminal and RV terminal become redundant when the 3 wire control is assigned to the intelligent input terminals. Output from the 3 wire control terminal is as follows;

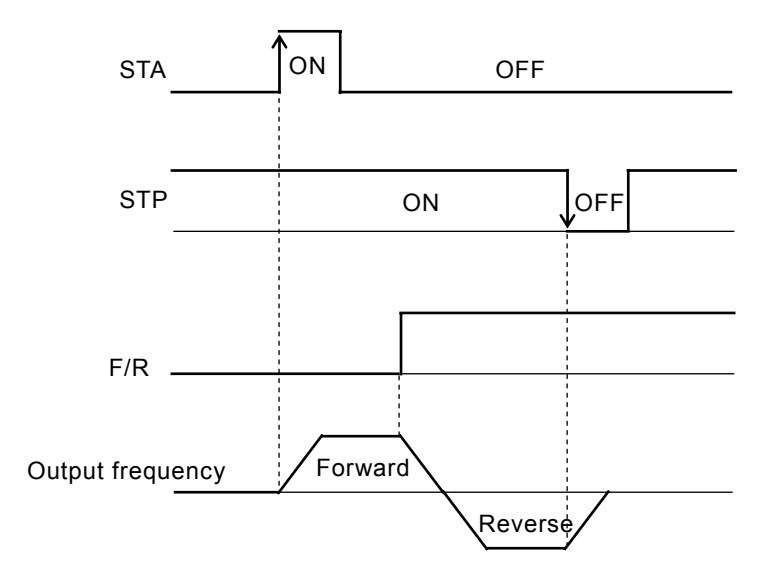

#### Intelligent output terminal setting

Any of the following functions can be assigned to the intelligent output terminals (11 - 15) or the alarm relay.

Both intelligent output terminals 11 - 15 and the alarm relay are all

relay outputs.

All three output relays can be selected to be either NO or NC (a or b).

Relation code

C021-C028 : Intelligent output terminal C026 :Alarm relay output terminal setting

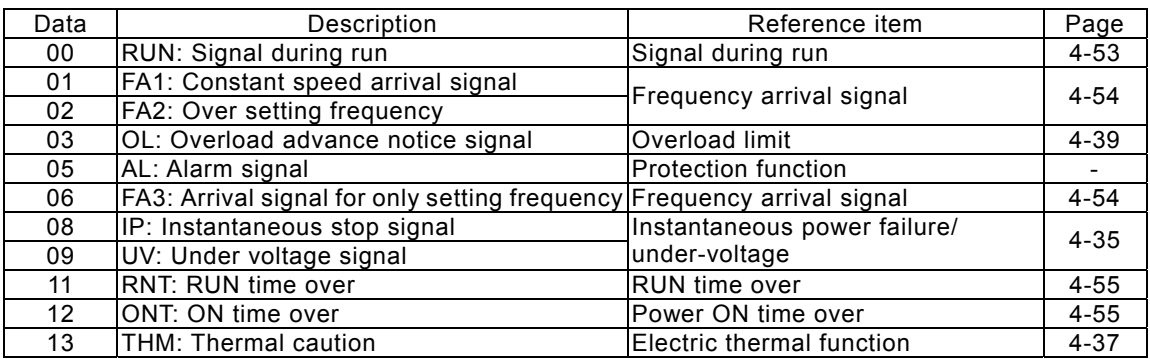

#### Intelligent output terminal a/b (NO/NC) selection

Relation code

This sets the intelligent output terminal 11-15 and alarm relay output terminal contact condition to either NO or NC, (a or b). Each output is changeable individually.

C031-C035: Intelligent output 11-15a/b (NO/NC) selection C036: Alarm relay output a/b (NO/NC) selection

Both intelligent output terminals 11-15 and the alarm relay are all relay outputs.

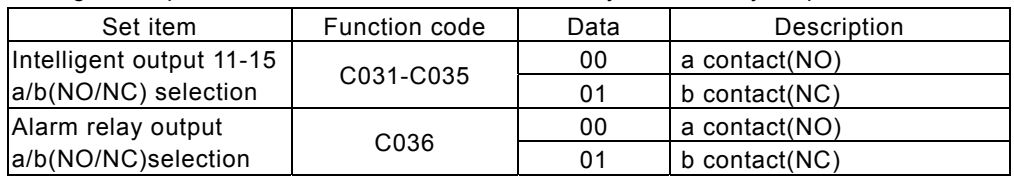

a contact: Close with {ON}, open with {OFF}.

b contact: Open with {ON}, close with {OFF}.

(1) Specification of the intelligent output terminals 11 - 15

Specification of the intelligent output terminals 11 - 15 is as follows;

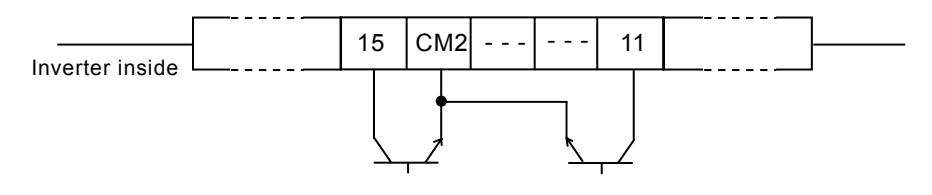

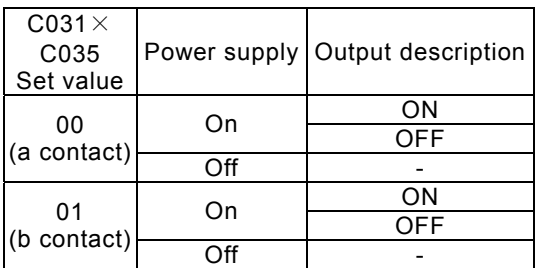

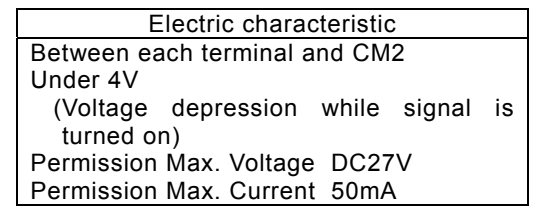

(2) Specification of the alarm relay output terminal

The specifications of the alarm relay output terminal is a changeover contact. Action is as follows.

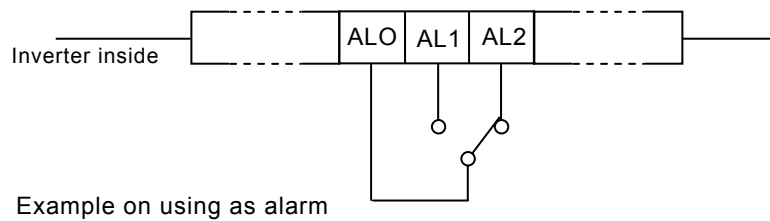

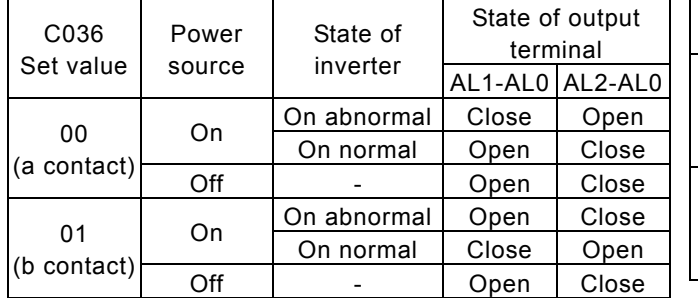

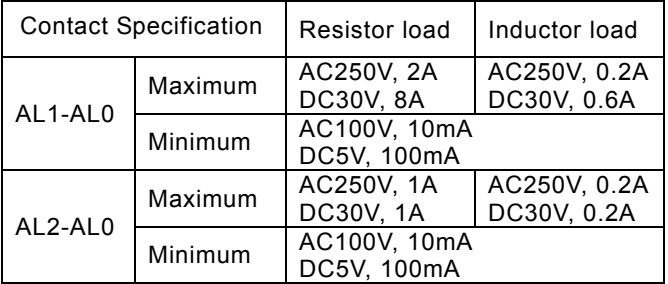

# Signal during run (RUN) Signal during run (RUN)

This function is to provide an output signal when the Inverter is in a running condition.

C021-C025: Intelligent output terminal

Assign 00(RUN: signal during run) to an intelligent output terminal 11 - 15 or the alarm relay output terminal. The signal is still outputted when the dc braking operates.

Operation is as follows;

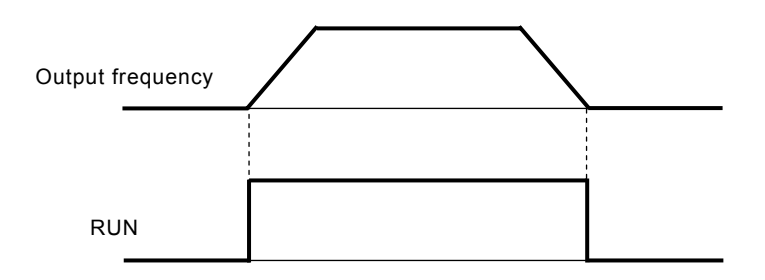

## Frequency arrival signal (FA1, FA2, FA3)

When the output frequency arrives at the set frequency, an arrival signal is outputted.

Assign 01(FA1:constant speed arrival signal), 02(FA2:over setting frequency), 06(FA3: only setting frequency) to an intelligent output

terminal 11-15 or the alarm relay output terminal.

Hysteresis frequency arrival signal is the following.

When ON: ON with 5 (Hz)

When OFF: OFF with 15 (Hz)

However in to set 06(FA3) case when inverter accelerate.

When ON: 5 (Hz)

When OFF: 15 (Hz)

When inverter decelerates

When ON: 5 (Hz)

When OFF: 15 (Hz)

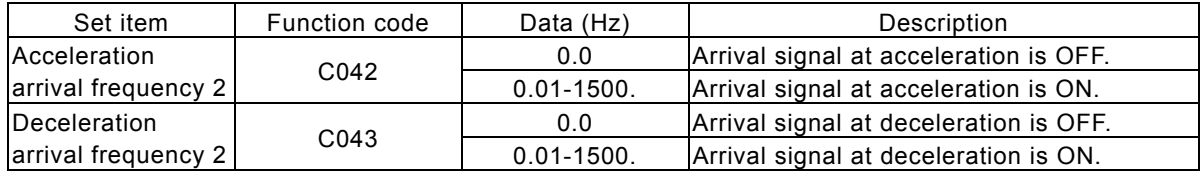

(1) Output on constant speed arrival (01:FA1)

When the inverter arrives at the set frequency with frequency setting (F001, A020, A220-A520) or multi-speed (A021-A035), the output relay is switched.

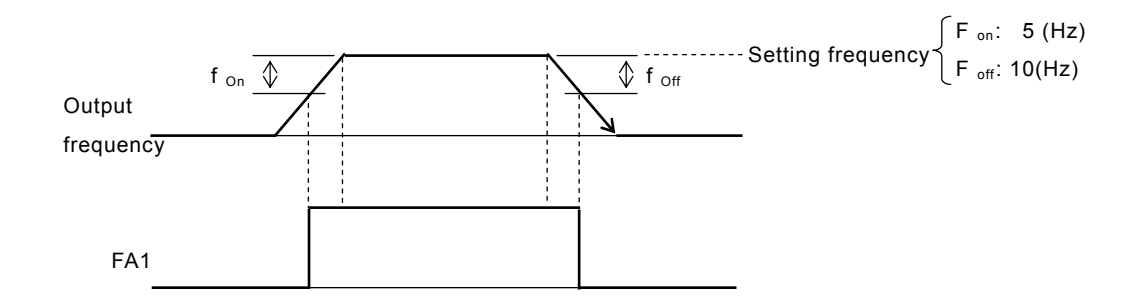

Relation code

C021-C025: Intelligent output terminal

C042: Acceleration arrival frequency

C043: Deceleration arrival frequency

(2) Output over setting frequency (02:FA2)

When the output is over the arrival frequency set in C042, C043 on adjustable speed time, the output relay is switched.

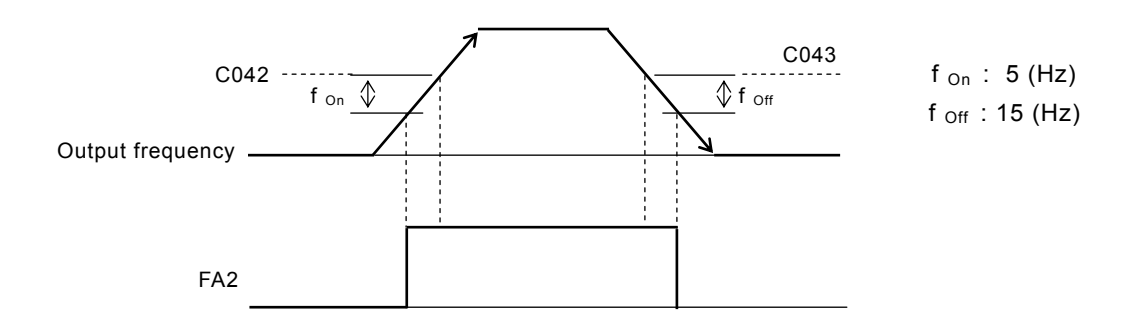

(3) Output setting frequency (06:FA3)

The signal is switched only when the output frequency matches the arrival frequency set in C042, C043 on adjustable speed time.

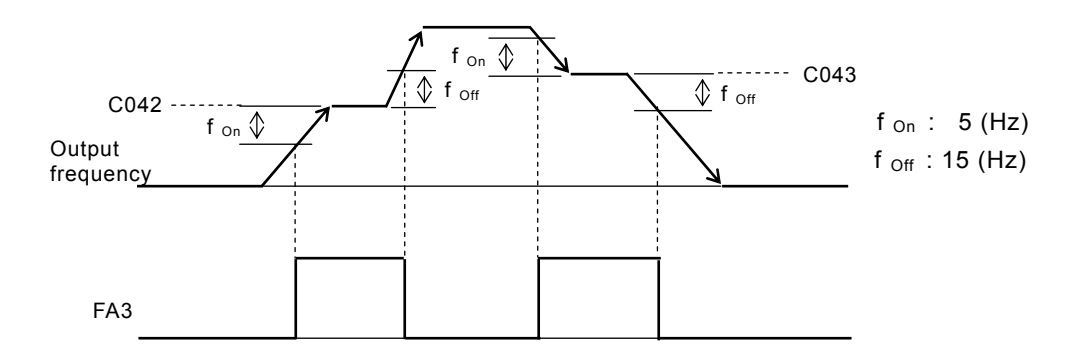

#### RUN time / power ON time over (RNT/ONT)

When the accumulated operation time reaches or is over the setting time in b034, RUN time/power ON time over (RNT/ONT) output is switched.

b034: Warning time level C021-C025: Intelligent output terminal C026: Alarm relay output terminal d016: Accumulation time monitor during RUN d017: Power ON time monitor - Relation code

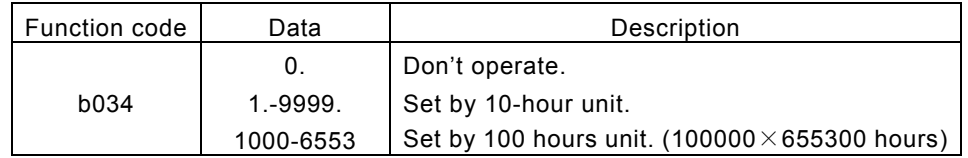

#### (1) Run time over (RNT)

Assign 11(RNT) to an intelligent output terminal 11 - 15 (C021 - C025) or the alarm relay output terminal (C026).

Set ON time level with b034.

(2) Power ON time over (ONT)

Assign 12(ONT) to an intelligent output terminal 11 - 15 (C021 - C025) or the alarm output terminal, (C026).

Set ON time level with b034.

# Alarm code output (AC0 – AC3)

This is the function that inverter outputs trip factor as signal. When 01(3bit) or 02(4bit) is selected in alarm code selection, - Relation code

C021 - C025 : Intelligent output selection C062 : Alarm code selection

intelligent output terminal , 11-13 or 11-14 compulsorily is outputted in alarm code. Alarm code output is the following below.

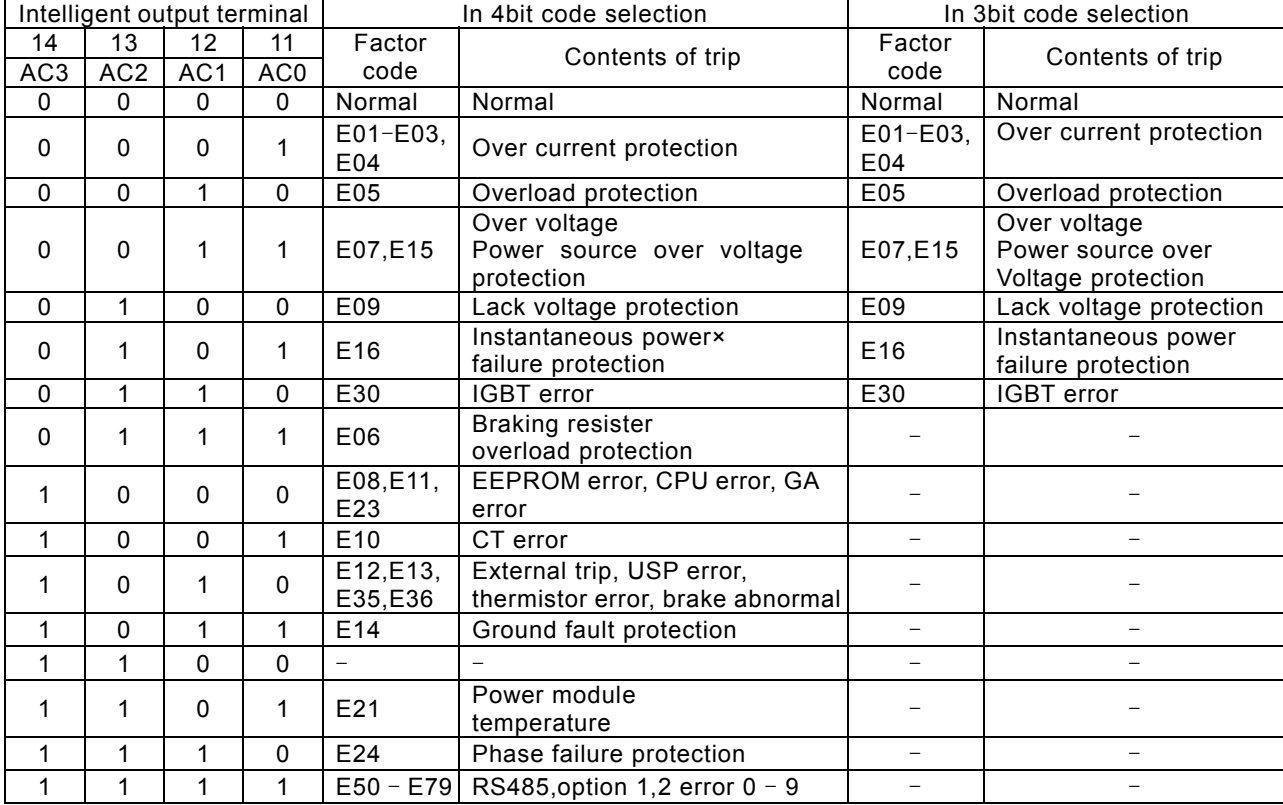

![](_page_97_Picture_465.jpeg)

## FM terminal

The FM control terminal can monitor the output frequency and output current. The FM control terminal can monitor the output frequency and output current. FM terminal is a PWM (Pulse Width Modulation) output.

C027: FM selection b081: FM adjustment

(1) FM selection

Select a signal to output from the following options.

When 03(digital frequency) is set a digital frequency counter meter is required.

Use an analog meter for all other output signals.

![](_page_98_Picture_171.jpeg)

(Example 1) Set value:00, 01, 04, 05, 06, 07 (Example 2) Set value: 03

![](_page_98_Figure_11.jpeg)

![](_page_98_Figure_13.jpeg)

Period T: change Duty t/T : 50%fixed

Period T: constant (6.4m) Duty t/T : change

(2) FM adjustment

This function is used to calibrate a meter connected to the FM terminal.

![](_page_98_Picture_172.jpeg)

(Calibration methods)

(1) Connect meter to FM-CM1.

(2) Adjust b081 so that the meter is reading the same as the output frequency on your scale.

(Example) When output frequency is 60Hz, change value of b081 so that meter is 60Hz.

## AM terminal, AMI terminal

The AM terminal and the AMI terminal can monitor the output frequency or the  $\int_{b080: AM$  adjustment output current.

The AM terminal has an analog output of 0-10V.

The AMI terminal has an analog output of 4-20mA.

#### (1) AM, AMI selection

Select a signal to output from the following options;

C028: AM selection C029: AMI selection C086: AM offset adjustment C087: AMI adjustment C088: AMI offset adjustment

![](_page_99_Picture_272.jpeg)

#### (2) AM adjustment, AMI adjustment

This function is used to calibrate a meter connected to the AM and AMI terminal.

![](_page_99_Picture_273.jpeg)

#### External thermistor

Temperature protection of the external machine is possible by the use of a Thermistor fitted to your motor.

Wire the thermistor between control terminals TH and CM1.

Set the following function according to the thermistor specification.

![](_page_99_Picture_274.jpeg)

Relation code

Relation code

b098: Thermistor selection

b099: Thermistor error level C085: Thermistor adjustment

## Initialization setting and a setting and a setting  $\sqrt{ }$  Relation code

It is possible at any time to reinitialize the Inverter parameters back to their factory default. The trip history can also be cleared at any time, however, if problems occur it will be difficult to fault find without the trip history for reference.

b084: Initialization selection

b085: Initial data selection

Initialization details are as follows;

![](_page_100_Picture_302.jpeg)

(Initialization methods)

After setting the above parameters, initialize as follows;

![](_page_100_Picture_10.jpeg)

(1) Hold down the FUNC, UP and DOWN key and then press the STR key. When the display starts to flash and rotate release all the keys.

![](_page_100_Picture_12.jpeg)

(2) During initializing Above display is for Japan. Other displays are below.

![](_page_100_Picture_14.jpeg)

(3) When "d001" is displayed in the monitor, initialization is complete.

During initializing for Europe.

During initializing for America.

During initializing of trip history.

![](_page_100_Picture_19.jpeg)

The display revolves on the left.

# Display selection

This function can be used to limit what the digital operator can display.

b037 :Display selection U001-U012 : User selection Relation code

![](_page_101_Picture_372.jpeg)

(Example 1) When the Display selection (b037) is set to 01, only the programmed parameters are displayed.

![](_page_101_Picture_373.jpeg)

# 4- 61

# **Chapter 4 Explanation of function**

H003/H203-H503: 1<sup>st</sup> /2<sup>nd</sup>-5<sup>th</sup> allowable motor selection H004/H204-H504:  $1<sup>st</sup>$  /2<sup>nd</sup>-5<sup>th</sup> motor pole selection

Relation code

#### Motor constant

Set each constant according to the motor you use.

In case of using several motors in parallel, set the constant values that are closest to the total capacity of the belonging motor.

Reduced torque or instability may occur while using auto torque boost function if these settings are incorrect.

### Stabilized factor and the stabilized factor and the stabilized factor and the stabilized factor  $\sim$  Relation code

When the motor is hunting or unstable, this function can be adjusted to help stabilize the motor.

When the motor is unstable, check the allowable motor selection (H003/H203) and motor pole selection (H004/H204-H504) with your motor. If their code data is different from your motor specification, set the right data. When R1 of usage motor is less than R1 of regular motor, raise the set value of H006/H206-H506 gradually. When you operate greater motor than rated capacity of inverter, lower the set value of H006/ H206-H506.

The following two functions can also assist to reduce hunting or rattling of a motor.

- (1) Lower the carrier frequency (b083).
- (2) Lower the output voltage gain (A045).

![](_page_102_Picture_213.jpeg)

#### Operation selection on option error

When an add×in option is the cause of a protective trip this function can be used to switch the trip facility off and allow the Inverter to carry on in it's operation.

Relation code

P001: Option1 operation selection on error P002: Option 2 operation selection on error

![](_page_102_Picture_214.jpeg)

H006/H206-H506:1st/2<sup>nd</sup>-5<sup>th</sup> stabilized factor

#### Communication function

 Serial communication is possible from the Inverter to any external equipment using RS485 protocol. This function is built-in as standard and is controlled by the TM2 control terminals.

![](_page_103_Picture_183.jpeg)

C078: Communication waiting time

#### (1) Communication specification

![](_page_103_Picture_184.jpeg)

<RS485 port specification and connection>

Use TM2 of control terminal PCB for RS485 communication function.

![](_page_103_Figure_9.jpeg)

Connect each inverter in parallel as shown below. It is necessary to short terminals RP and SN on the last inverter in the link (even if communication is to only one inverter the link should still be made).

By shorting between RP and SN, the terminal resistance is increased and controls the reflection of the signal.

![](_page_104_Figure_3.jpeg)

#### (2) Setting

The following settings are required to operate RS485 communication.

![](_page_104_Picture_194.jpeg)

#### (3) Communication protocol

The method of the communication protocol is shown below in the time diagram.

![](_page_105_Figure_3.jpeg)

The following is indicated.

(1): Frame transmitted from external control machines to the inverter

(2): Frame replied from inverter to the external control machines

Frame (2) from the inverter is a reply to frame (1) from the external control machine, the active output is not operated.

The commands are shown below;

#### Command list

![](_page_105_Picture_146.jpeg)

#### Explanation of each command is the following.

( i ) 00 command : This controls the forward, backward and stop command. (Set up A002 in 03 in the case that this command is used.)

Transmission frame

Frame format

![](_page_106_Picture_245.jpeg)

![](_page_106_Picture_246.jpeg)

![](_page_106_Picture_247.jpeg)

#### (Note 1)

(Example) when you transmit forward command to code 01

Reply frame **Reply** frame

(STX)|01|00|1|(BCC)|(CR) 02|30 31|30 30|31|33 30|0D

On normal reply: (4) - (i) Reference

On abnormal reply: (4) - (ii) Reference

(ii) 01 command: This is to set frequency command. (Set up A001 in 03 in the case that this command is used.)

#### Transmission frame

Frame format

![](_page_106_Picture_248.jpeg)

(Note 2) when you set code 01 for 5Hz

(STX)|01|01|000500|(BCC)|(CR)

02|30 31|30 31|30 30 30 35 30 30|30 35|0D ASCII conversion

(Note) The data is 100 times as big as set value.

 $(Example) 5(Hz) \rightarrow 500 \rightarrow 000500$   $\overline{\qquad}$  ASCII conversion 30 30 30 35 30 30

Reply frame

On normal reply: (4) - (i) Reference

On abnormal reply: (4) - (ii) Reference

(iii) 02 command: This sets the state of the intelligent terminals.

Transmission frame

| Frame format |  |
|--------------|--|
|--------------|--|

![](_page_107_Picture_274.jpeg)

(Note 3) Data (sixteenth) of intelligent terminal and contents

(the details refer to intelligent input terminal function.)

![](_page_107_Picture_275.jpeg)

(Example) When you make (forward), (multi-speed1) and (multi-speed2) active on inverter setting of code 01, the calculation of data is

 0x0000000000000001+0x0000000000000004+0x0000000000000008 = 0x000000000000000D so transmission frame is

(STX)|01|02|000000000000000D|(BCC)|(CR)

Reply frame

On normal reply: Refer to (4) - (i).

On abnormal reply: Refer to (4) - (ii).
Exclusive OR of Code, Command and Data

(5) Reference

#### (iv) 03 command: This reads monitor data collectively.

Transmission frame

## Frame format

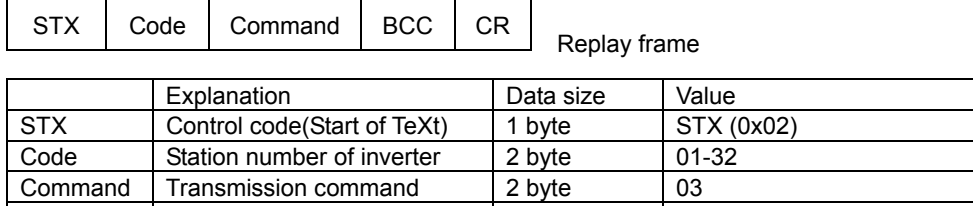

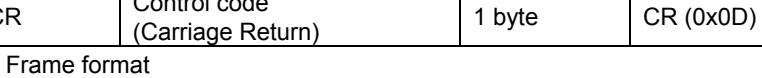

CR Control code

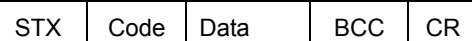

BCC Block check code 2 byte

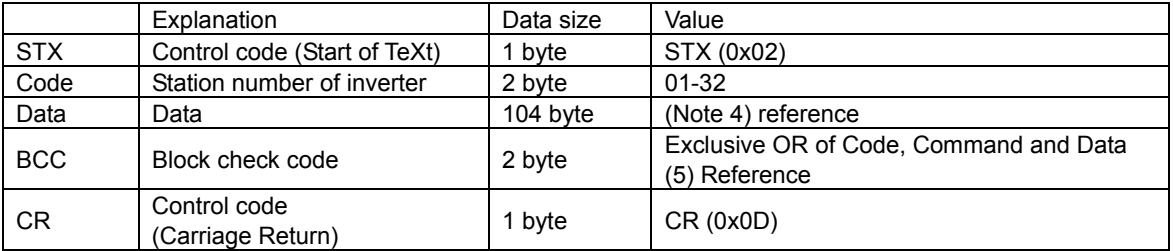

#### (Note 4) Each monitor value

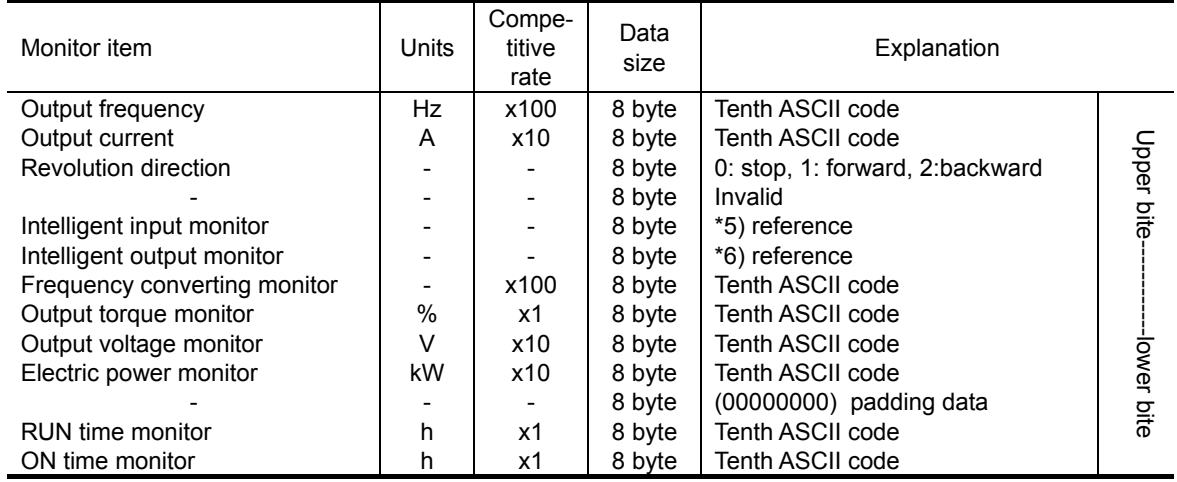

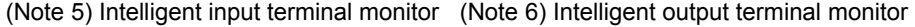

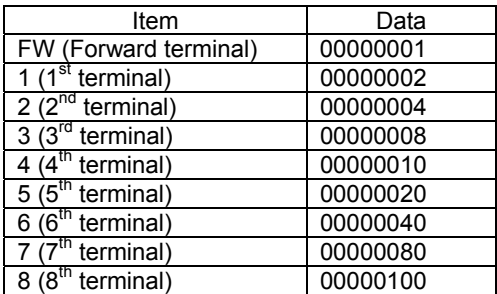

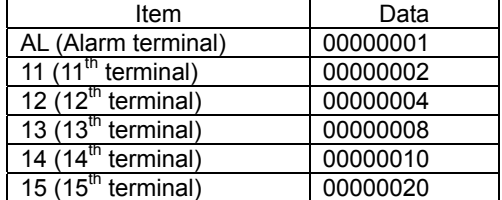

(v) 04 command: This reads the state of the inverter.

## Transmission frame

Frame format

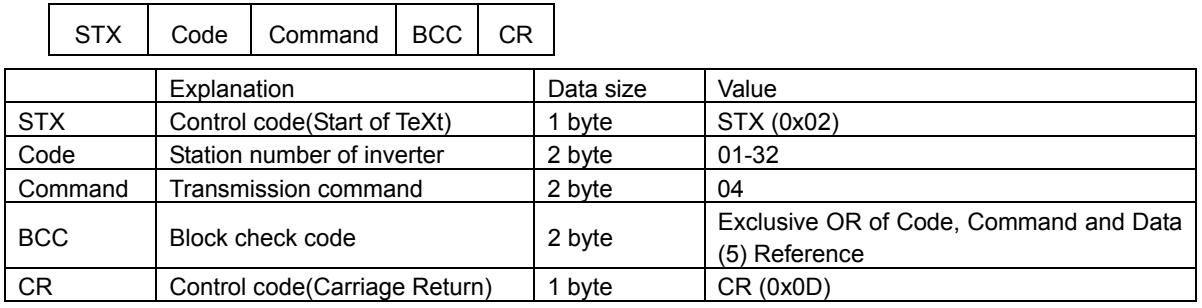

## Replay frame

Frame format

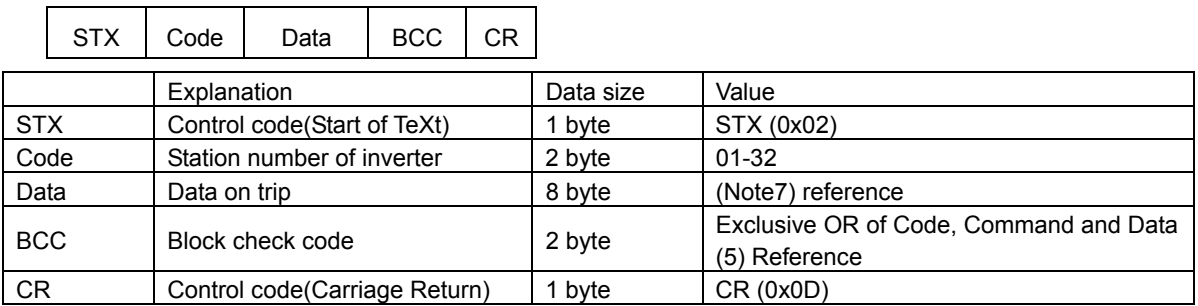

(Note 7) The data to indicate status contents of inverter is constructed from the following three factors

┑

[A), B), C)].

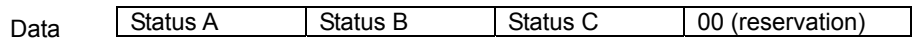

Inverter status A) Inverter status C)

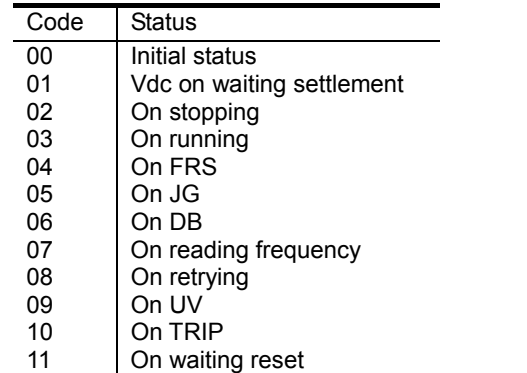

 $\overline{\phantom{0}}$ 

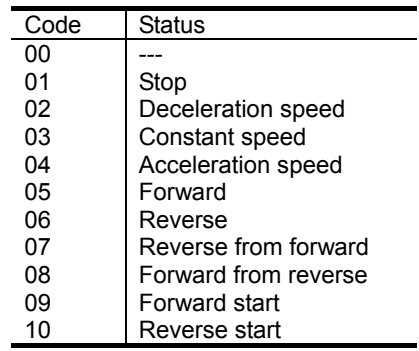

Inverter status B)

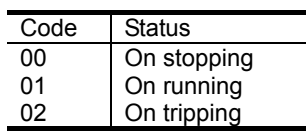

### (vi) 05 command: This reads trip history data.

## Transmission frame

### Frame format

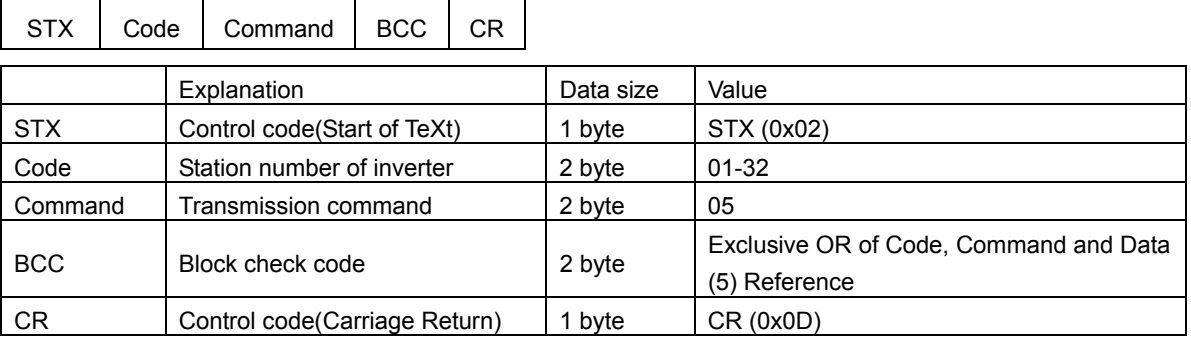

## Replay frame

Frame format:

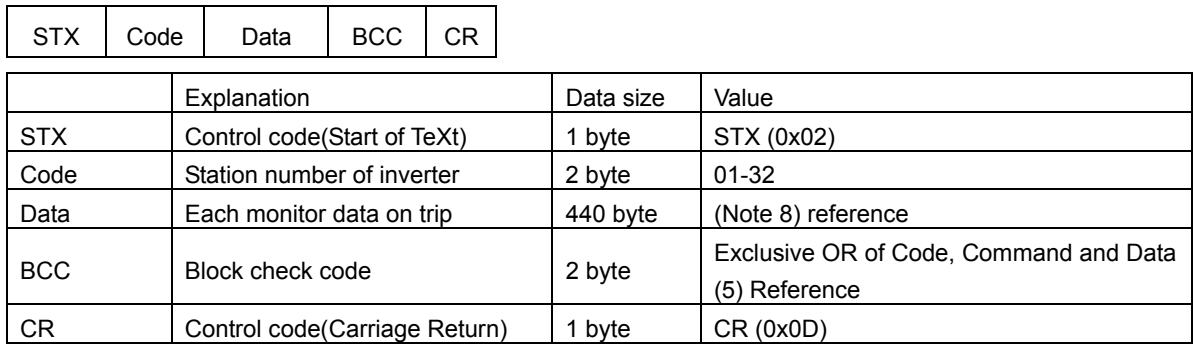

(Note 8) The monitor data (trip history) on trip memorizes the last six errors with an accumulated count number (8byte).

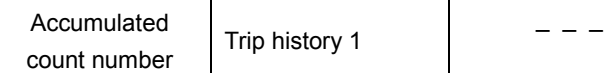

 $\top$ 

 $-$  Trip history 6

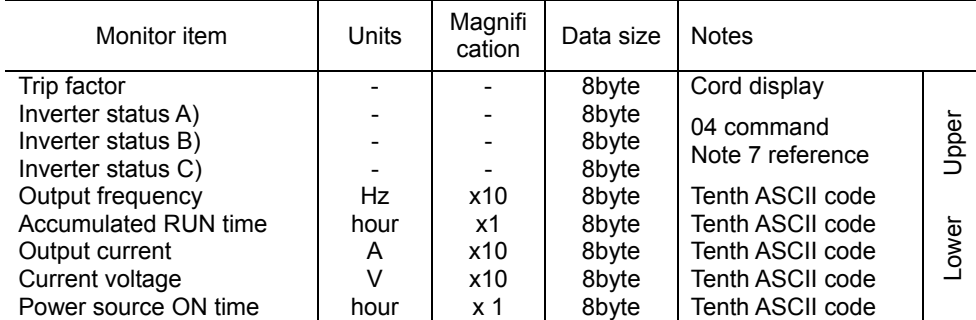

### (vii) 06 command: This reads 1 set item.

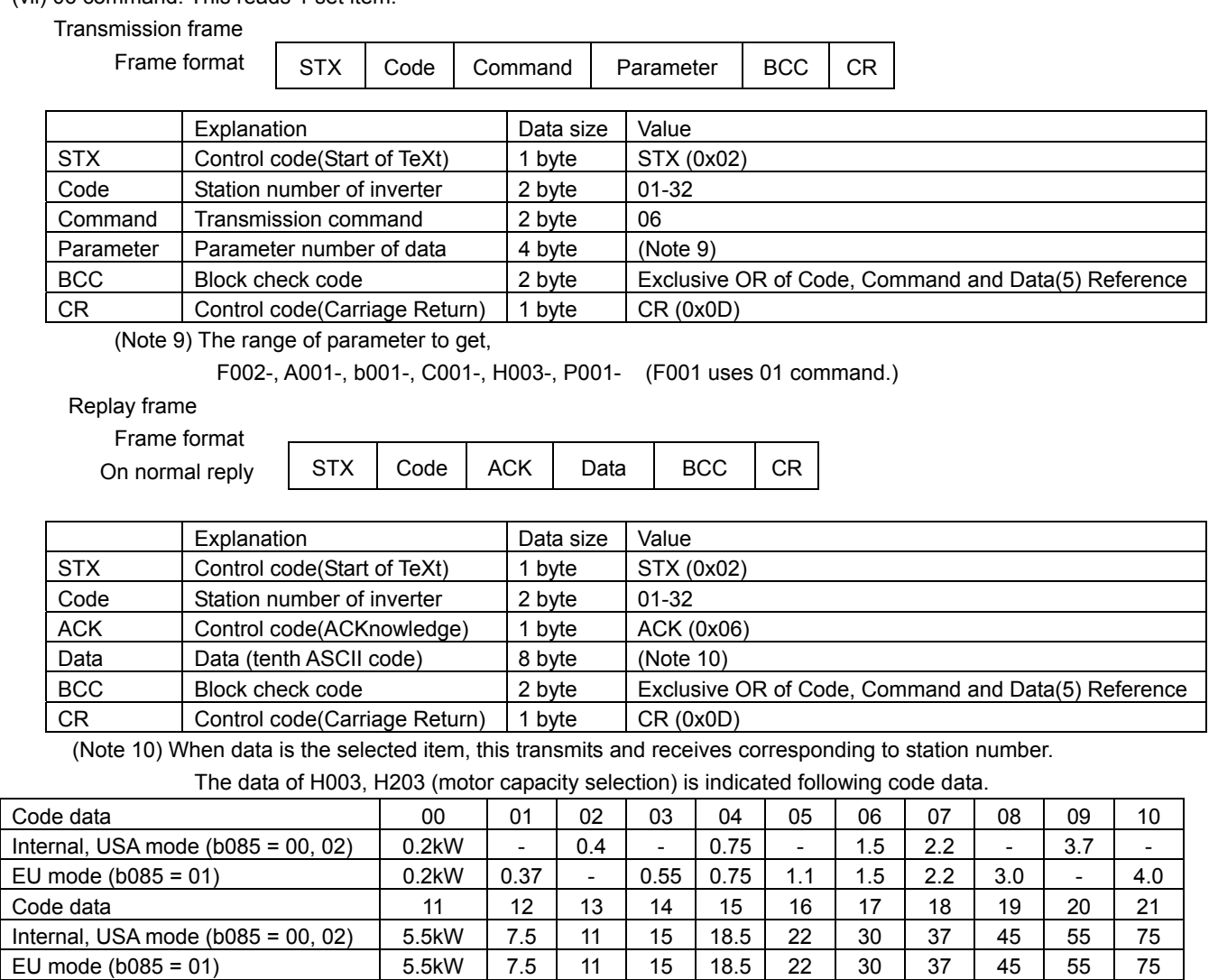

Refer to the function code list please.

On abnormal reply: (4) - (ii) Reference

### (viii) 07 command: This sets 1 set item.

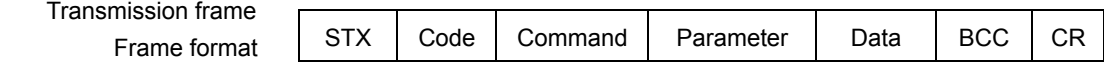

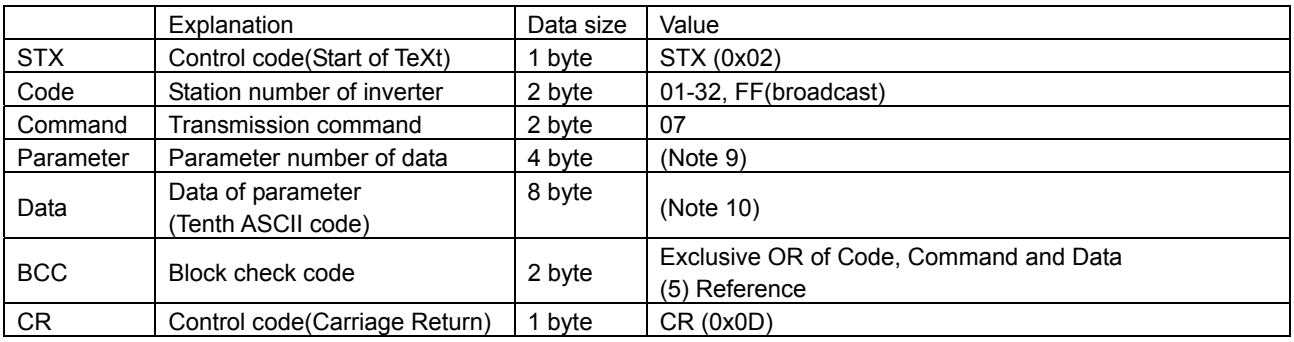

Reply frame

On normal reply: (4) - (i) Reference

On abnormal reply: (4) - (ii) Reference

#### (ix) 08 command: This returns each set value to initial value.

This works in conjunction with initial selection (b084). If b084 is 00, the trip history is cleared.

## Transmission frame

Frame format

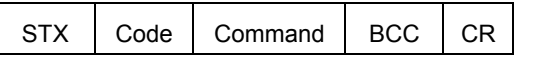

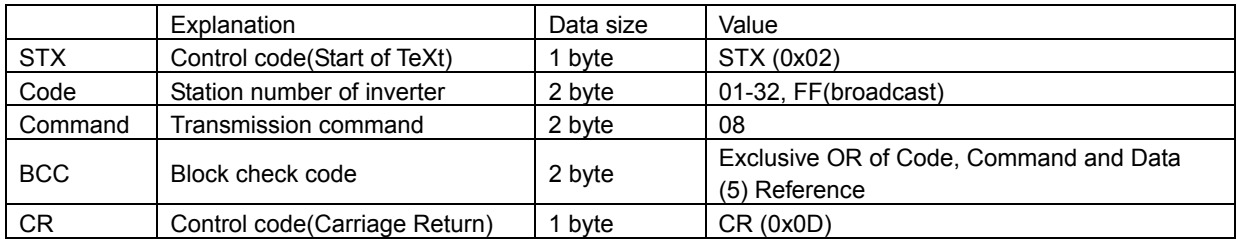

### Replay frame

On normal reply: (4) - (i) Reference

On abnormal reply: (4) - (ii) Reference

#### (x) 09 command: This checks whether it is possible to store set value to EEPROM or not.

Transmission frame

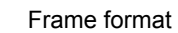

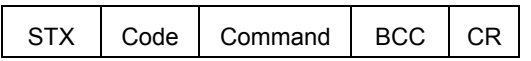

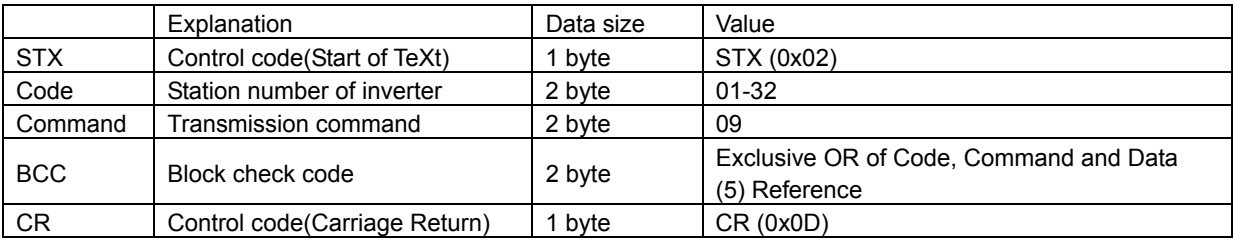

Transmission frame

Frame format

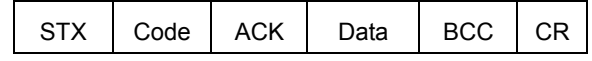

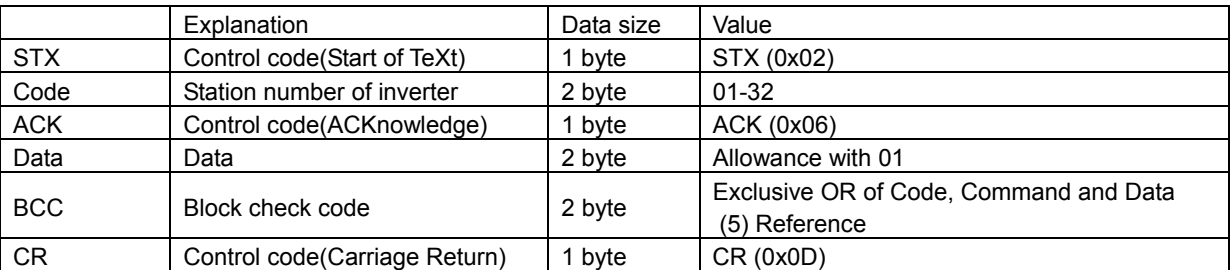

On normal reply: (4) - (ii) Reference

### (xi) 0A command: This stores the set value to the EEPROM.

## Transmission frame

Frame format

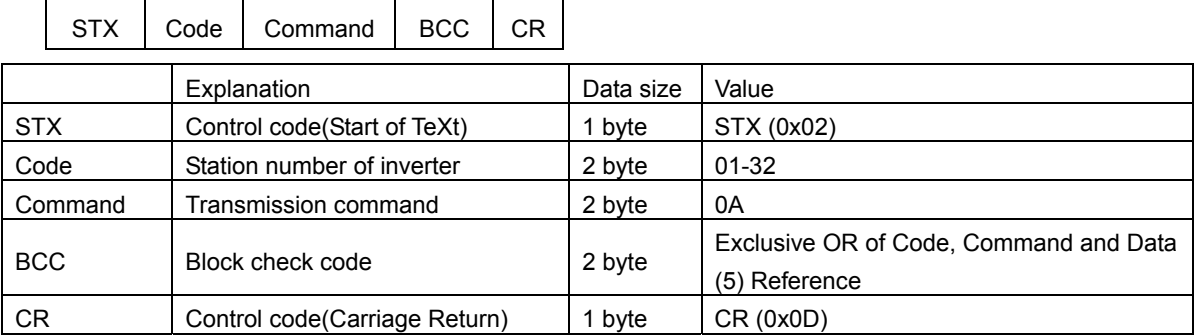

### Replay frame

On normal reply: (4) - (i) Reference

On abnormal reply: (4) - (ii) Reference

### (xii) 0B command: This recalculates the internal motor constants.

This function is required when base frequency and parameter of H<sub>\*\*\*</sub> is changed by RS485

## Transmission frame

Frame format

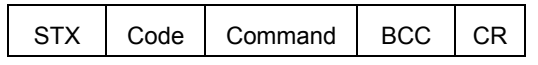

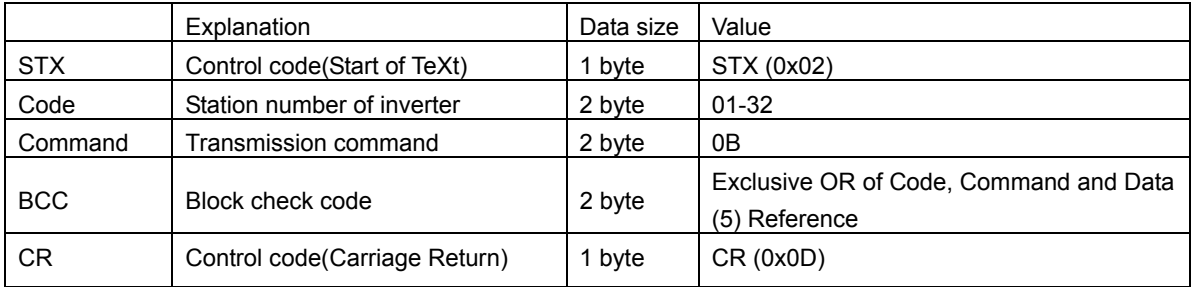

Reply frame

On normal reply: (4) - (i) Reference On abnormal reply: (4) - (ii) Reference

## (4) Acknowledge / Negative acknowledge response

(i) Acknowledge response Reply frame

Frame format

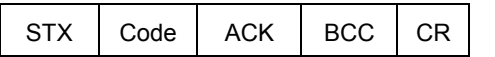

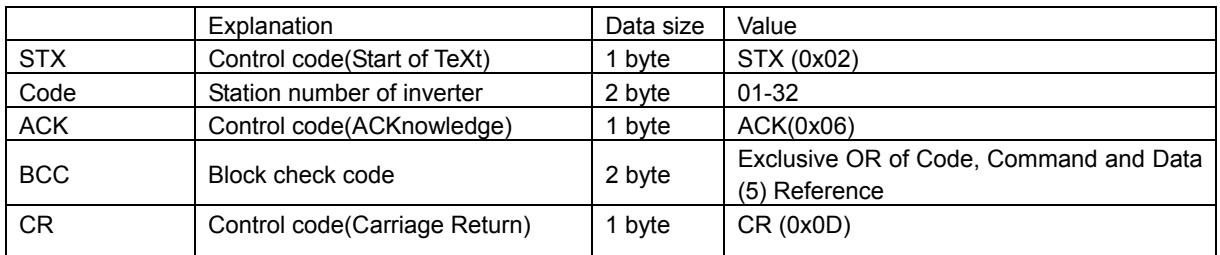

### (ii) Negative acknowledge response

Reply frame

Frame format

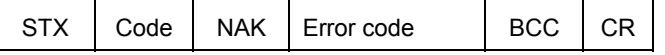

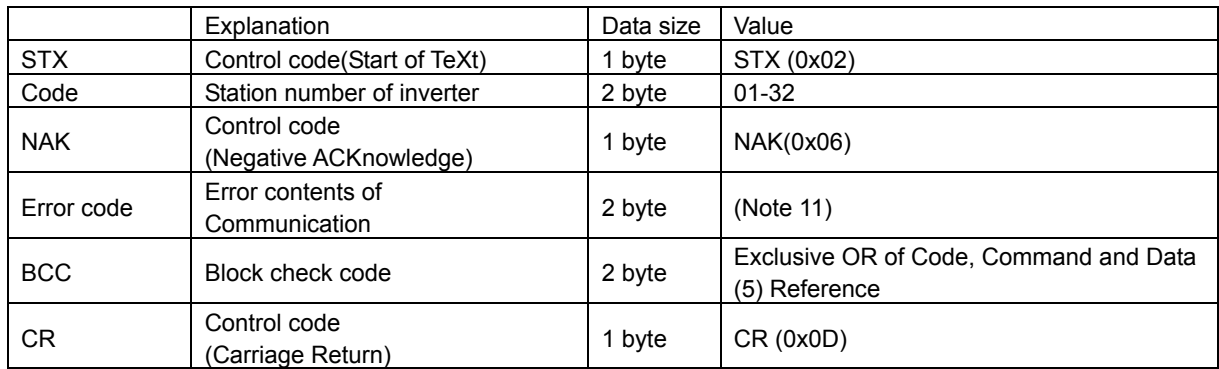

### (Note 11) Error code list

Inverter doesn't reply on all code communication.

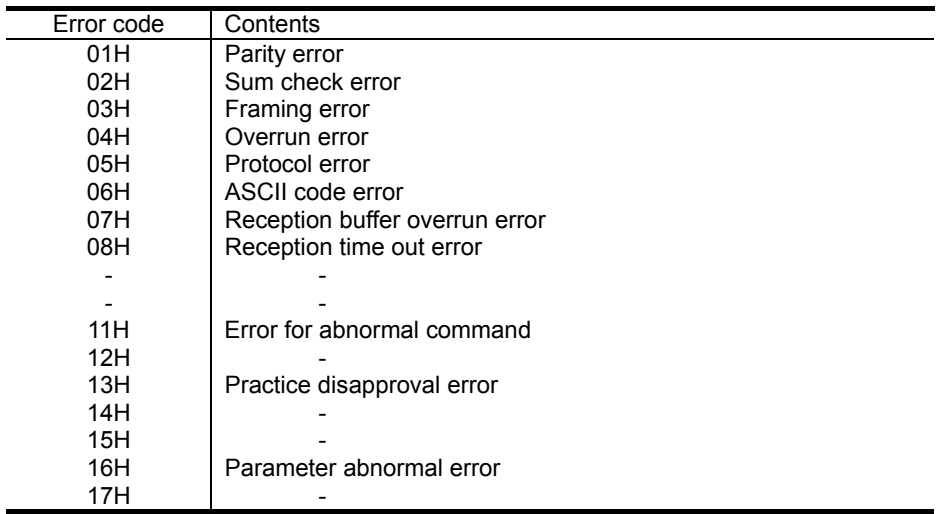

### (6) Communication test mode

The communication test mode checks the communication line of RS485.

- (The communication test mode procedure)
	- (i) Please remove the wiring of terminal unit TM2 of the control terminal unit foundation, to do the loop back check.
	- (ii) Please set up the following with the operator of the inverter.

Please set up C071 (Communication transmission speed selection) to 02 (Loop Back Test).

- (iii) Shut the power supply of the inverter at first and please turn on the power supply once again. The check is started.
- (iv) When the check ends the display is as follows.

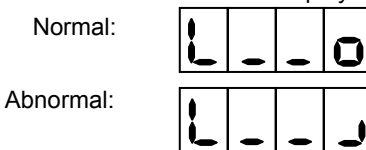

(v) Please push the reset button of the digital operator or copy unit. And, the setting of C071 is returned to the setting of an original request.

# 4.4 Protection function list

# 4.4.1 Protection function

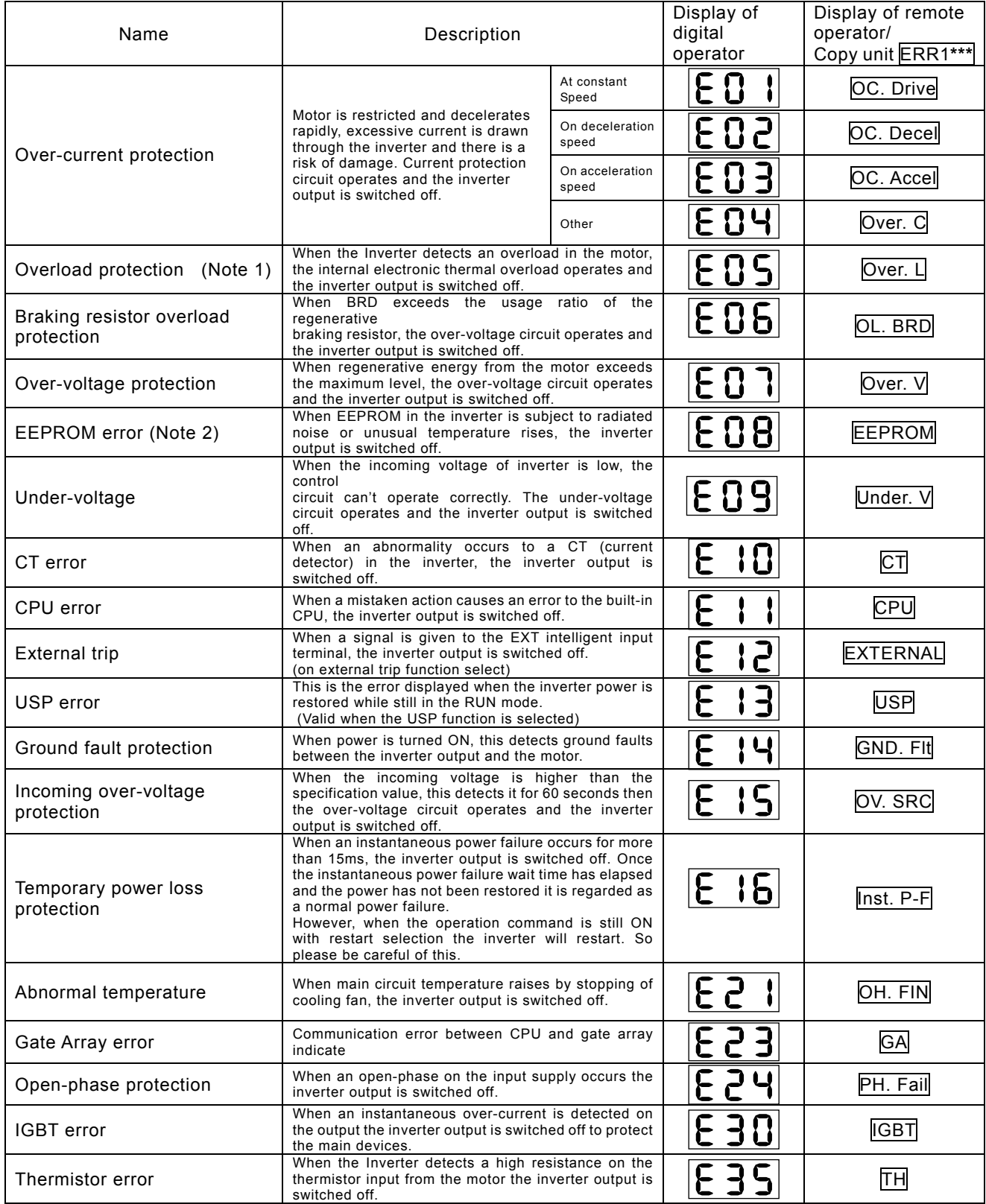

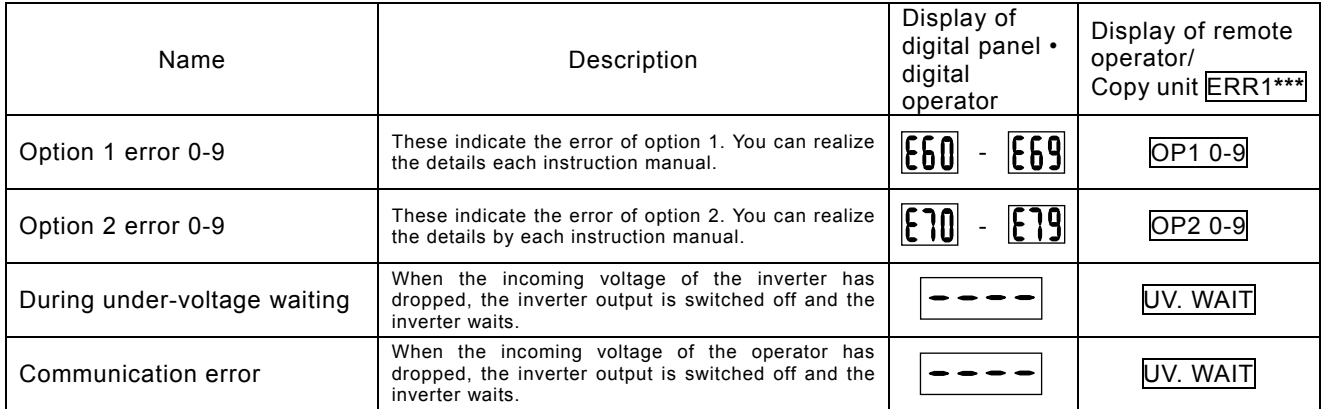

(Note 1) After a trip occurs and 10 seconds pass, restart with reset operation.

(Note 2) When EEPROM error  $\epsilon$  or  $\epsilon$  occurs, confirm the setting data again.

(Note 3) Protection function list of optional board.

(Note 4)If the inverter doesn't run normally or the inverter trips, check the dip switch and/or rotary switch setting on optional board.

## (1)Digital-input option board (SJ-DG)

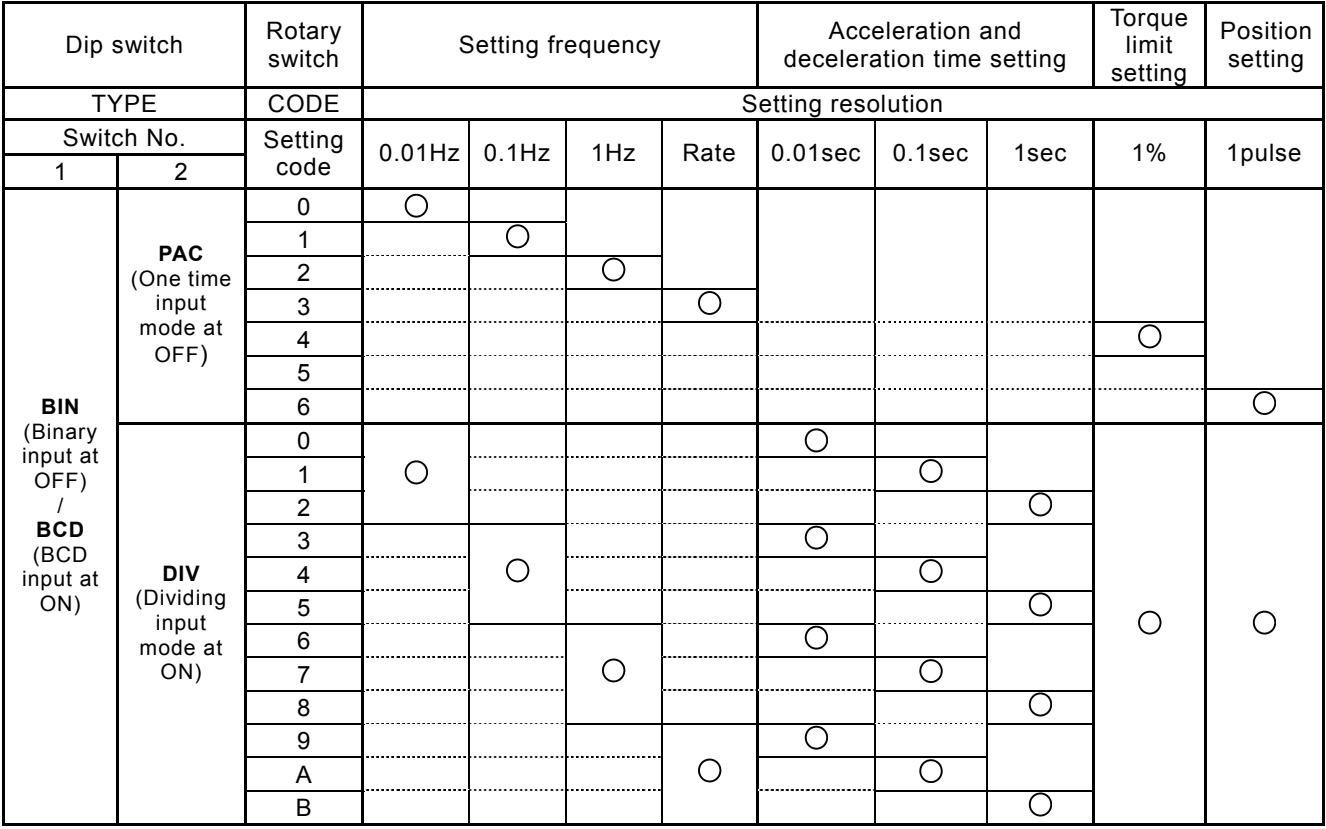

# 4.4.2 Trip monitor display

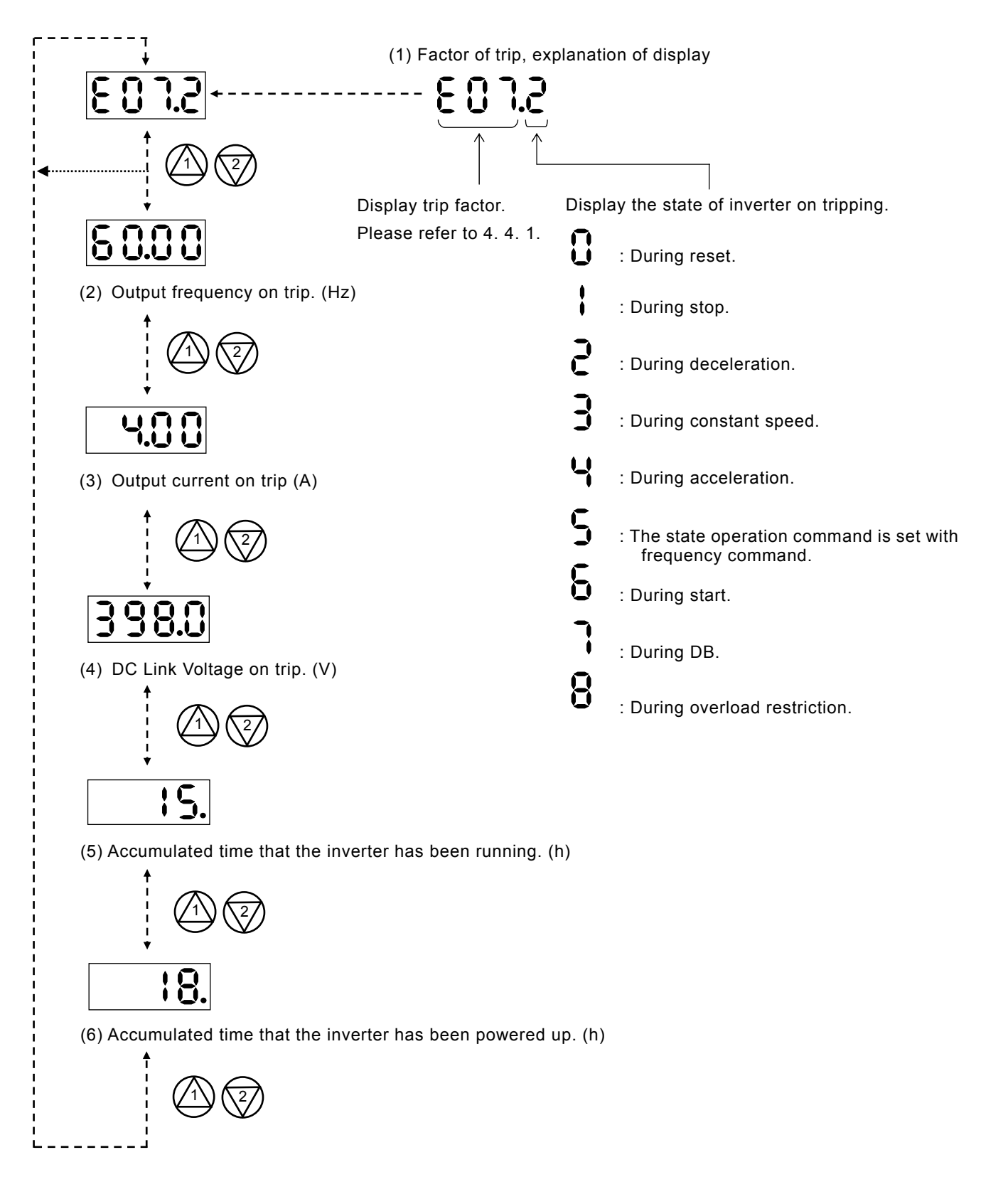

# 4.4.3 Warning Monitor display Mathematic Code Relation code

d090 : Warning Monitor

Warning messages will appear when the data set is contradicting to others. Program lamp (PRG) turns ON during the warning (until the data is changed).

Below is the description of the warnings.

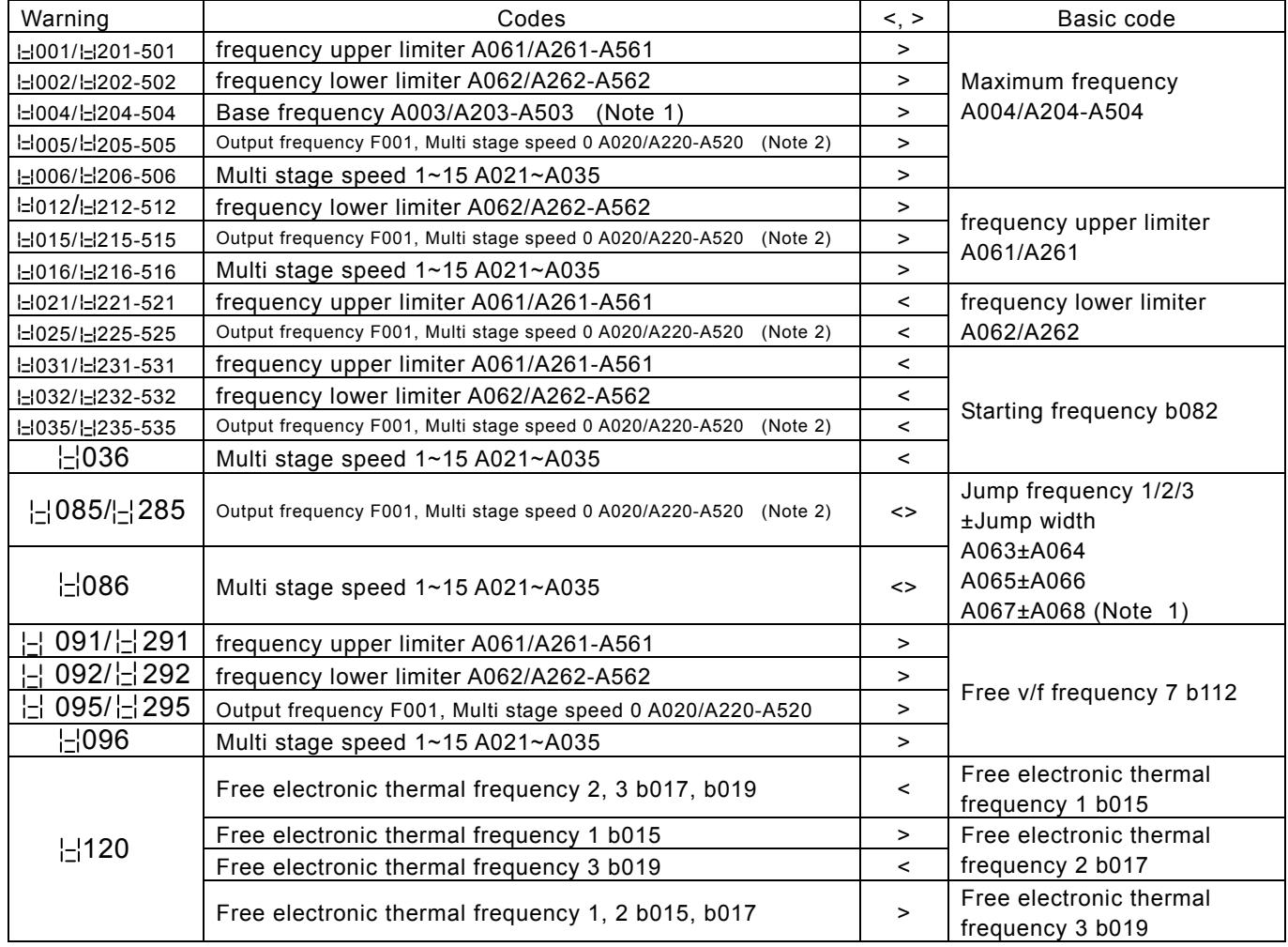

Warning is cleared when the setting fulfils the above condition.

Data will be changed automatically to the basic code.

(Note 1) The jump frequency will be automatically re-written to the lowest jump frequency (= Jump frequency – jump width)

# **WARNING**

• After a lapse of more than 10 minutes after turning off the input power supply, perform the maintenance and inspection.

Otherwise, there is a danger of electric shock.

• Make sure that only qualified persons will perform maintenance, inspection and part replacement. (Before starting the work, remove metallic objects from your person (wristwatch, bracelet, etc.)

(Be sure to use tools protected with insulation.)

Otherwise, there is a danger of electric shock and/or injury.

# 5.1 Precautions for Maintenance/Inspection

## 5.1.1 Daily inspection

Every day before operation check the following;

- [1] Does the motor operate according to the settings?
- [2] Is there any trouble with the surroundings of the installation?
- [3] Is there any trouble with the cooling or ventilation system?
- [4] Is there any abnormal vibration or sound?
- [5] Are their any signs of over-current or discoloration?
- [6] Is their any unusual odor present?

Check the input voltage to the inverter by using a meter during running

- [1] Is the supply voltage constant?
- [2] Are all the phases of the supply balanced?

## 5.1.2 Cleaning

Make sure that the inverter is not dirty when operating. Wipe clean with a soft cloth and synthetic detergent.

(Note) Don't use solvents containing any of the following, acetone, benzene, toluene, alcohol etc. as they can cause melting of the inverter surface, peeling of paint. Never clean the display part of the digital operator with detergent or alcohol.

## 5.1.3 Regular inspection

Inspections should be regularly carried out on the parts that can't be inspected while the inverter is running.

- [1] Is there any trouble with the cooling system? - Cleaning of air filter etc.
- [2] Check that all screw terminals and fixings are tight as they may loosen due to vibration or temperature change etc.
- [3] Is there any corrosion, damage to insulators?
- [4] Measurement of insulation resistance.
- [5] Check of cooling fan, smoothing capacitor, relay and exchange if necessary.

# **Chapter 5 Maintenance, Inspection**

# 5.2 Daily inspection and regular inspection

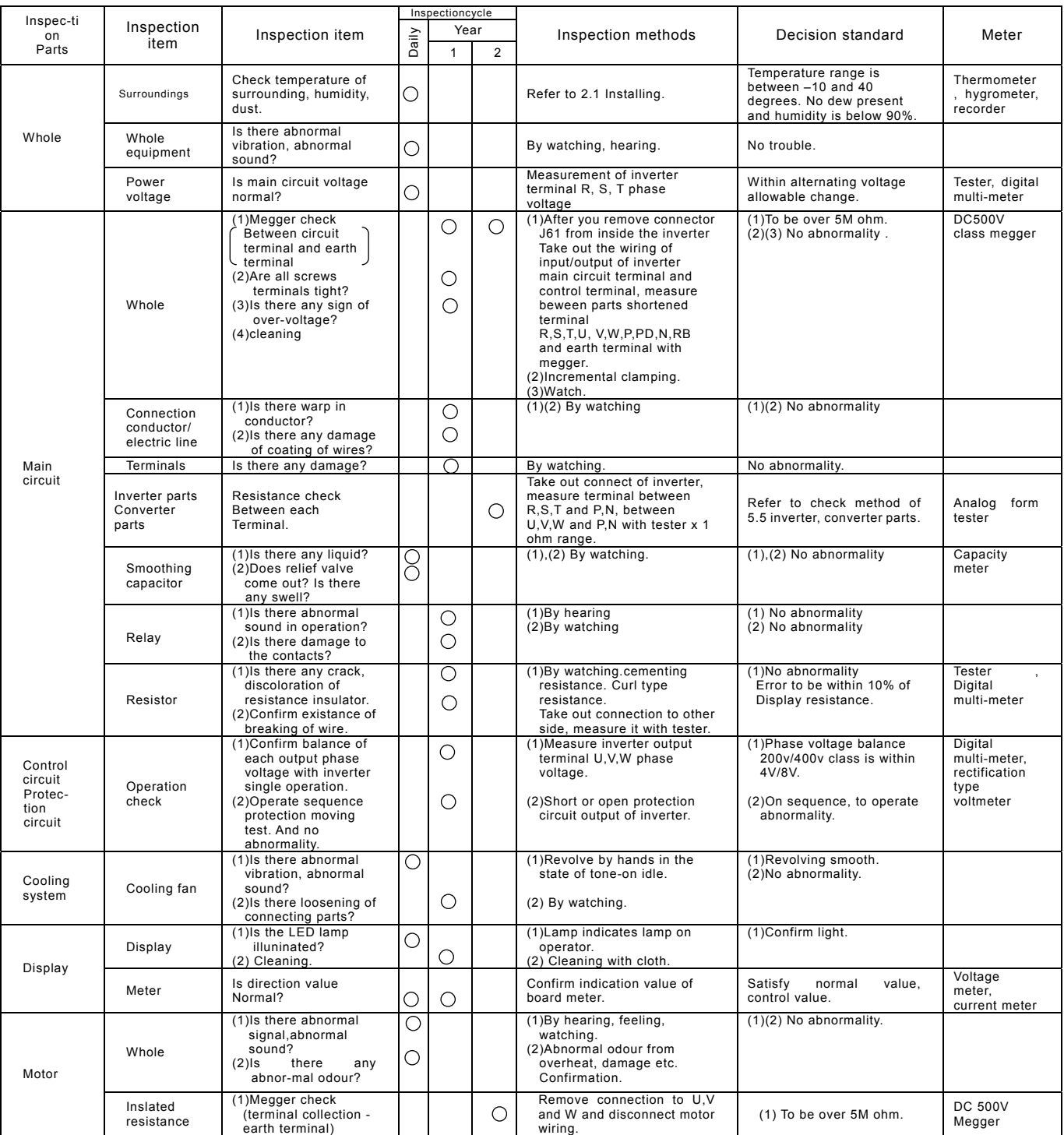

(Note) Lifetime of the capacitors depends on the ambient temperature.

# **Chapter 5 Maintenance, Inspection**

# 5.3 Megger test

When executing a megger test on the inverter remove all wires to R, S, T, PD, P, N, RB, U, V and W. Do not use a megger or buzzer on the control circuit only use a digital multi-meter.

(Megger Voltage 500V DC)

Execute megger test of main circuit after the J61 connector has been removed. Short terminals of R, S, T, PD, P, N, RB, U, V and W.

After the megger test is complete, reconnect the J61 connector as before.

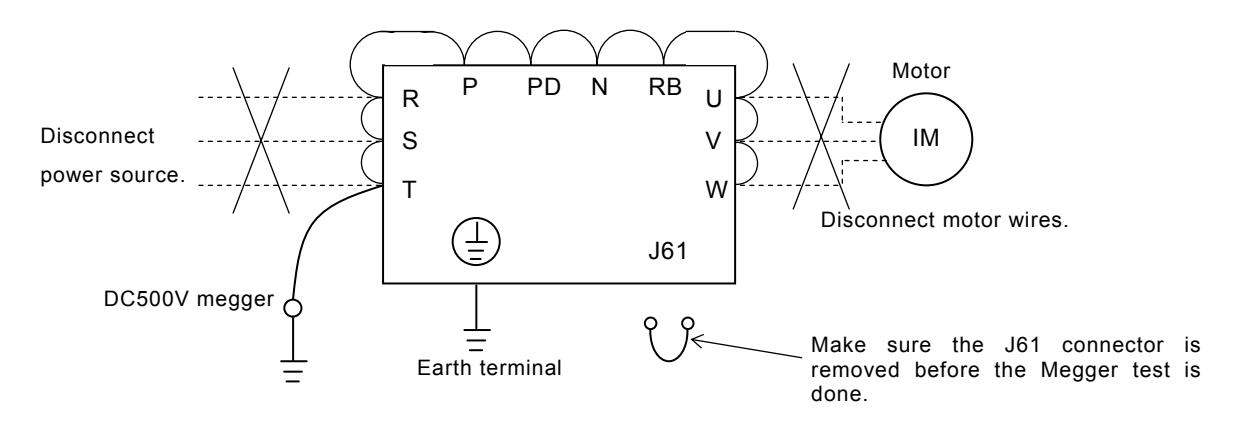

# 5.4 Withstand Voltage test

Never perform a withstand voltage test on the inverter.

The inverter main circuit uses semiconductors. Semiconductors can deteriorate when a withstand voltage test is performed.

# 5.5 The method to check Inverter, converter part

A test is possible to check quality.

(Preparation)

- [1] Take out the power lines (R, S and T) connected to the inverter, the motor connection lines (U, V and W) and the regenerative control resistance (P and RB).
- [2] Prepare tester. (Using range of 1 ohm resistance measure range.)

(How to check)

It is possible to check the quality of the charging state of the terminals R, S, T, U, V, W, RB, P and N of the inverter and the pole of the tester by measuring the charging state.

- (Note 1) Before you measure the voltage between P and N with DC current range, confirm that the smoothing capacitor is discharged fully, execute checks.
- (Note 2) Almost infinite value is indicated on no conducting.

With the effect of the smoothing capacitor, the inverter conducts instantly and an infinite value isn't indicated. Ohm-number 10 ohms is indicated on conducting.

The values indicated will not be exactly the same for each terminal, however they will be very close together. If there is a significant difference a problem may exist.

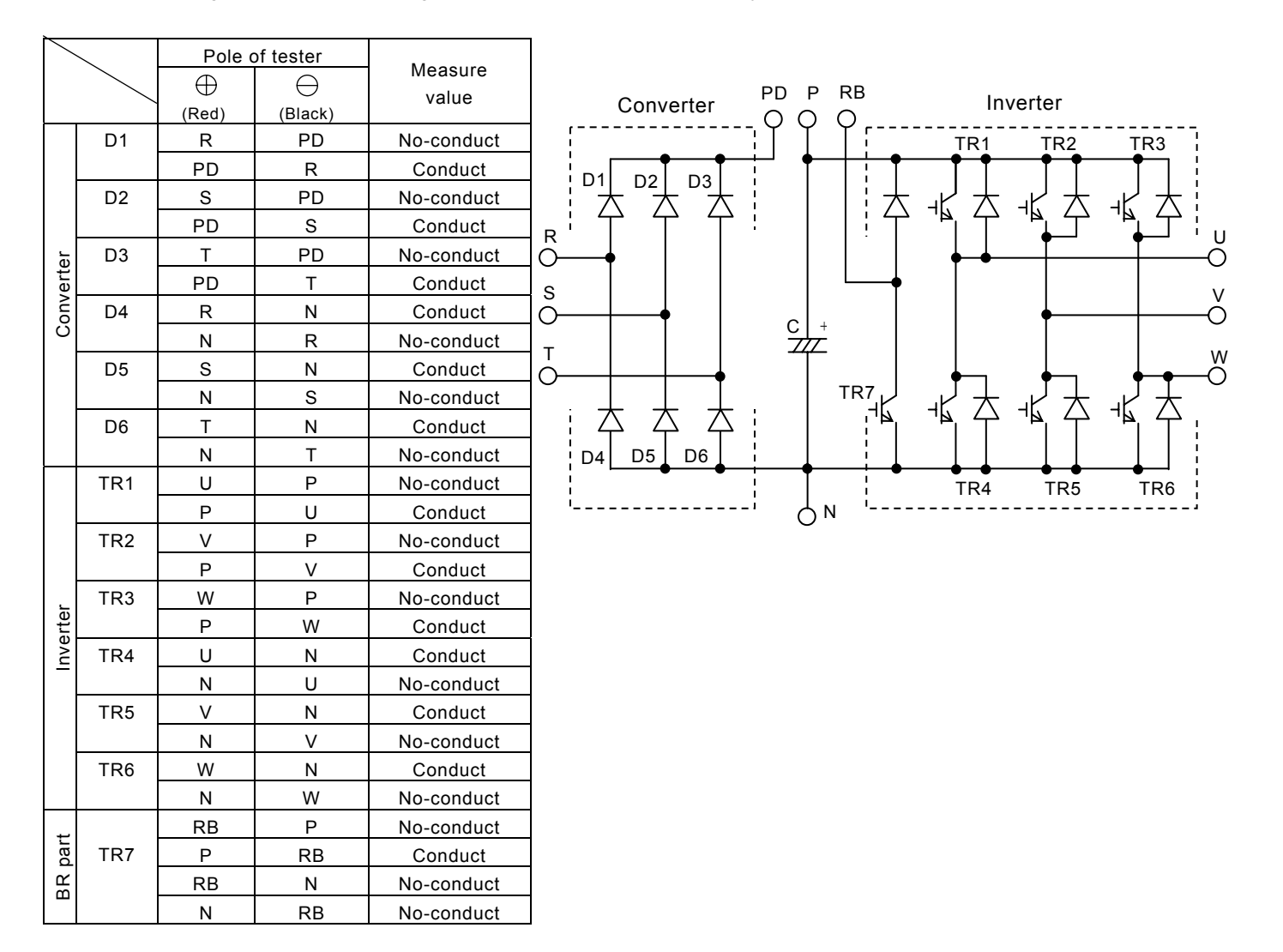

# 5.6 Capacitor Life Curve

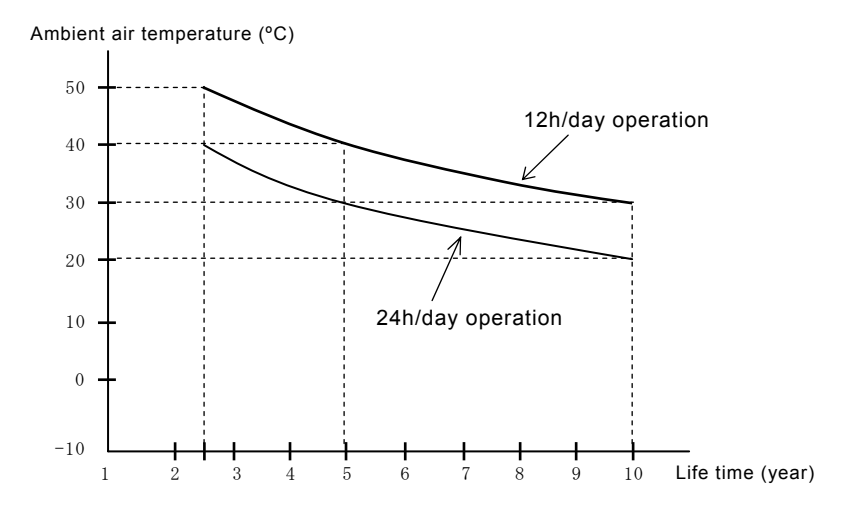

(Note 1)

Ambient air temperature means the surrounding temperature of the inverter. In case the inverter is installed in a cabinet, ambient air temperature is the temperature of the internal air of the cabinet.

(Note 2)

DC bus capacitors are recommended to be replaced every 5 years. And if the inverter is used in a worse condition, this recommended replacing period is reduced.

# **Chapter 6 Specification**

# 6.1 Standard specification list

(1) 200V class

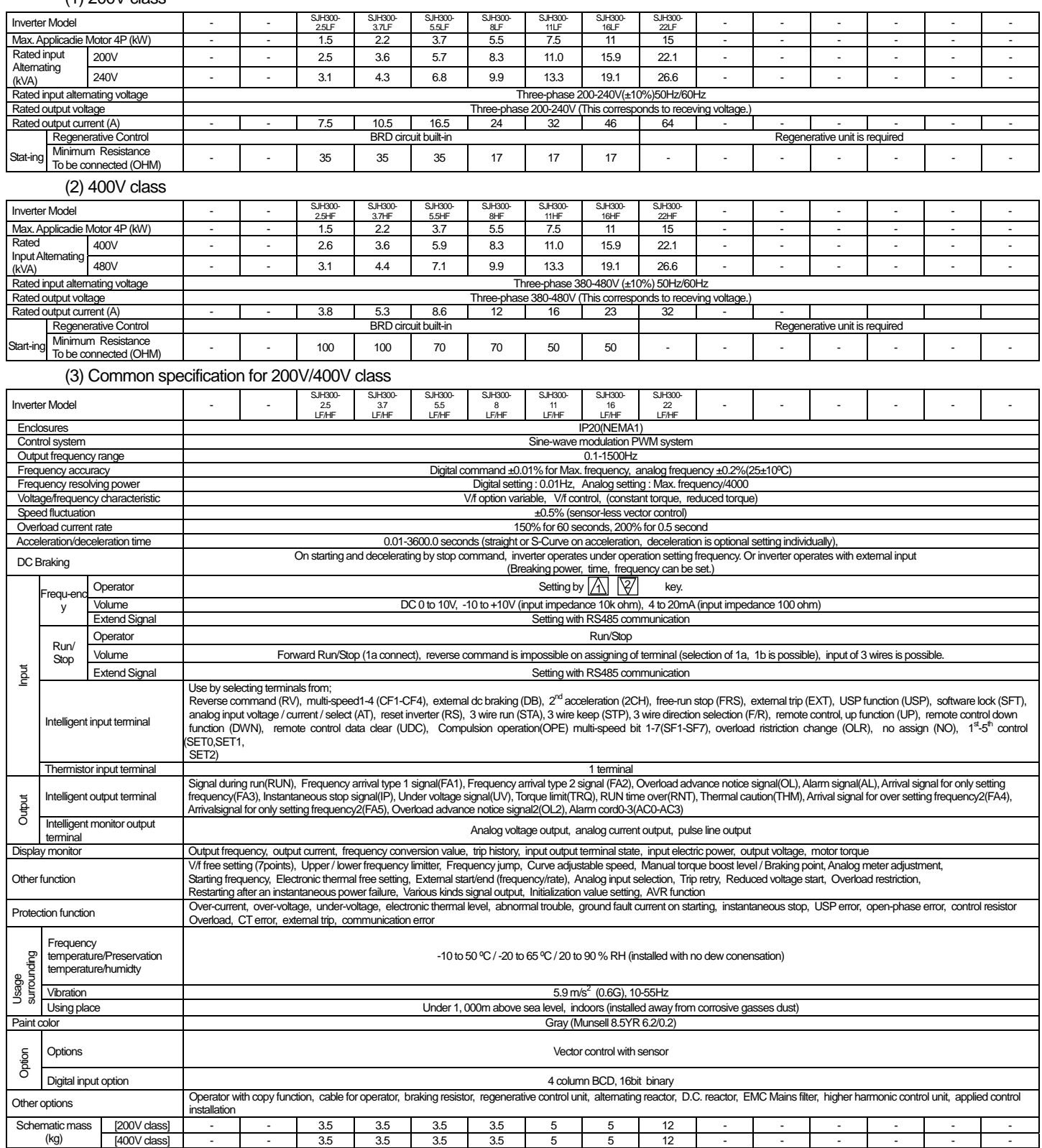

# 6.2 Dimension

SJH300-2.5-8LF

SJH300-2.5-8HF

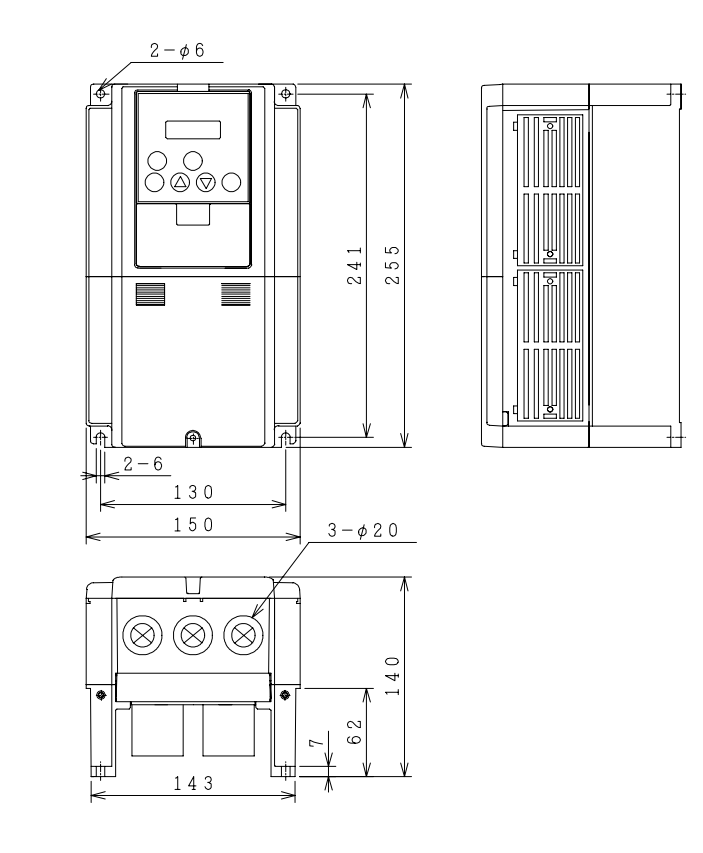

### SJH300-11,16LF/HF

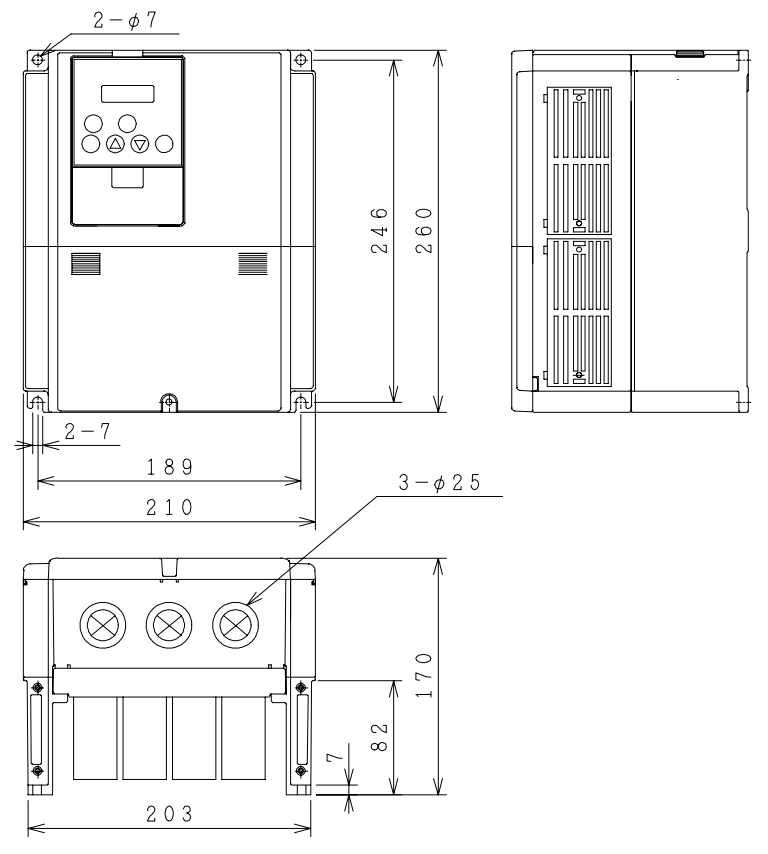

# **Chapter 6 Specification**

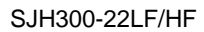

 $2-\phi$  7

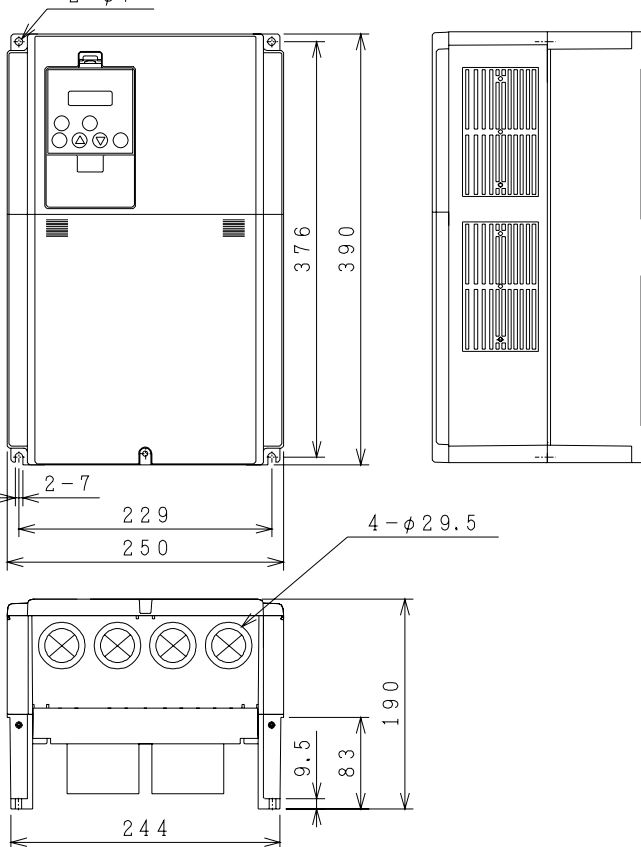